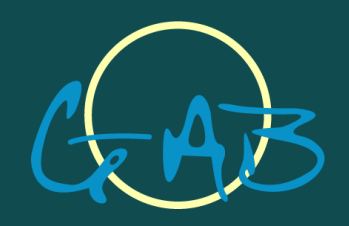

# **Business Studio 6**

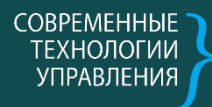

80

 $\overline{\mathbf{z}}$ 

 $\mathbb{E}$ 

292

 $\mathbb{E}$ 

#### Использование проектирования в организационном развитии

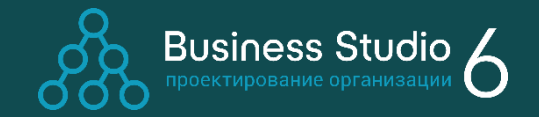

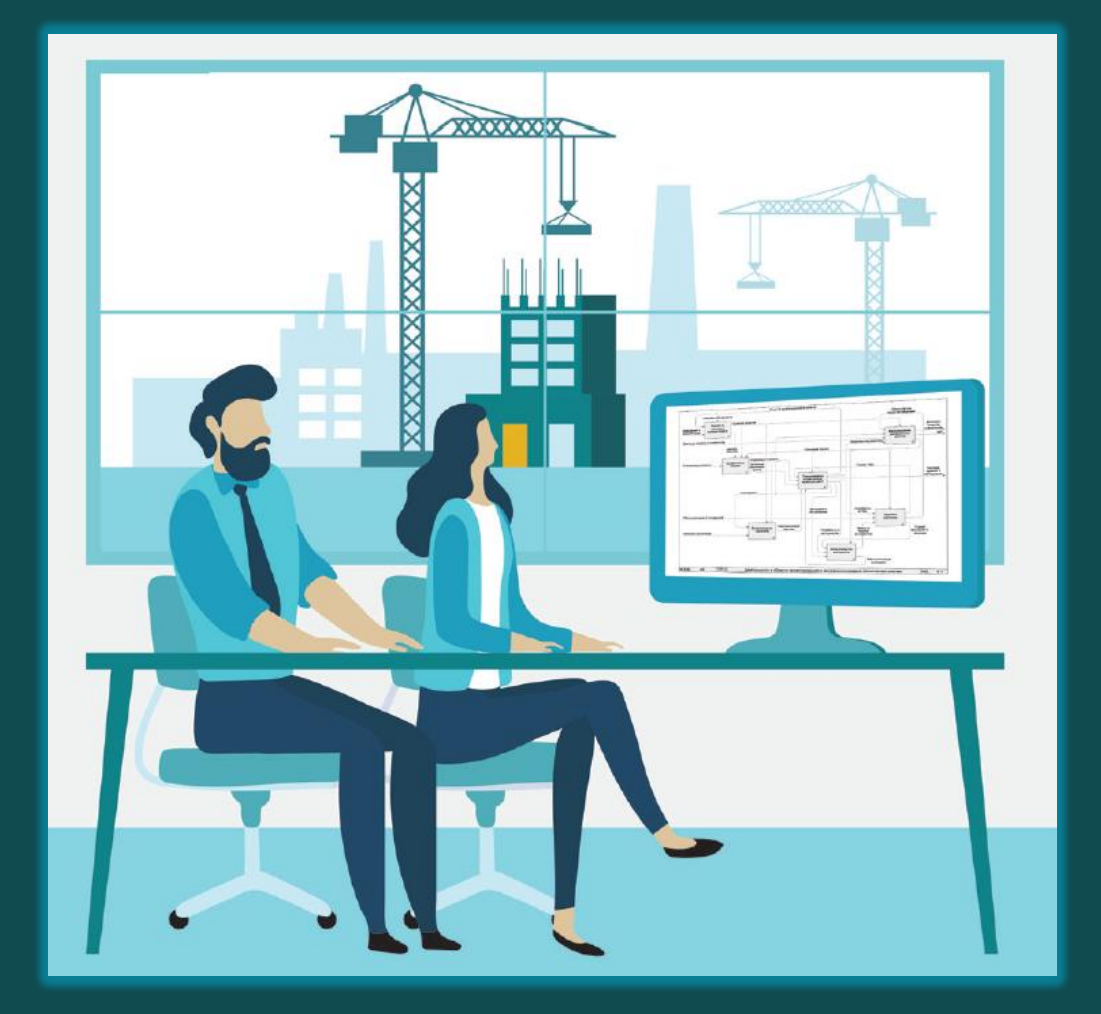

Проектирование - ключевой этап создания или улучшения системы:

- обеспечивает одинаковое  $\circ$ представление о системе у всех заинтересованных лиц;
- позволяет кардинально снизить  $\circ$ количество ошибок;
- актуально для компаний и организаций.

# Business Studio - инструмент для проектирования бизнес-архитектуры

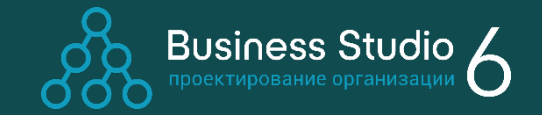

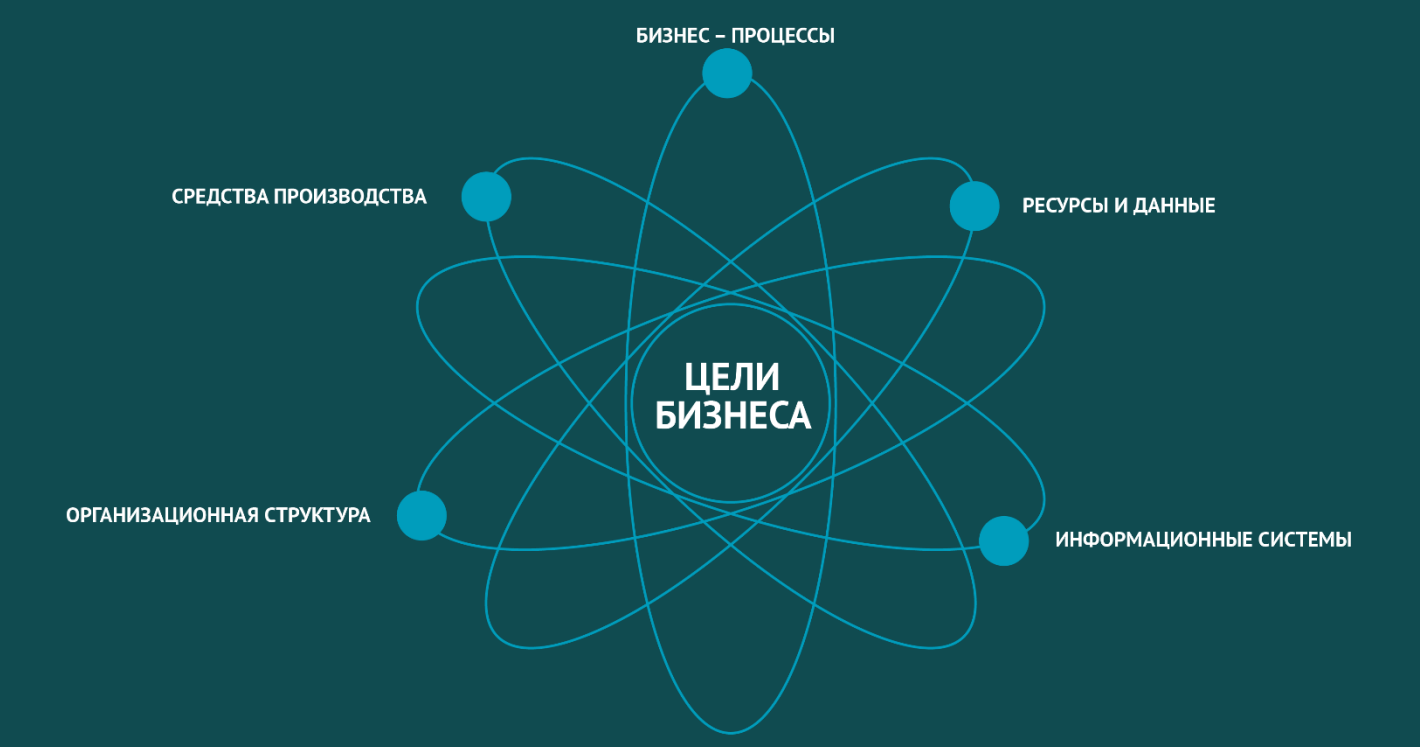

Business Studio позволяет создать комплексную модель бизнес-архитектуры, включающую:

- требования к бизнесу со стороны собственников и стратегию их выполнения;
- концептуальную модель деятельности, которая используется для выработки принципиальных решений о его устройстве;
- подробные операционные описания бизнеспроцессов, дающие конкретные представления о том, что и как должно делаться в компании;
- организационную структуру;
- структуру информационных систем и данных;
- ресурсы и средства производства, участвующие в выполнении операций.

# Применение Business Studio

#### Проекты:

- Разработка стратегии компании
- Стандартизация, оптимизация и  $\bigcirc$ реинжиниринг бизнес -процессов
- Создание для сотрудников базы  $\bigcirc$ знаний об устройстве и работе компании
- Внедрение системы менеджмента  $\bigcirc$ качества
- Разработка системы мотивации на  $\bigcirc$ основе KPI
- Внедрение информационных  $\bigcirc$ систем

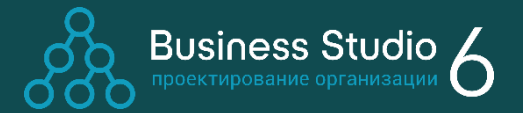

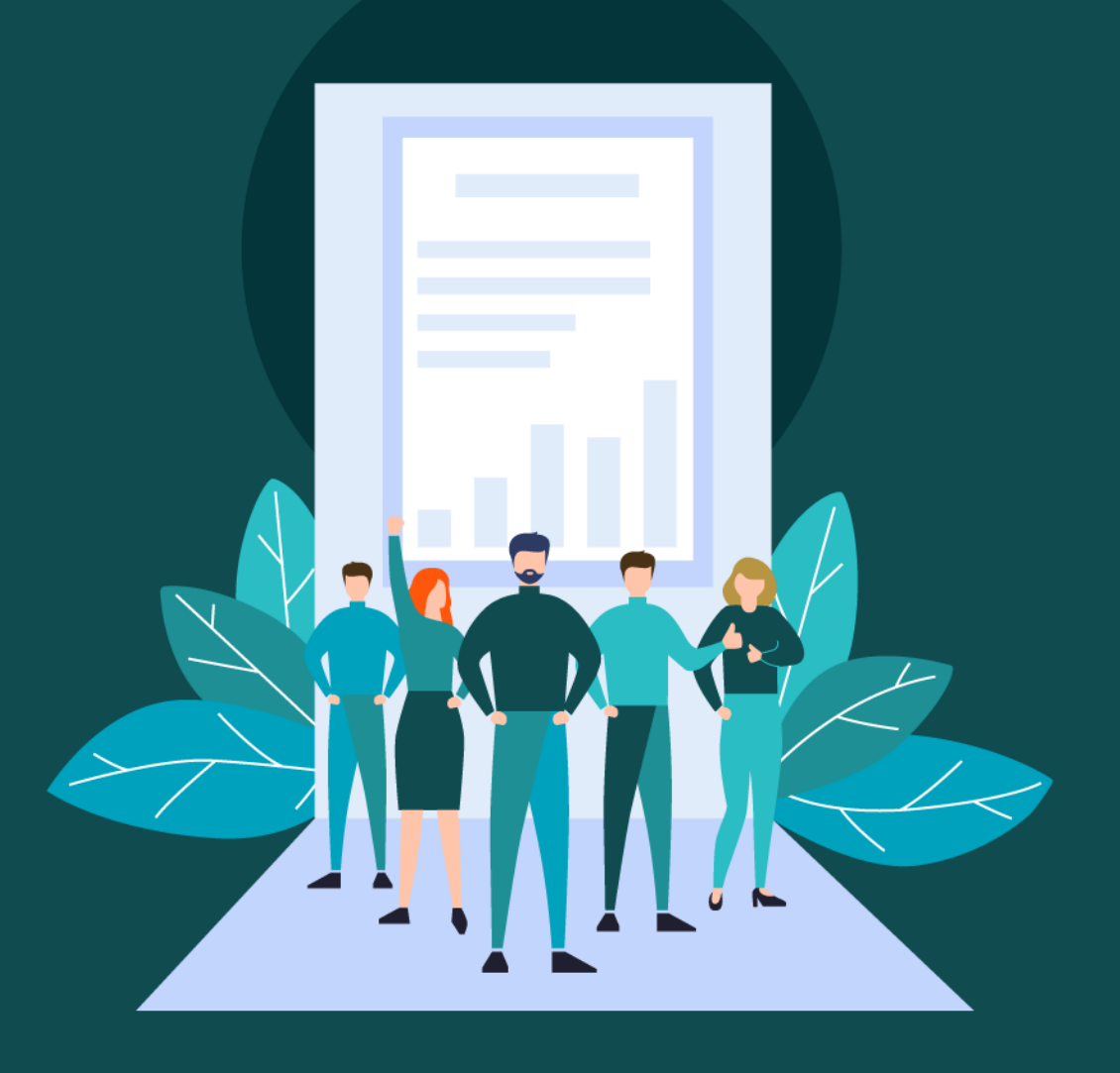

# Применение Business Studio

#### Ключевые пользователи:

- Бизнес -архитекторы
- Руководители
- Бизнес -аналитики
- Специалисты в области качества
- ИТ -специалисты
- Корпоративные архитекторы
- Системные аналитики
- Риск -менеджеры
- А также все сотрудники  $\bigcirc$ компании

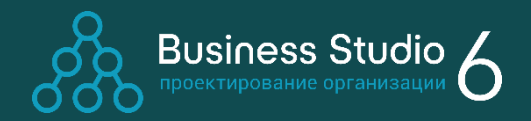

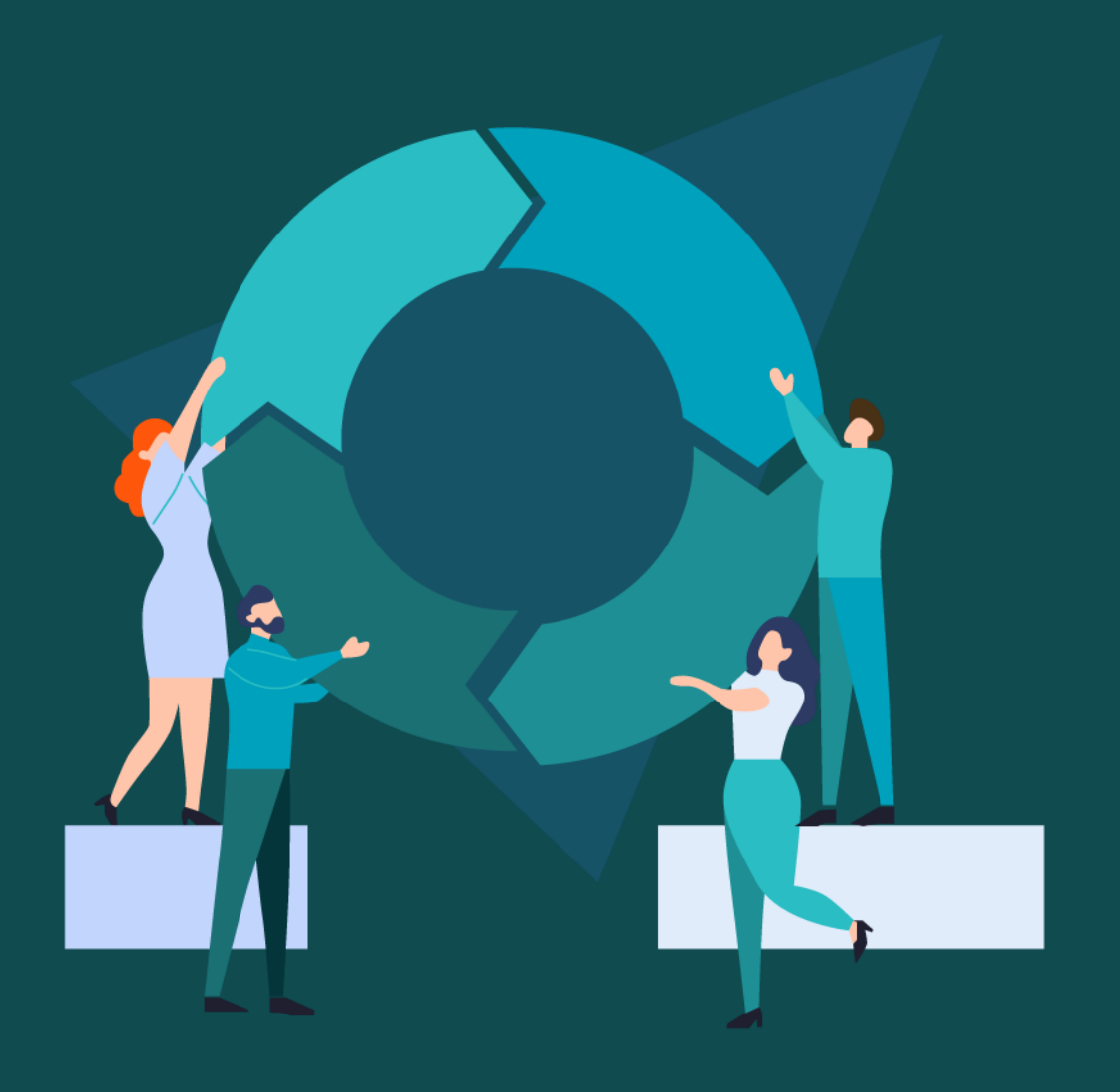

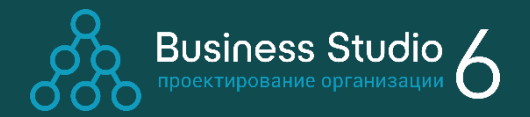

#### Поддержка цикла организационного развития с помощью Business Studio

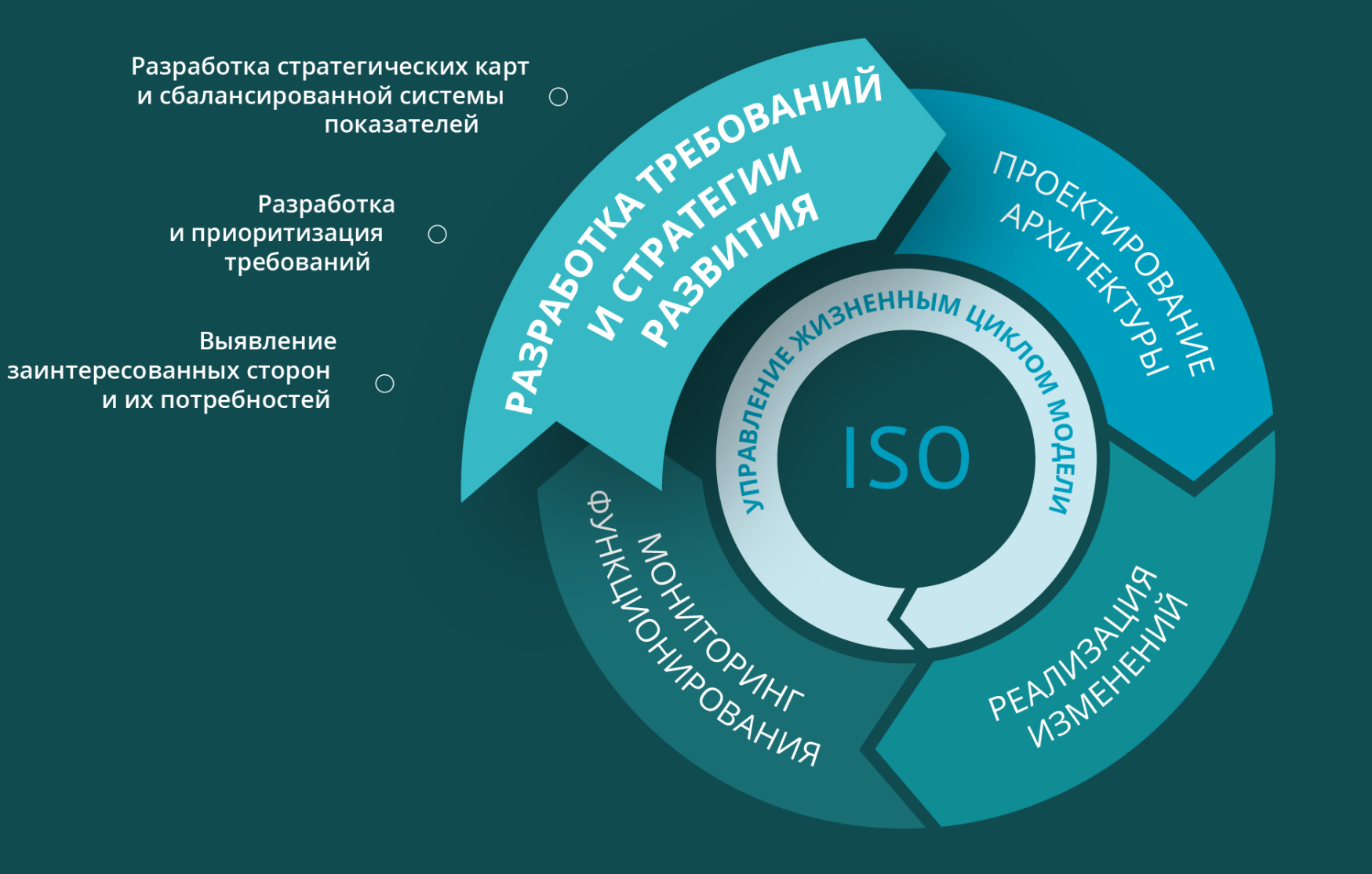

#### Выявление заинтересованных сторон и их потребностей Проектирован<br>ие и монтаж<br>системы<br>вентиляции

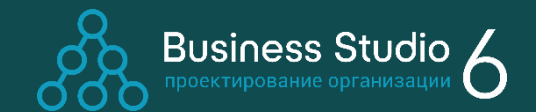

7

Проектирование и анализ потребностей заинтересованных сторон с помощью современных инструментов:

- Карта потребностей  $\bigcirc$
- Customer Journey Map  $\bigcirc$ (карта клиентского пути)

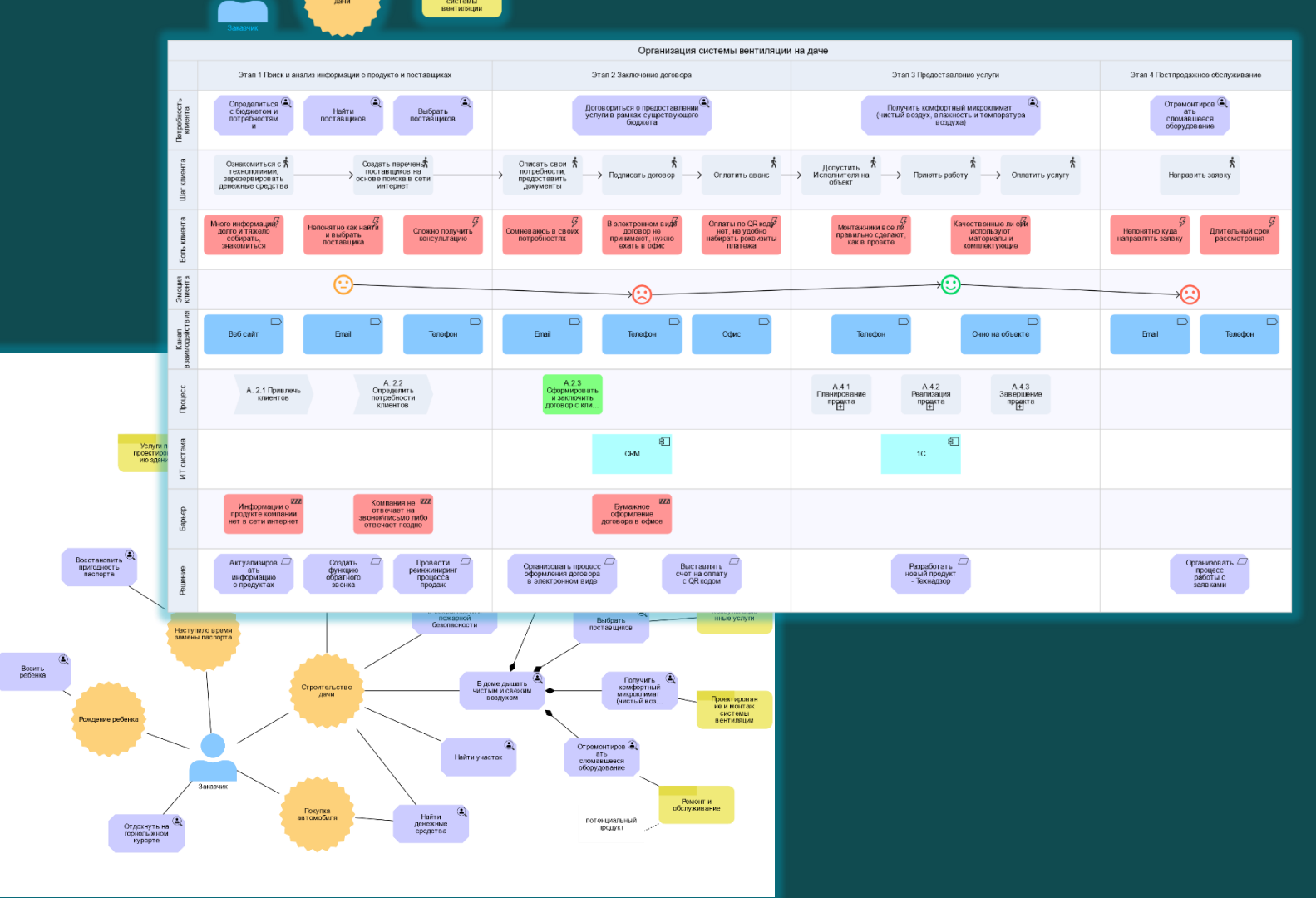

# Разработка и приоритизация требований

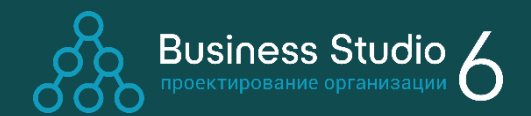

#### Модуль «Управление требованиями»

- Атрибуты методологии Agile для сущностей языка ArchiMate
- Дерево требований  $\circ$
- Связь требований со  $\circ$ стейкхолдерами
- Новая сущность «Задача». Поддержка назначения Задачи для любого объекта модели

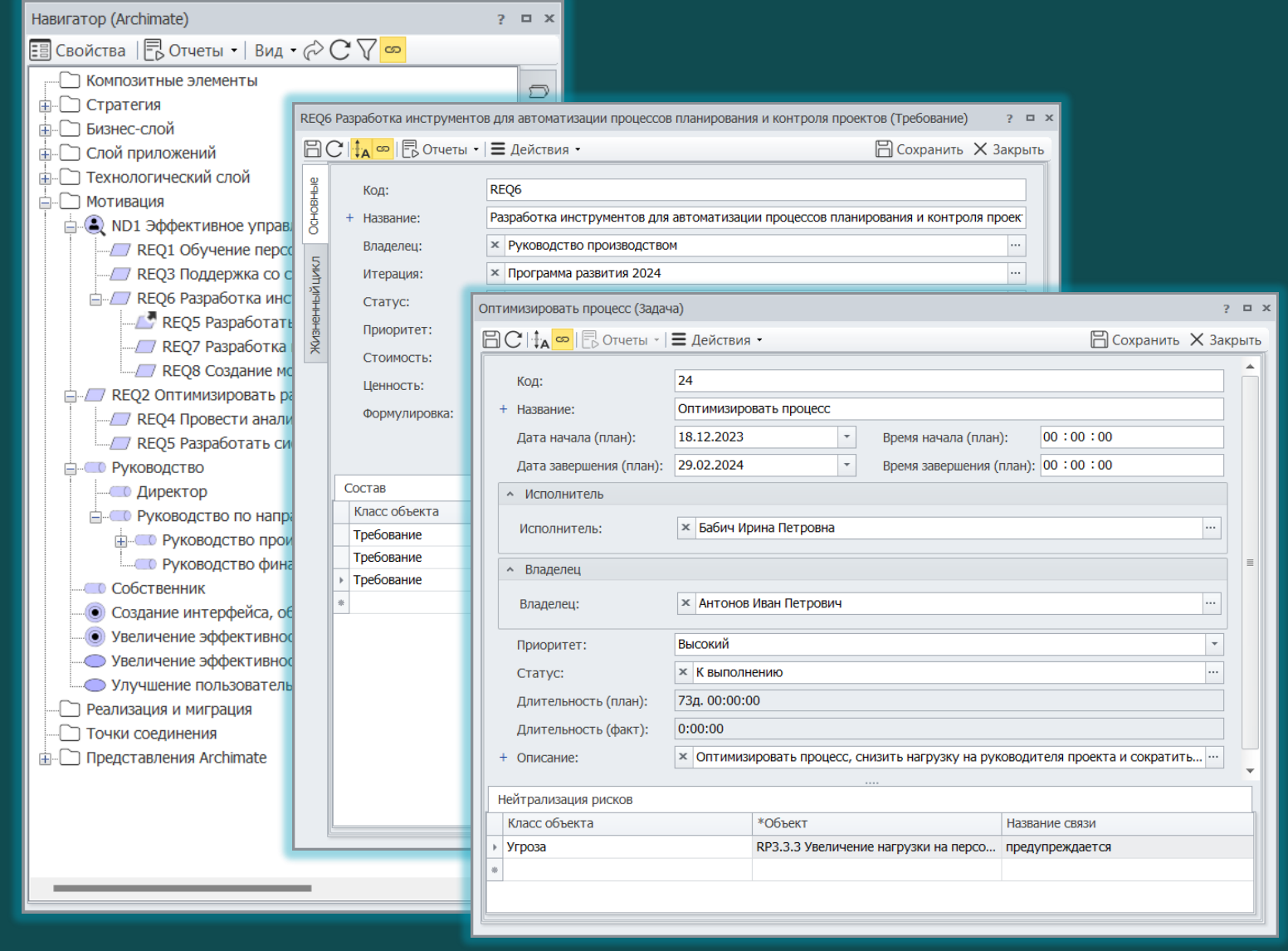

## Разработка стратегических карт и сбалансированной системы показателей

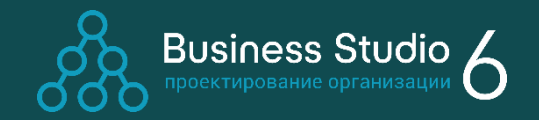

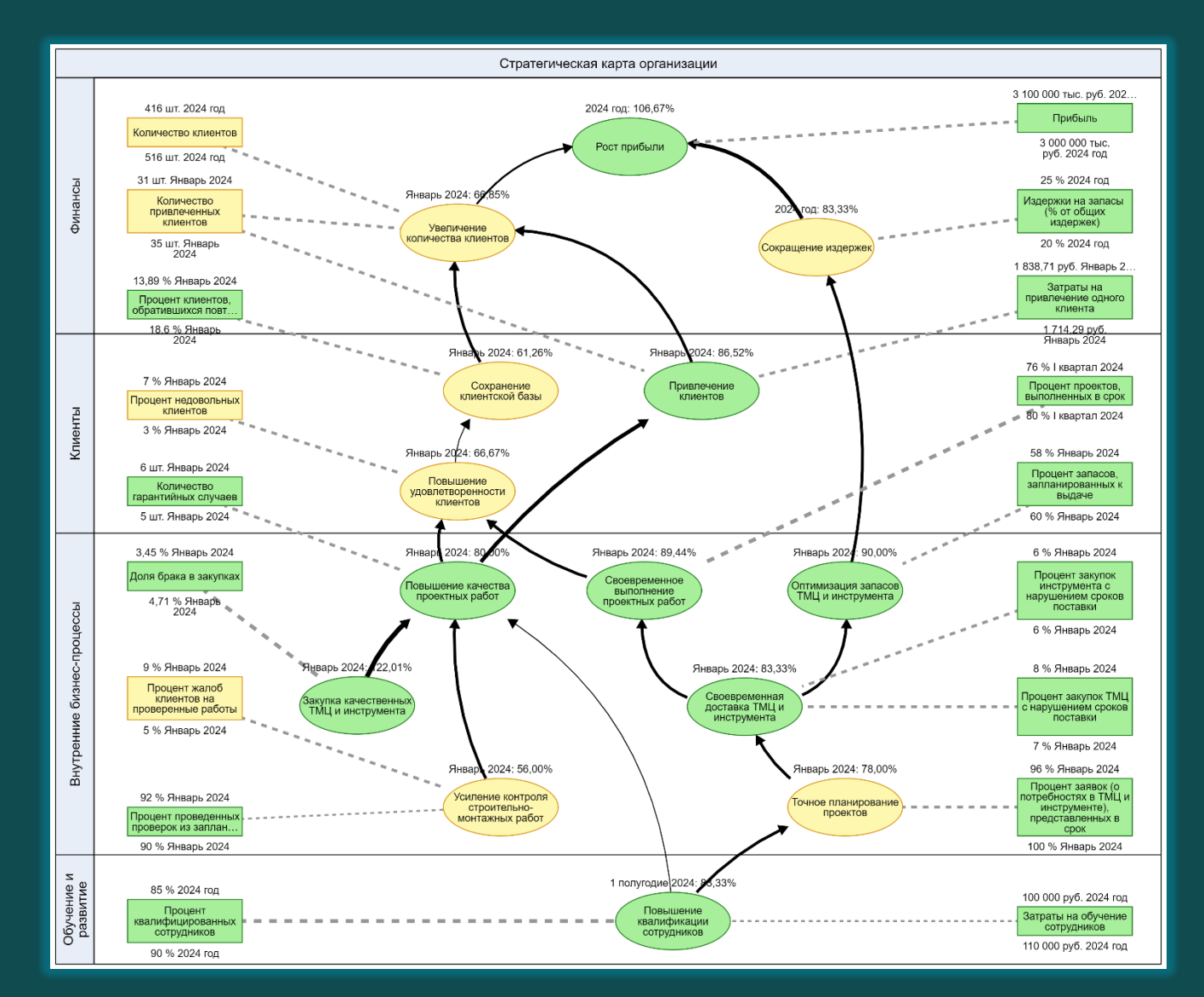

- Удобным инструментом формализации целей организации является стратегическая карта.
- На ней изображается дерево целей. Дерево может быть разбито на проекции в соответствии с методологией Дейвида П. Нортона и Роберта С. Каплана.
- При проектировании целей обязательно должны быть разработаны показатели их достижения.
- Для наглядности показатели могут быть размещены на стратегической карте.

### Разработка стратегических карт и сбалансированной системы показателей

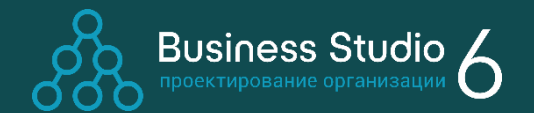

10

Оценка достижения цели рассчитывается исходя из оценок выполнения показателей в соответствии с их силой влияния на достижение цели.

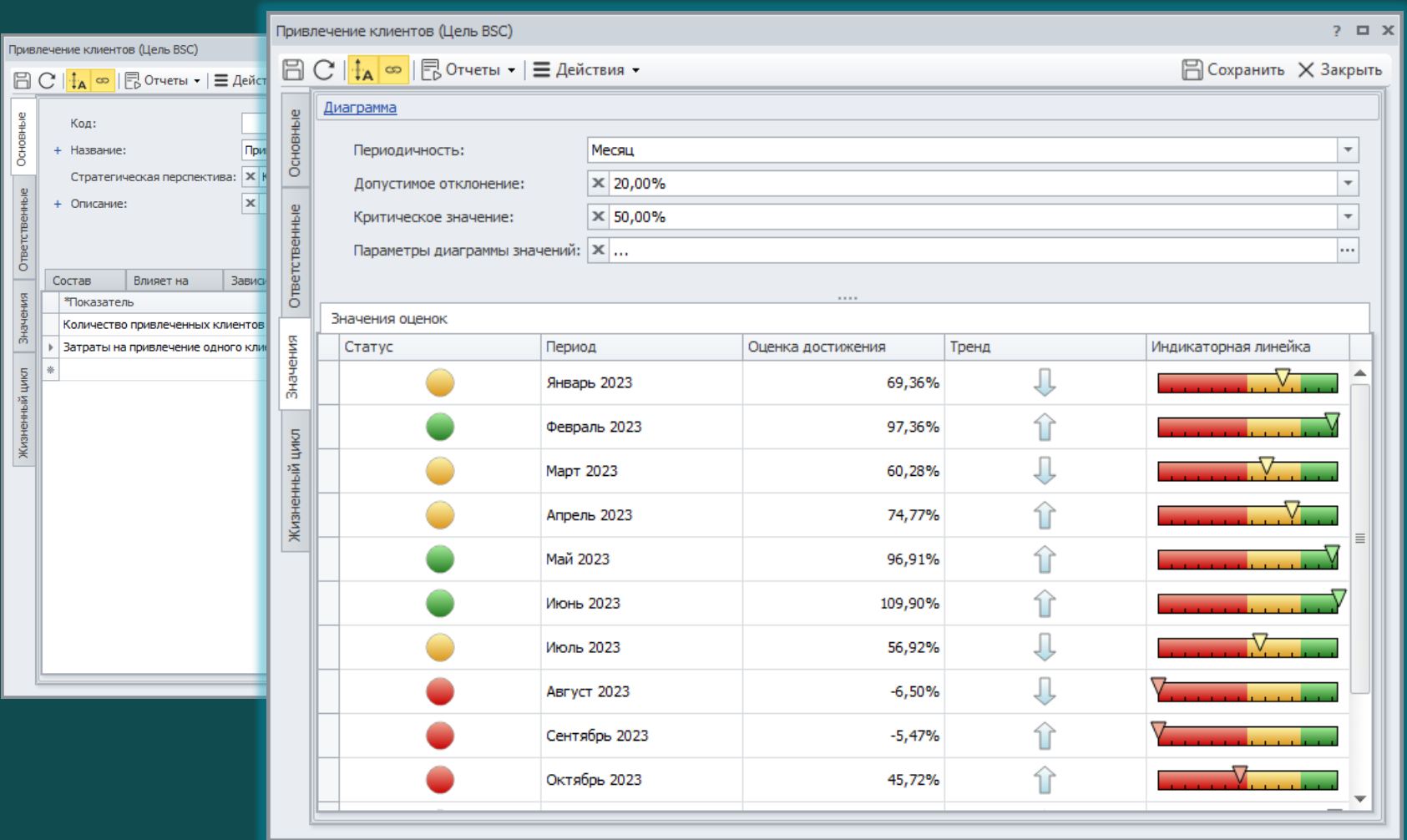

### Разработка стратегических карт и сбалансированной системы показателей

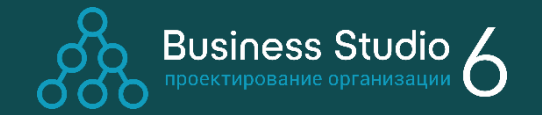

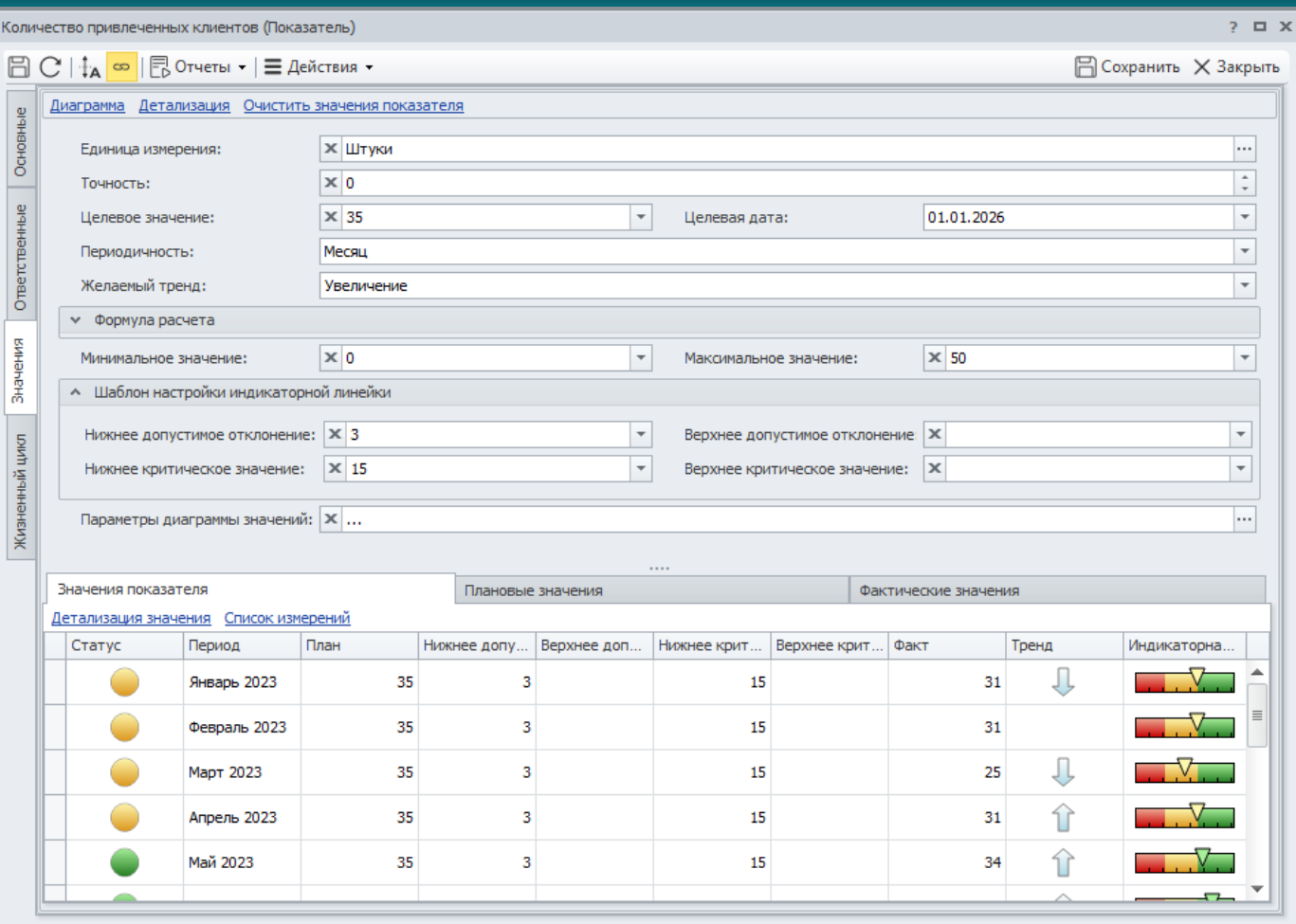

Для показателей задается ряд параметров:

- Желаемый тренд
- Периодичность
- Единица измерения  $\bigcirc$
- Параметры индикаторной линейки

Показатель хранит историю значений: плановых и фактических.

# Сбор и обсуждение предложений сотрудников на Business Studio Portal

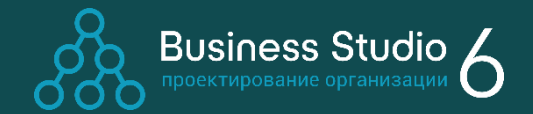

- Business Studio Portal позволяет всем сотрудникам принять участие в обсуждении бизнеспроцессов компании: они могут высказывать свои замечания и предложения на странице бизнес-процесса.
- Уведомления о появлении сообщений получает владелец процесса и бизнес-аналитик.

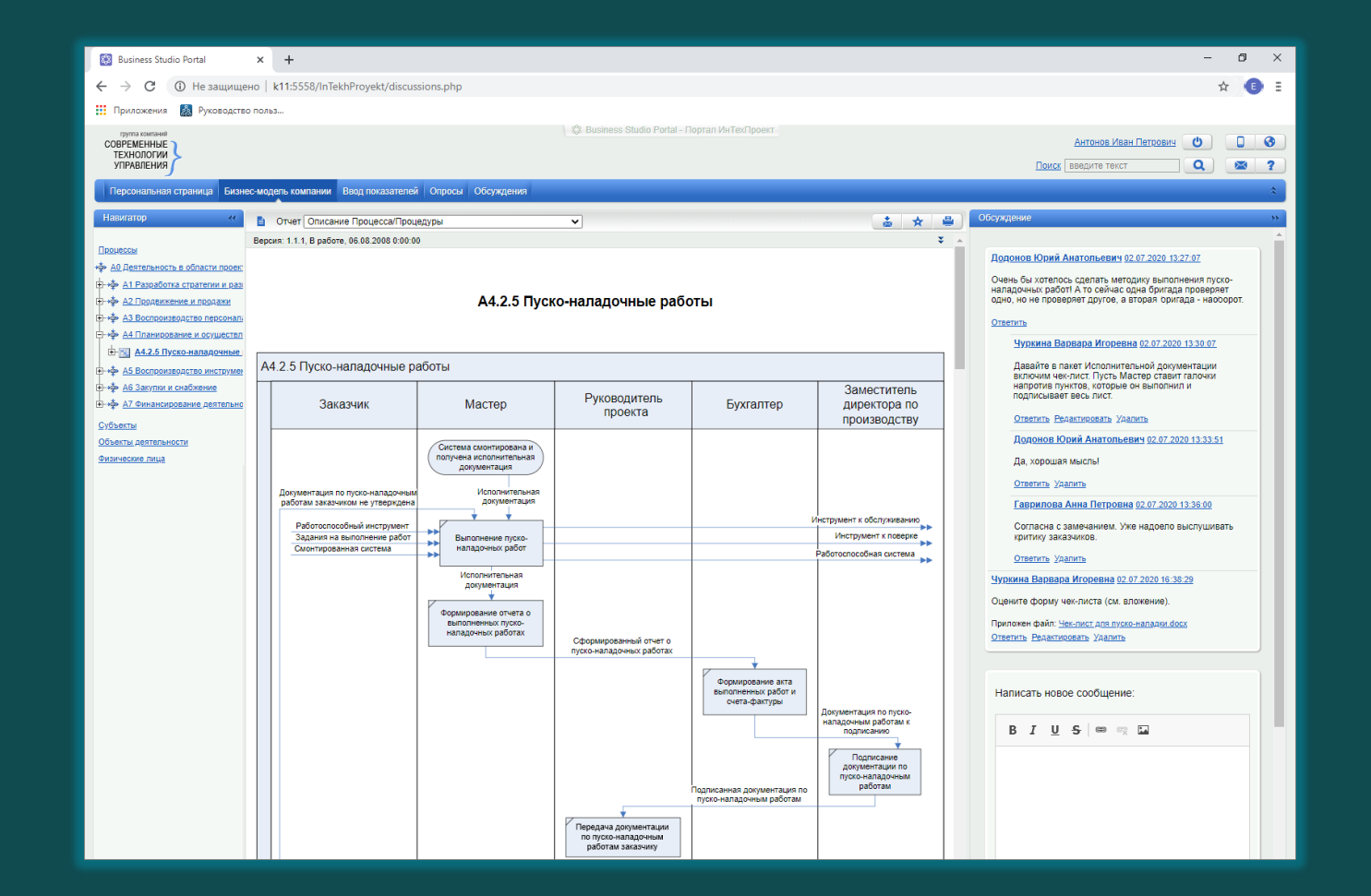

#### Поддержка цикла организационного развития с помощью Business Studio

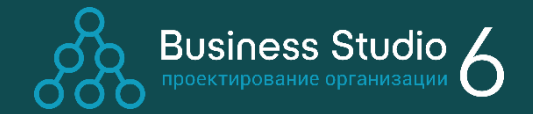

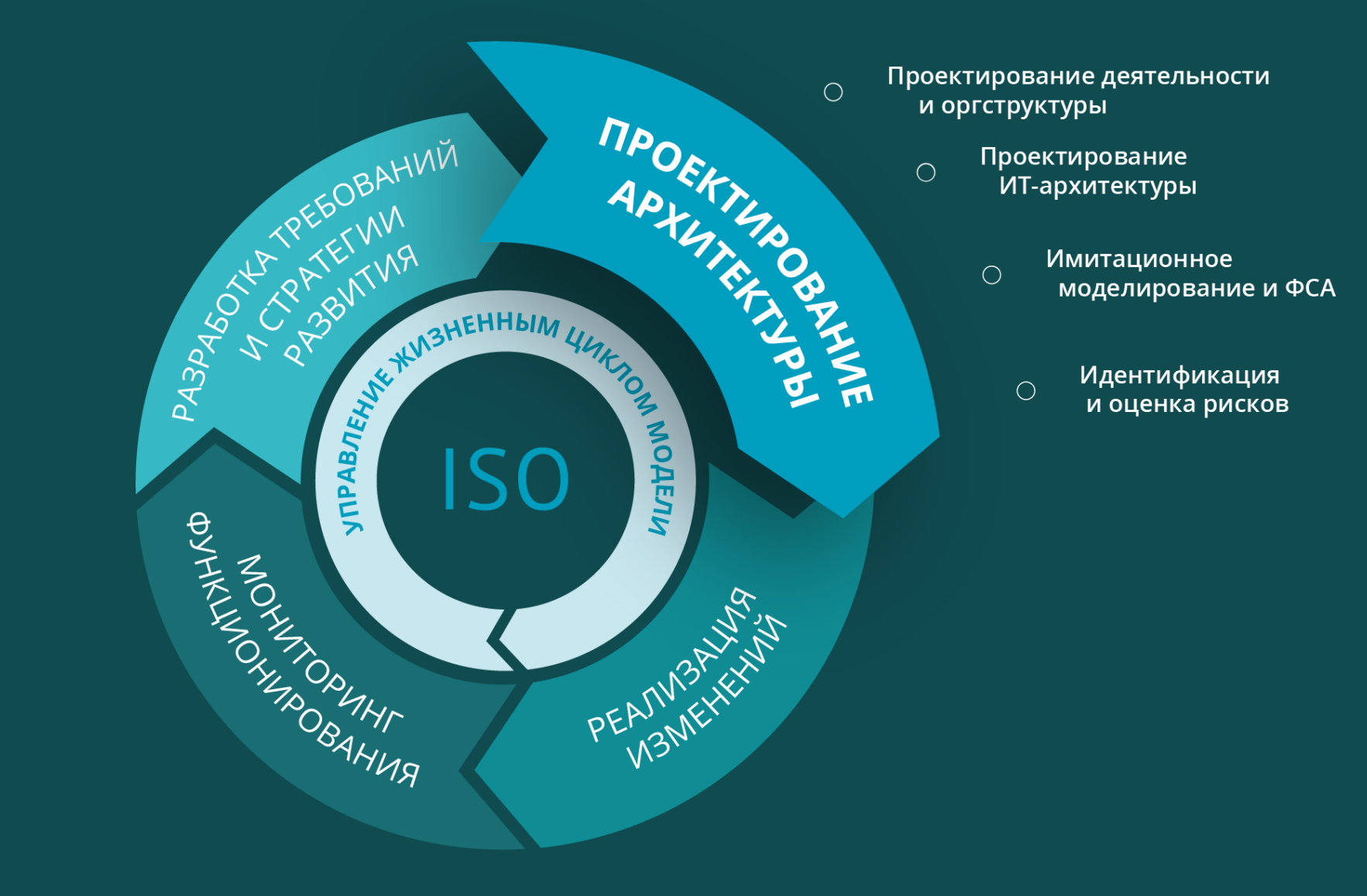

# Проектирование деятельности. Нотации моделирования от вендора

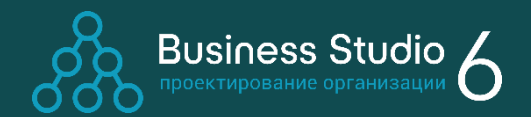

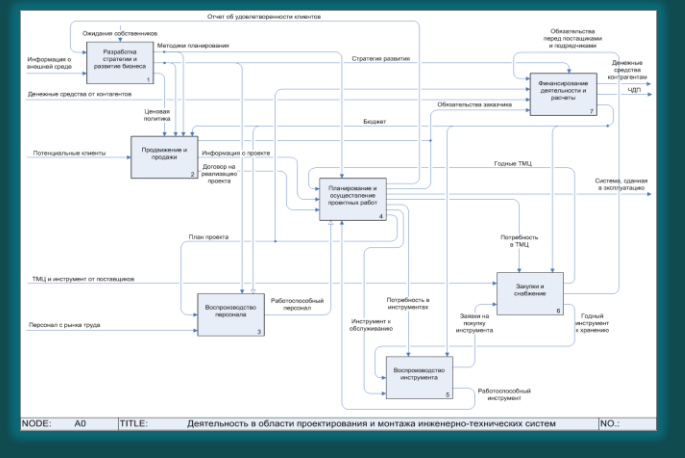

**1. IDEF0**

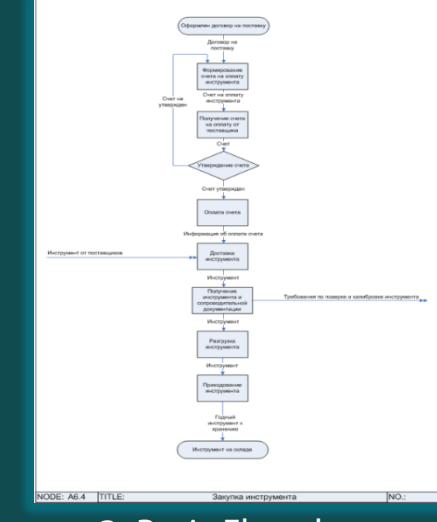

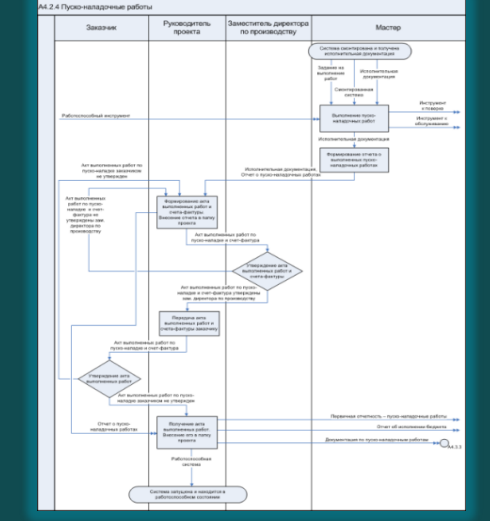

**2.** Basic Flowchart **3.** Cross-functional Flowchart

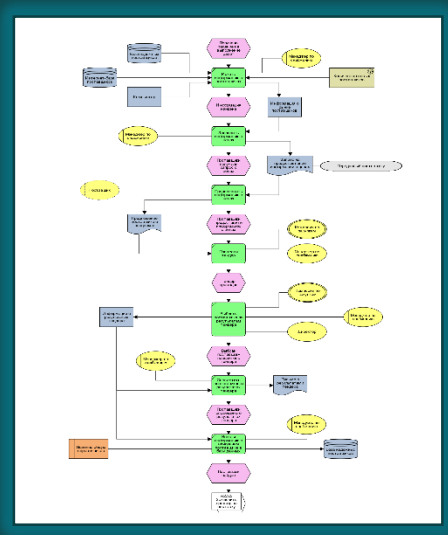

**4. EPC** (Event-Driven Process Chain)

14

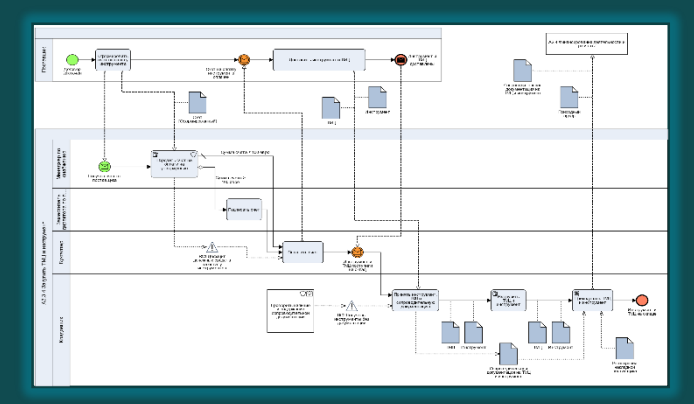

**5. BPMN** (Business Process Model and Notation)

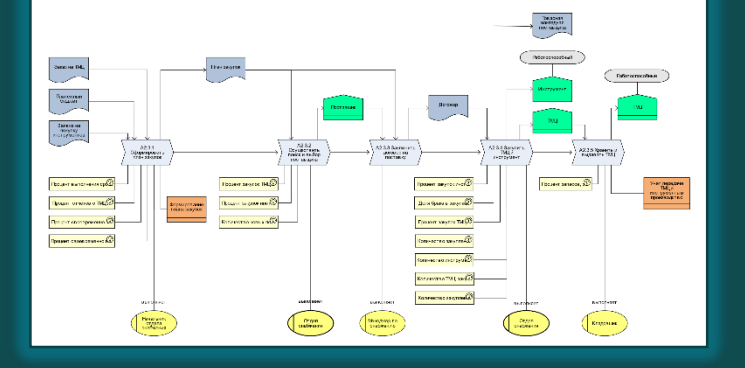

**6. VAD** (Value Added Chain)

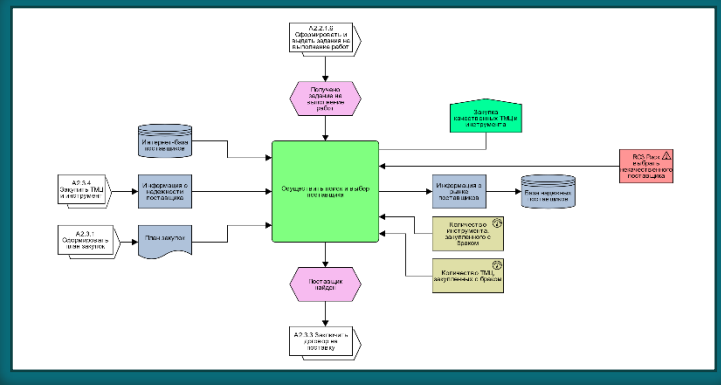

**7. FAD** (Function Allocation Diagram)

\* Доступный набор нотаций зависит от используемого редактора диаграмм. [Подробнее](https://www.businessstudio.ru/buy/purchase/index(1).php)

#### Проектирование деятельности. Нотация IDEF0

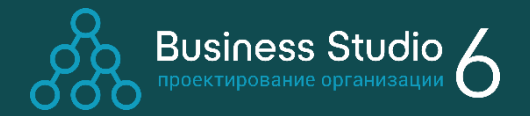

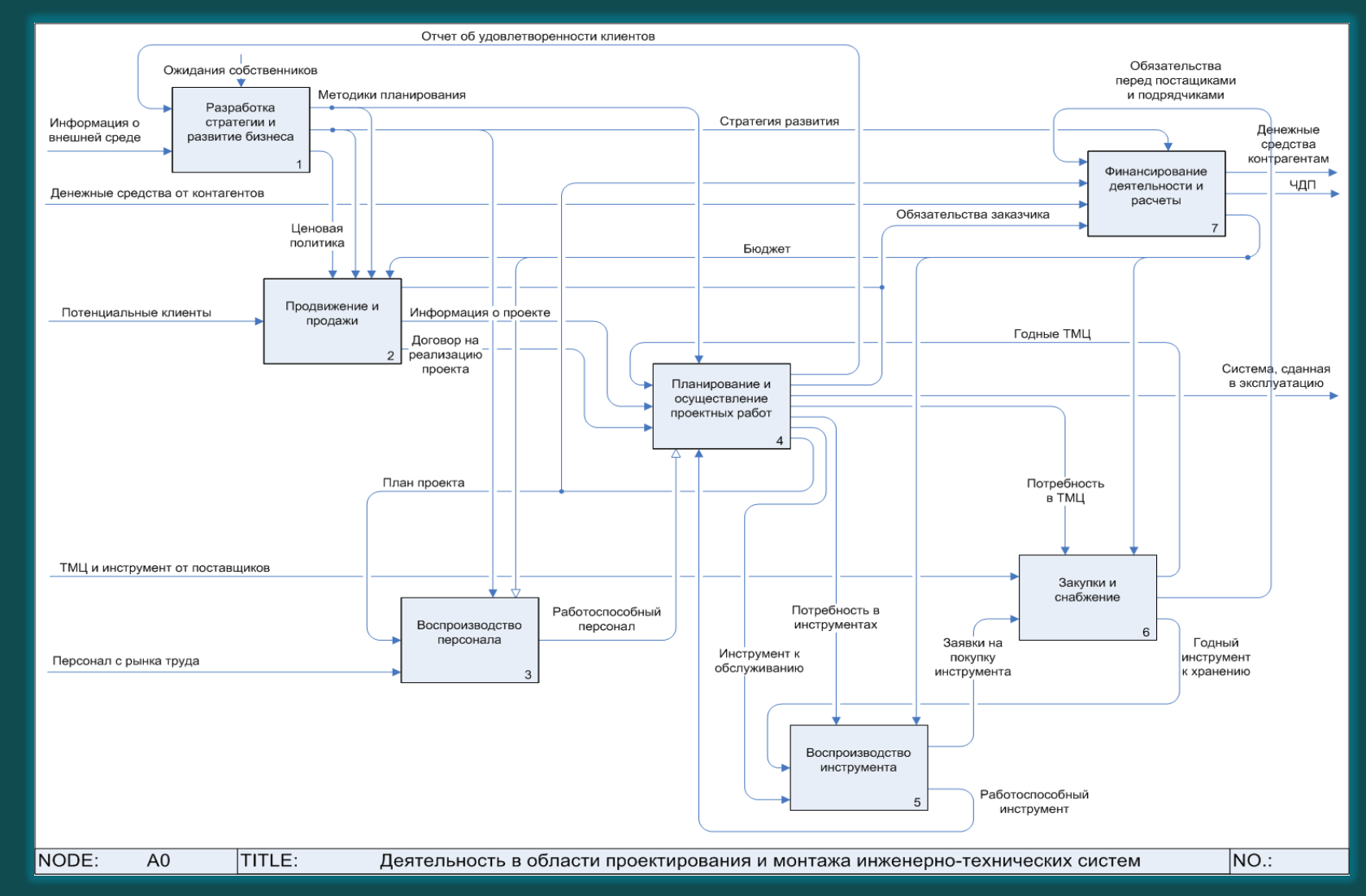

# Проектирование деятельности. Нотация Basic Flowchart

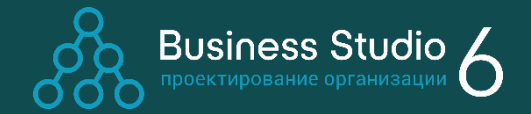

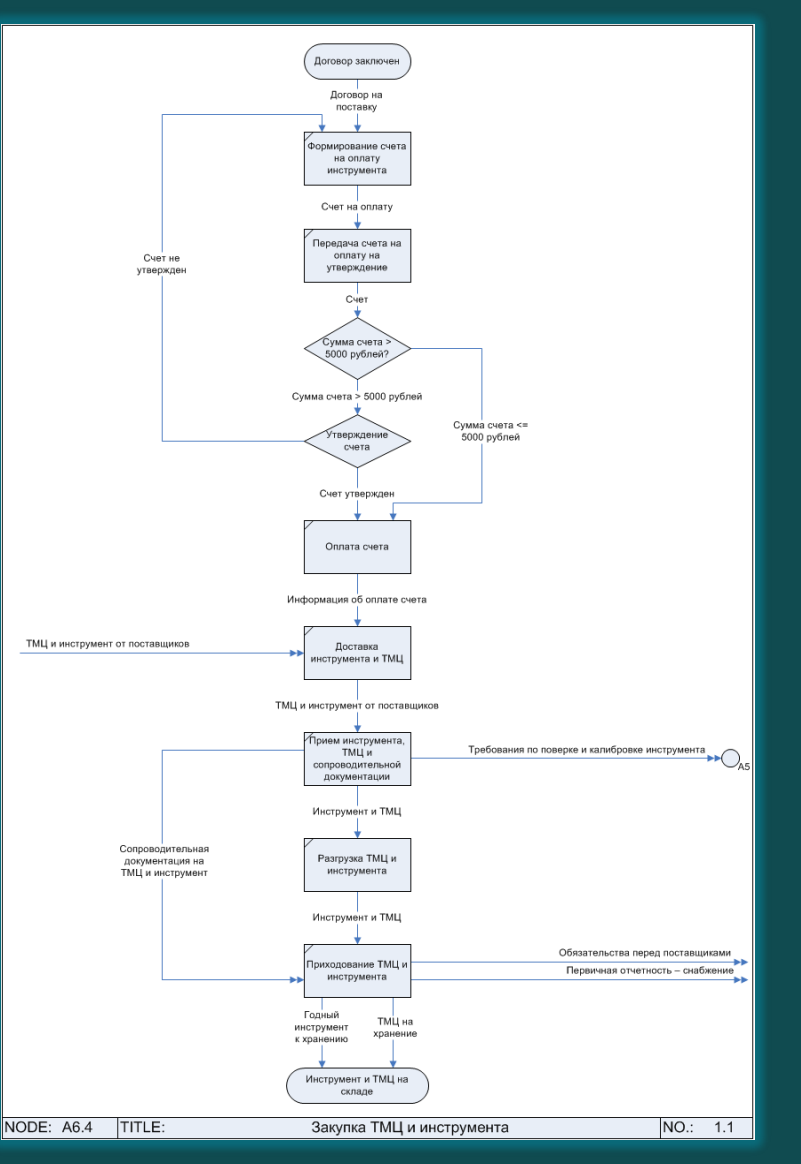

### Проектирование деятельности. Нотация Cross-functional Flowchart

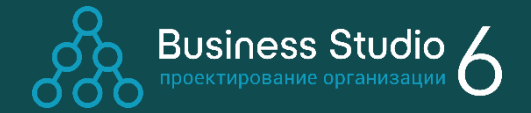

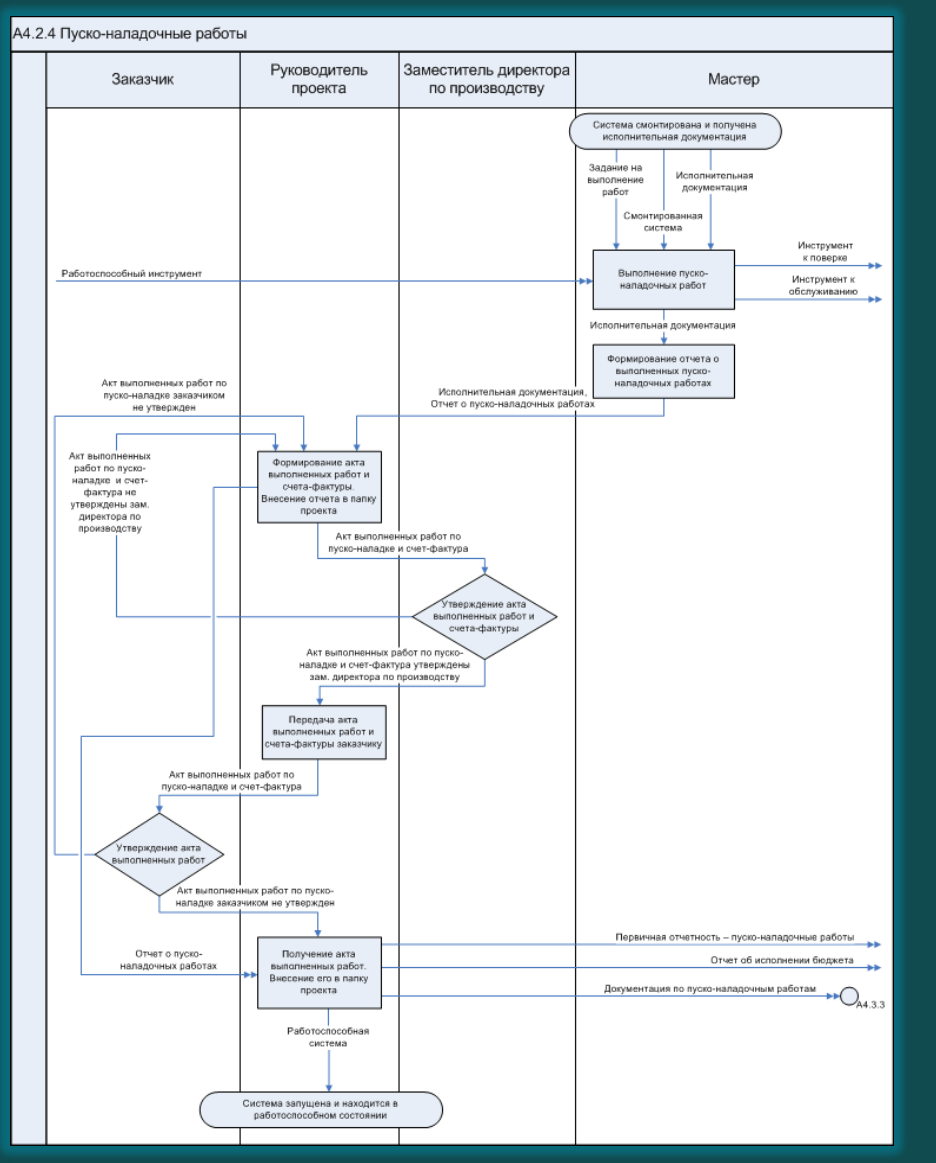

### Проектирование деятельности. Нотация BPMN

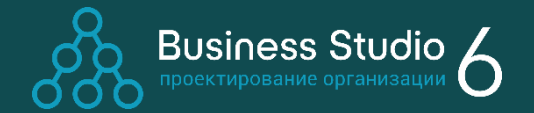

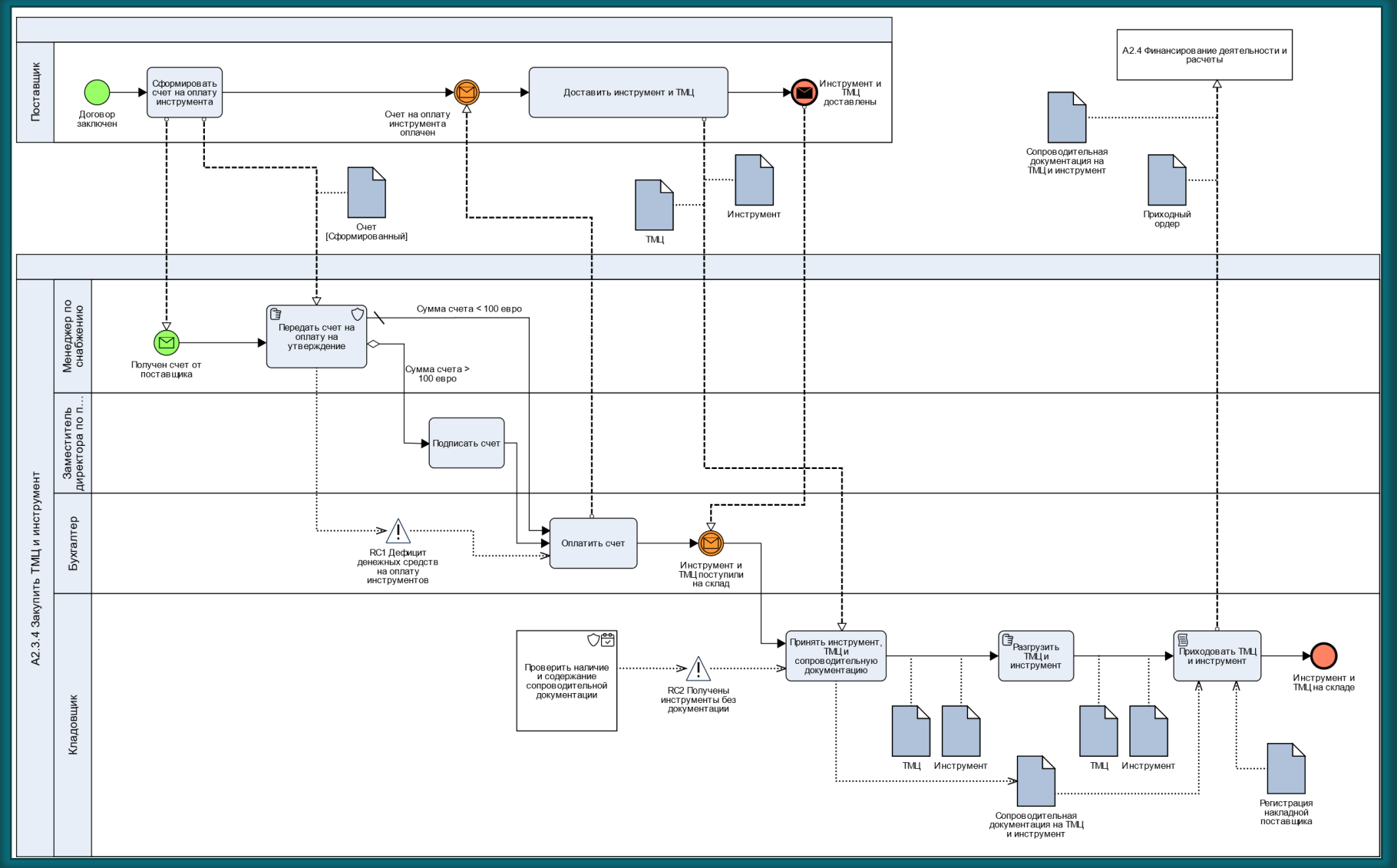

#### Проектирование деятельности. Нотация EPC

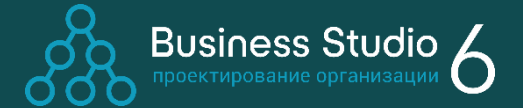

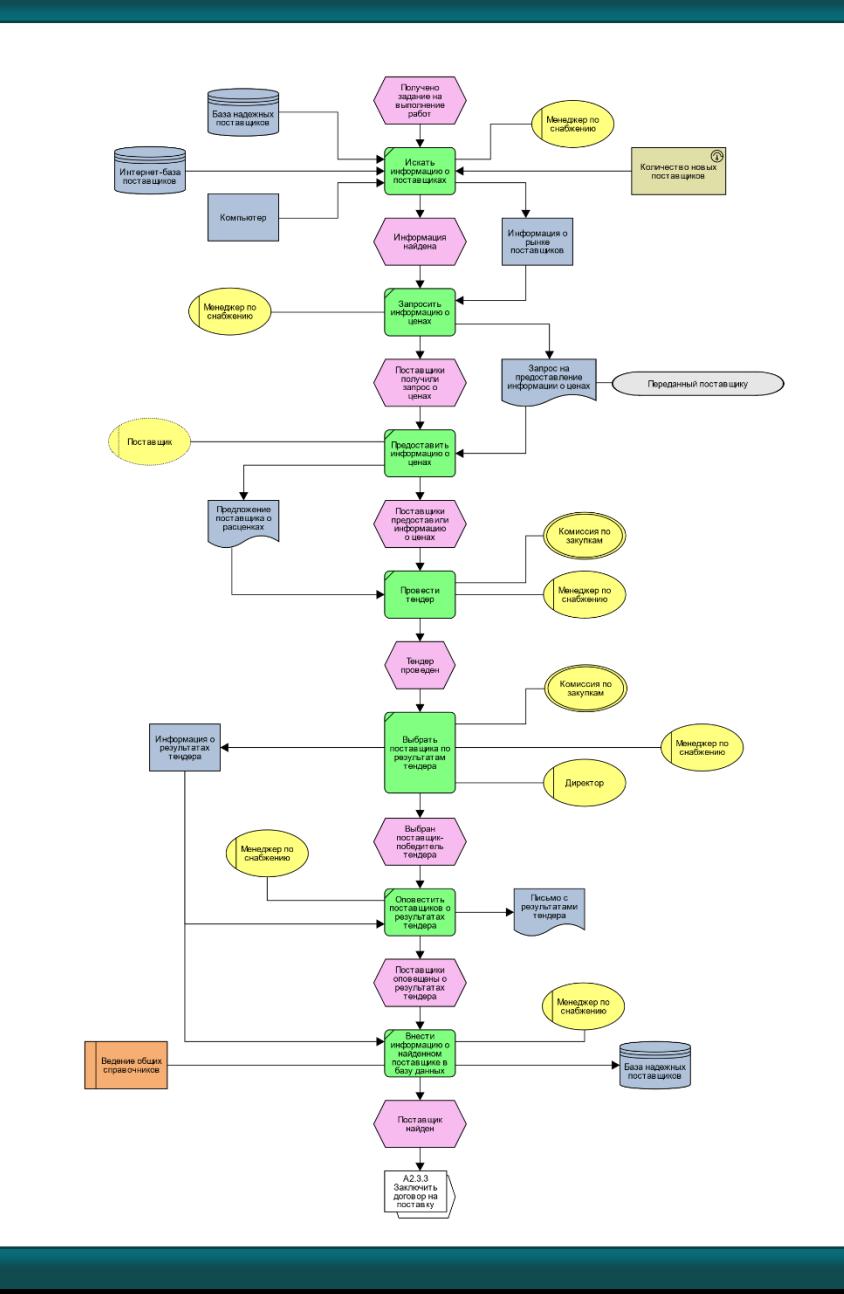

# Проектирование деятельности. Нотация VAD 88 Business Studio 6

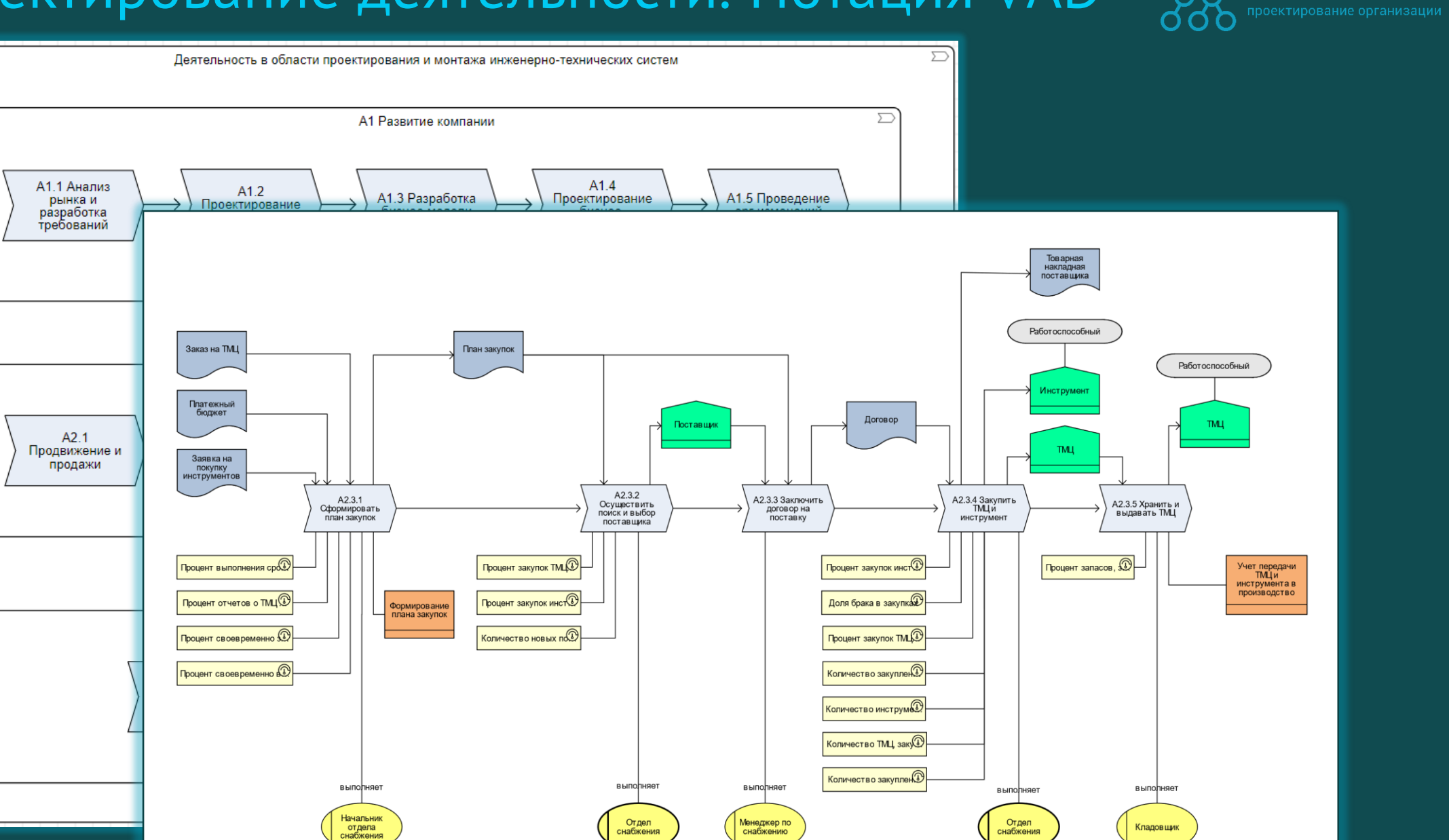

#### Проектирование деятельности. Нотация FAD

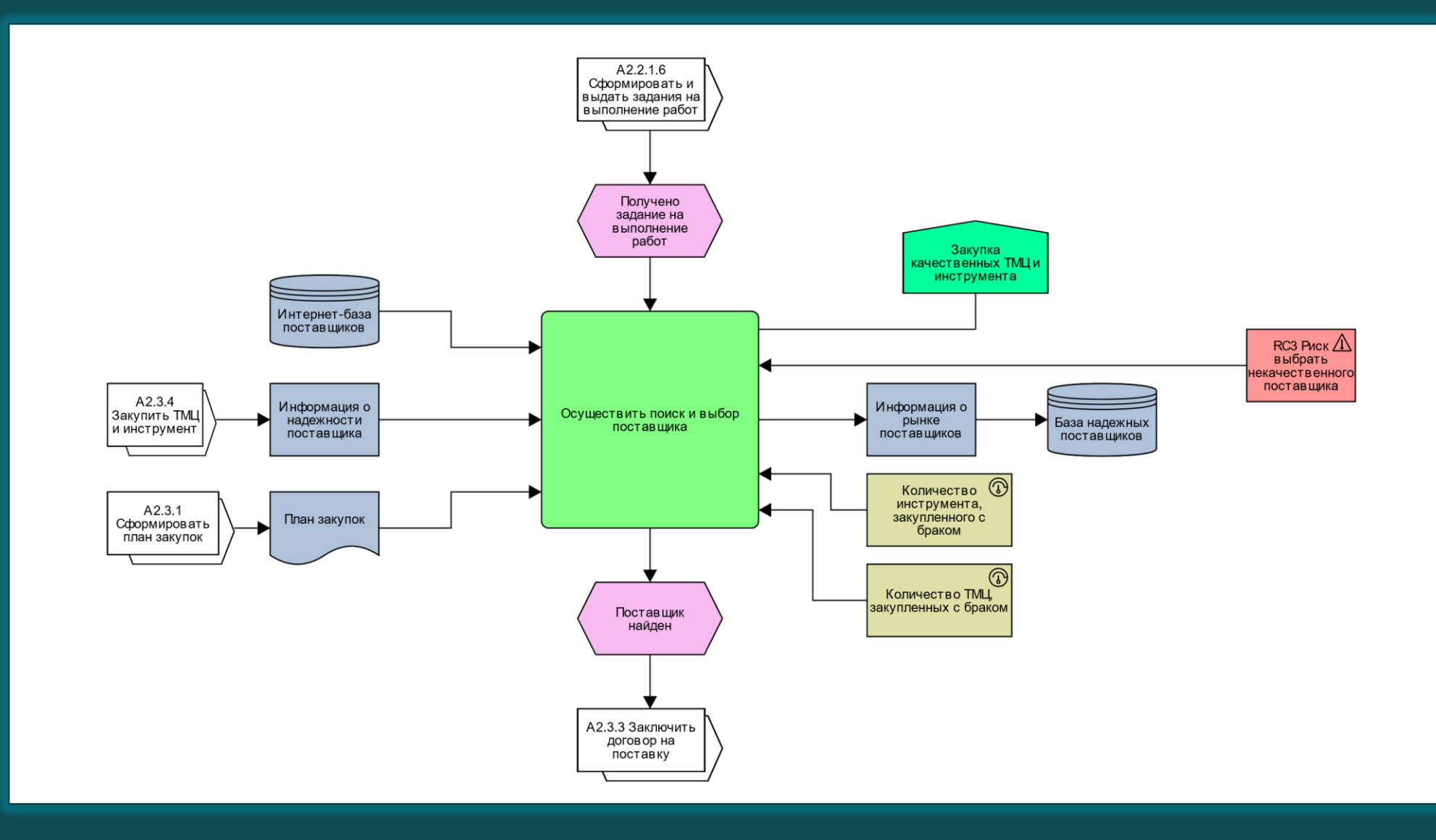

21

**BUSINESS StUdio 6** 

 $\mathsf{Q}$ 

#### Проектирование деятельности

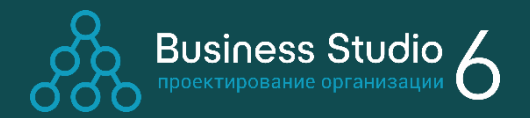

#### Окно свойств процесса

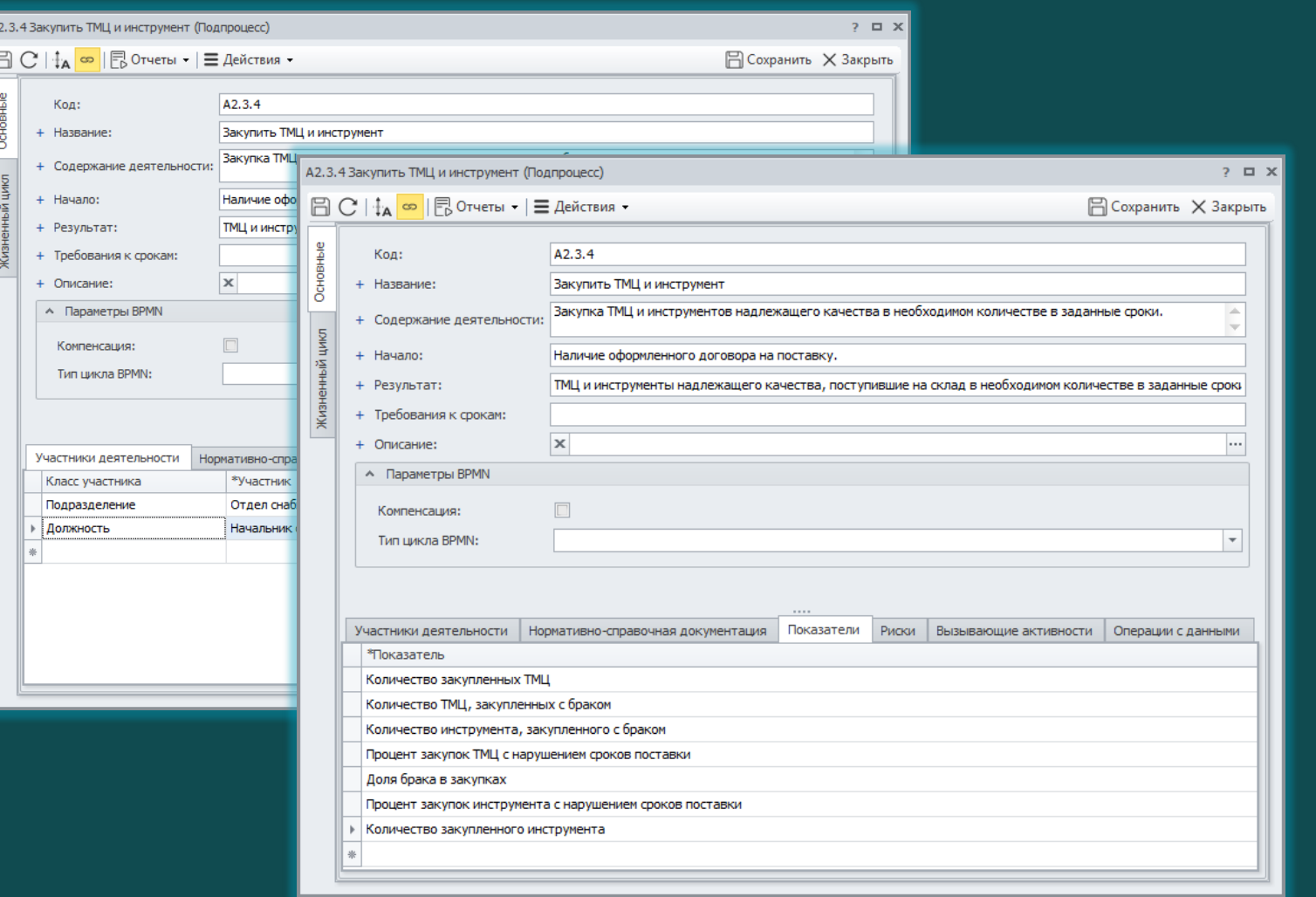

В соответствии с процессным подходом для бизнес-процесса заполняются параметры:

- результат;
- требования к срокам;
- владелец бизнес-процесса и исполнители.

Также для процесса могут быть заданы показатели его результативности и эффективности (KPI).

#### Проектирование деятельности

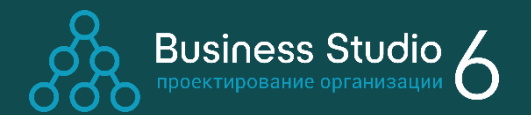

#### Справочник «Функциональные объекты»

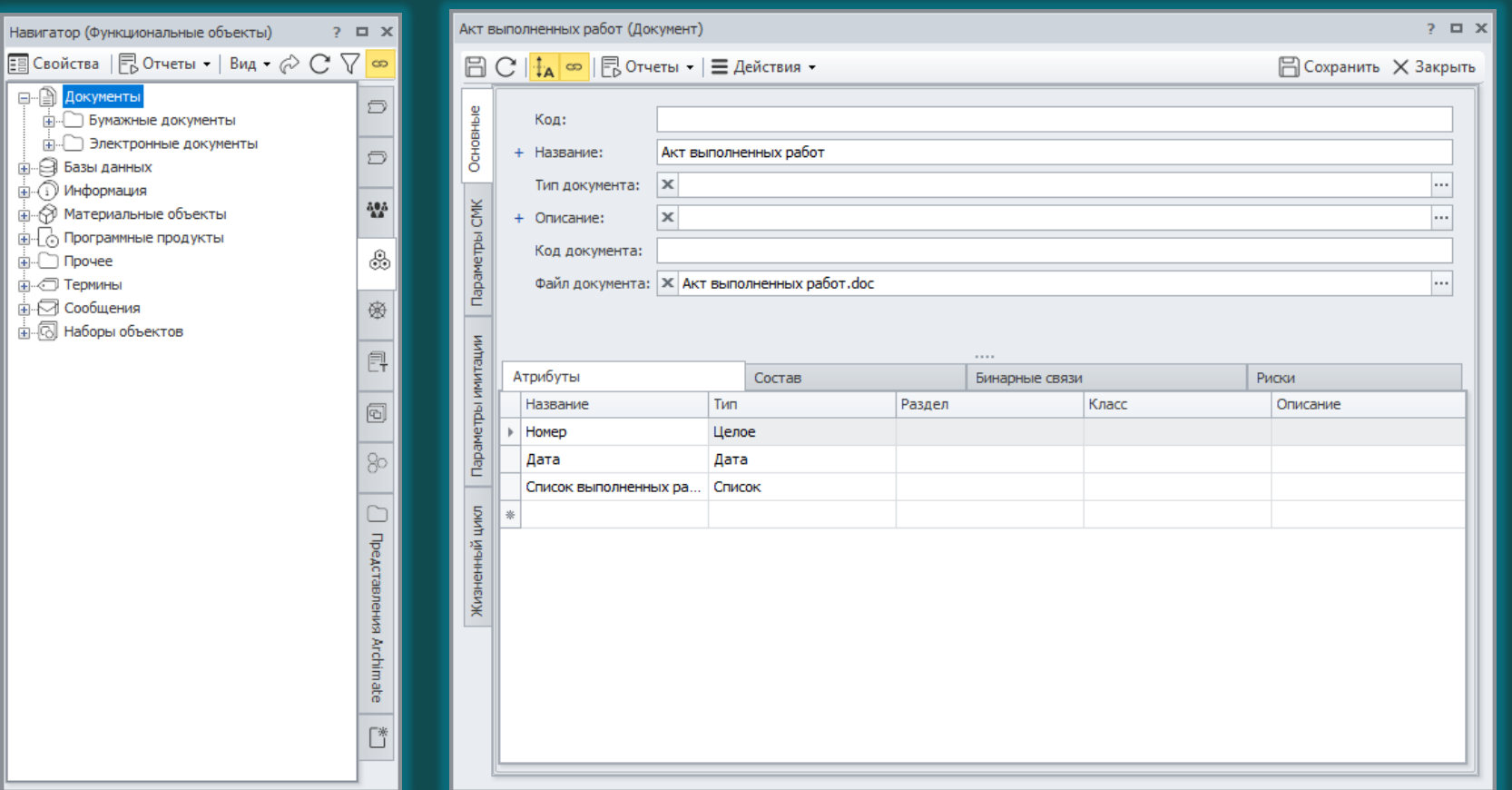

Справочник «Функциональные объекты» служит для хранения информации о физических и информационных объектах, с которыми работает организация. Объекты ассоциируются со стрелками на диаграммах IDEF0, Basic Flowchart или Cross-functional Flowchart или размещаются как самостоятельные элементы на диаграммах BPMN и EPC. Для функциональных объектов справочника «Документы» можно определить атрибуты, приложить файл с шаблоном документа.

# Проектирование организационной структуры

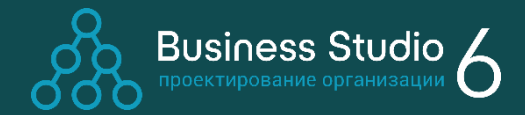

#### **Возможности:**

- Формирование иерархии  $\bigcirc$ подразделений и должностей в справочнике «Оргединицы» или с помощью организационной диаграммы.
- Поддержка 5 типов  $\bigcirc$ оргединиц: Подразделение, Должность, Внешняя оргединица, Роль, Группа оргединиц.

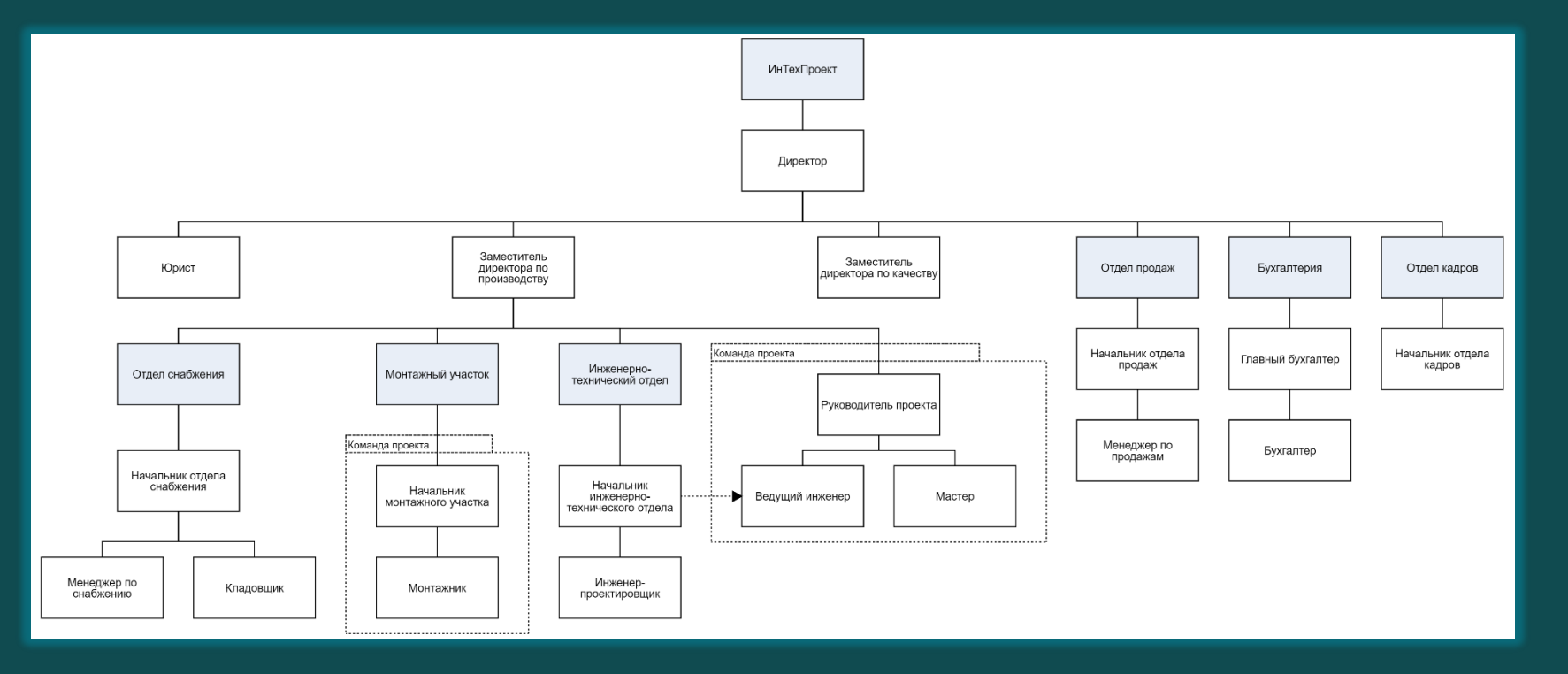

## Проектирование ИТ-архитектуры. Язык ArchiMate

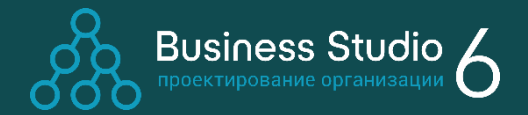

Язык ArchiMate поддерживает методологию TOGAF и предназначен для моделирования корпоративной архитектуры.

Описание языка на сайте ассоциации The Open Group: [https://pubs.opengroup.org](https://pubs.opengroup.org/architecture/archimate32-doc.singlepage/) /architecture/archimate32 doc.singlepage/

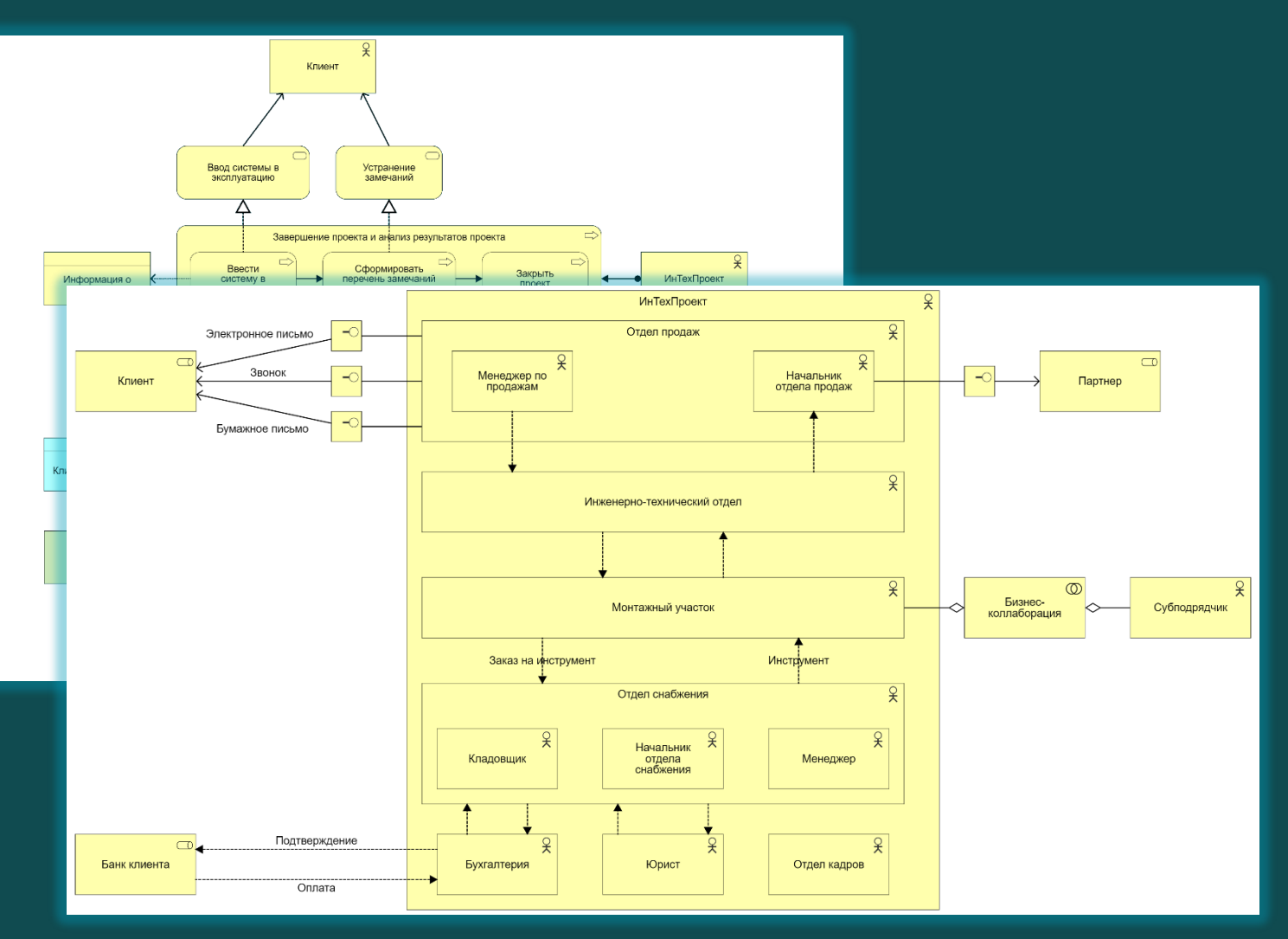

### Проектирование архитектуры приложений и структуры данных

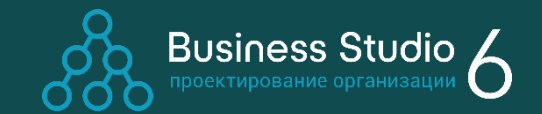

#### Шаг 1. Установление соответствия между процессом и поддерживающими его функциями информационной системы.

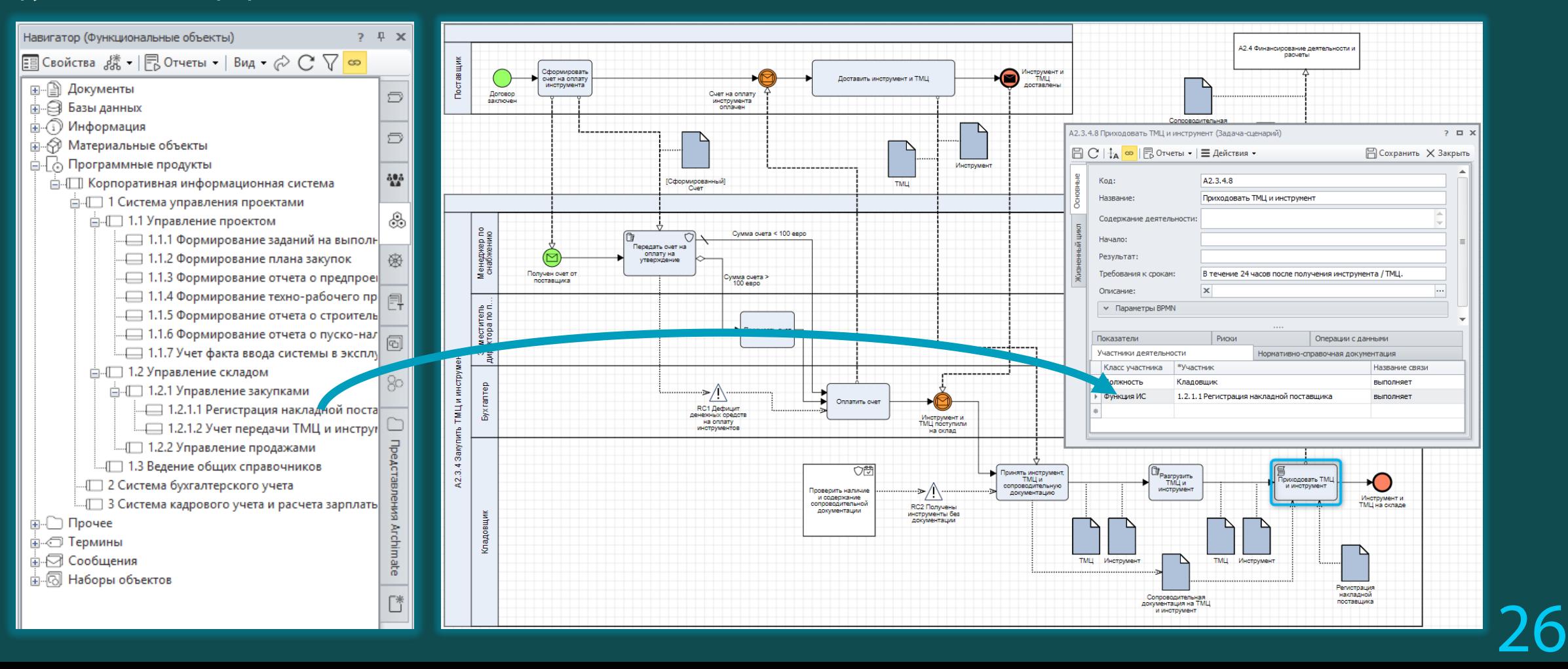

### Проектирование архитектуры приложений и структуры данных

Шаг 2. Описание информационных сущностей и их атрибутов.

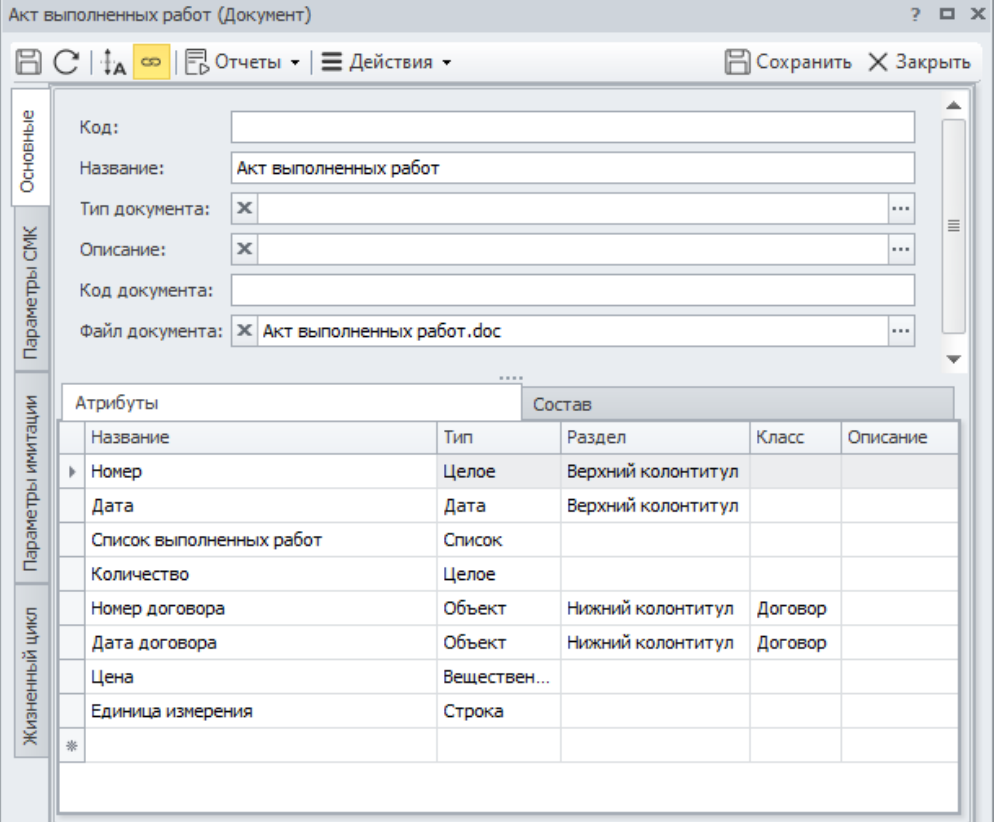

Шаг 3. Установление связи между процессами и информационными сущностями (входы-выходы процессов). Описание операций над сущностями по методу CRUD (Create-Read-Update-Delete).

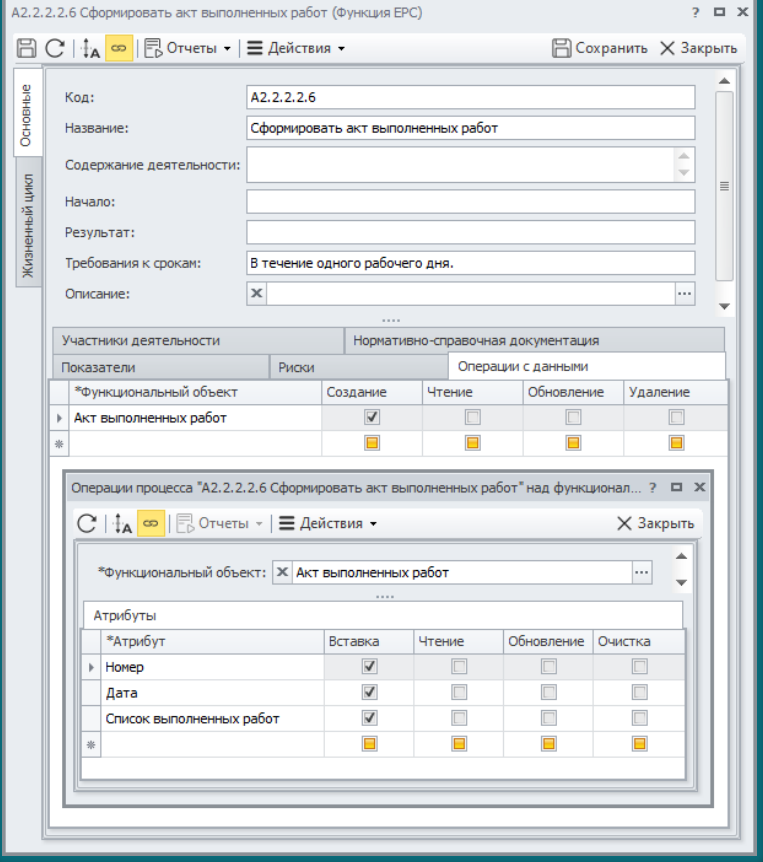

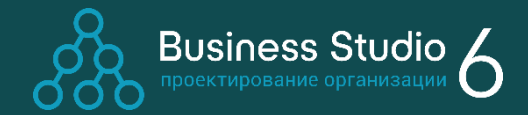

# Проектирование архитектуры приложений и структуры данных

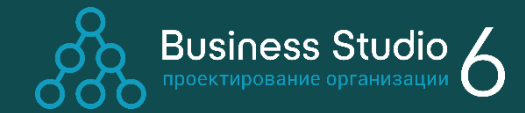

СОГЛАСОВАНО

ИЕНЕДЖЕР ПРОЕКТА ОТ КОМПАНИИ

«БАЙТ»

Шаг 4. Формирование отчетов о работе с данными и Технического задания.

Пример разделов ТЗ:

- Автоматизируемые процессы;  $\overline{O}$
- Перечень формируемых отчетов;
- Структура информационной системы;
- Автоматизируемые рабочие места. $\circ$

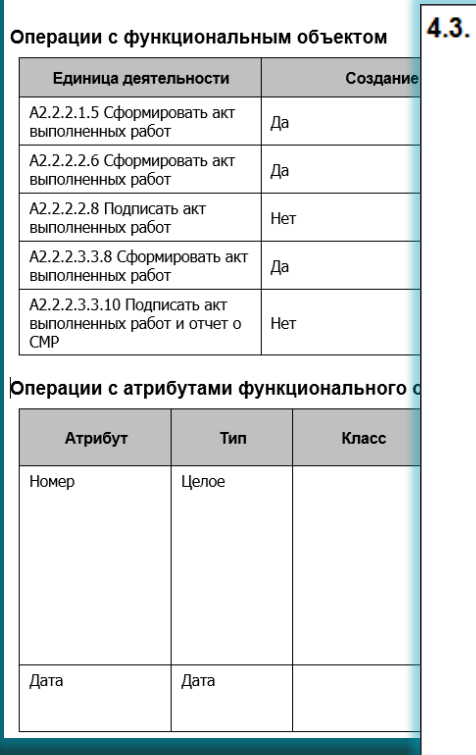

O<sub>T</sub> Автоматизируемые рабочие места

УТВЕРЖДАЮ

исполнительный директор

OAO «ABC»

4.3.1. Производственный отдел

#### Производственный отдел

**Акт выполне** 

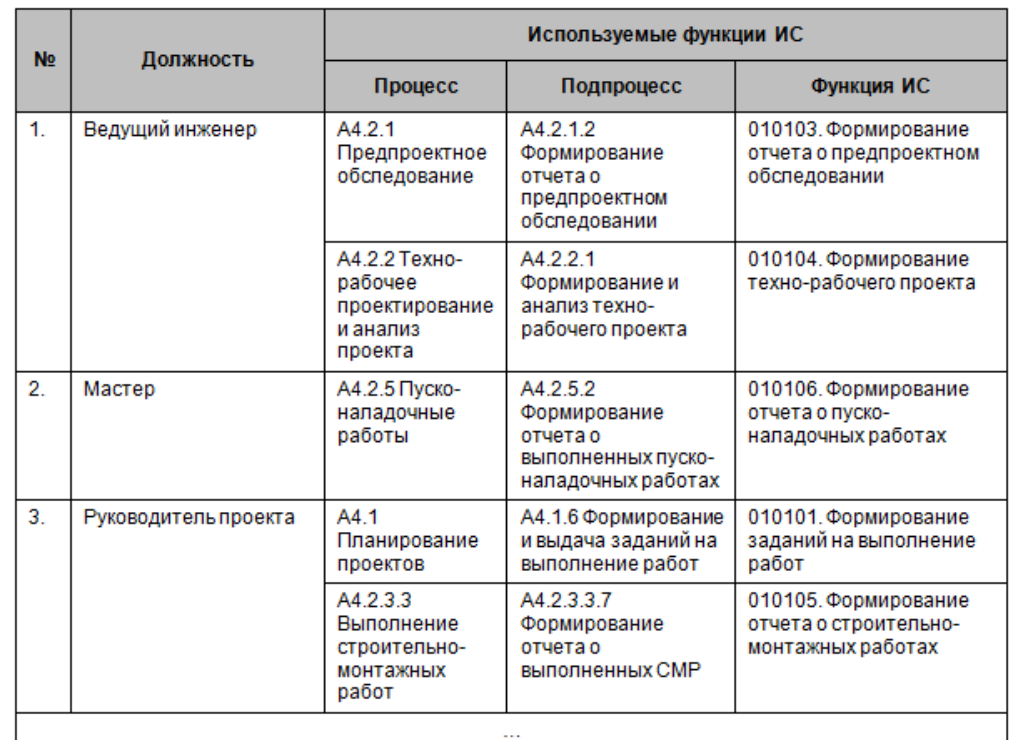

# Имитационное моделирование и ФСА

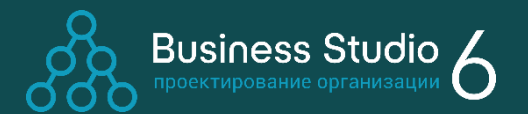

Имитационное моделирование позволяет смоделировать пошаговое выполнение процесса, а ФСА получить оценку стоимости выполнения процесса.

В результате проведения имитационного моделирования и ФСА можно:

- оценить средние значения и разброс ключевых параметров процесса;
- найти самые затратные или самые  $\bigcirc$ длительные процессы;
- выбрать оптимальную версию процесса.

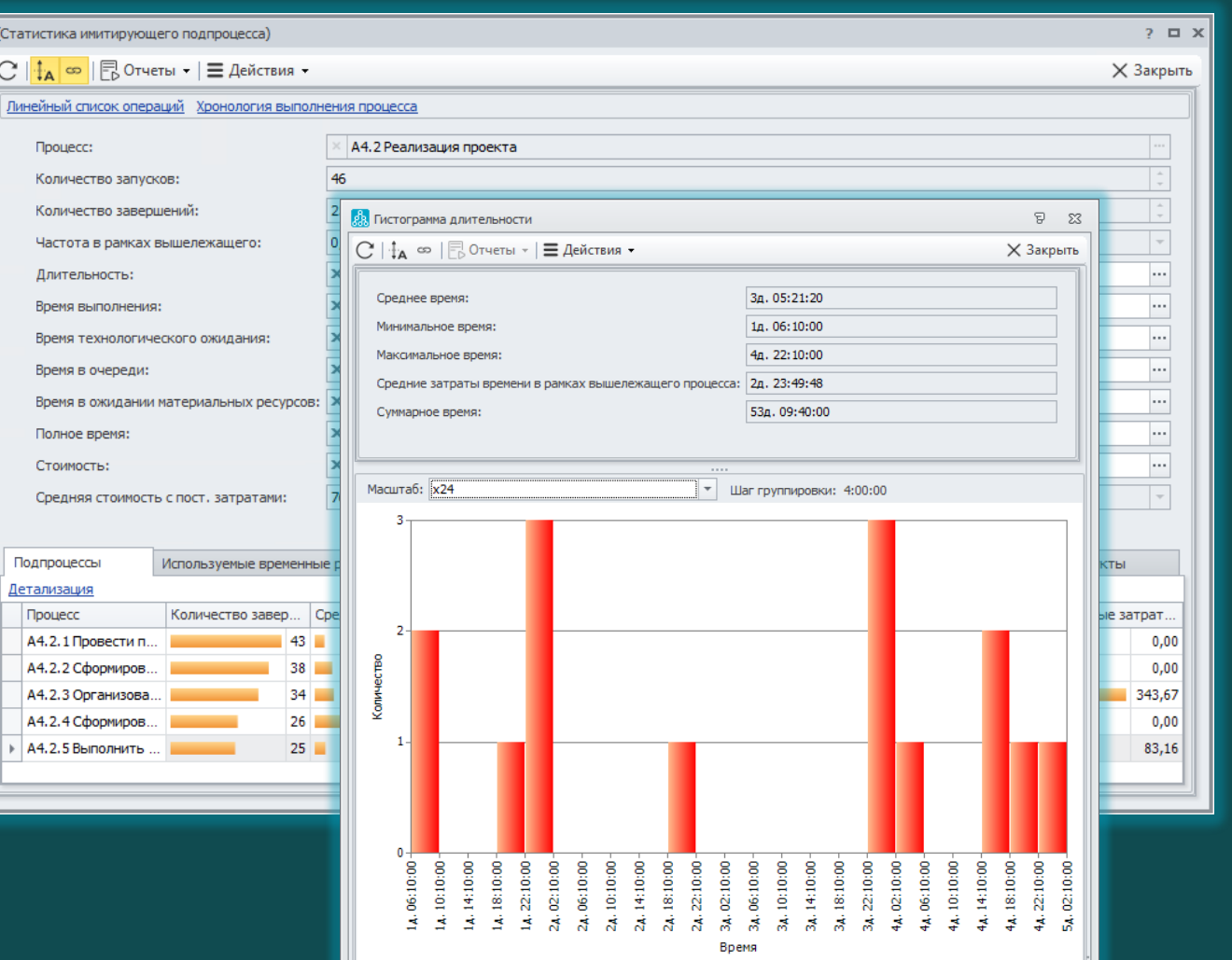

# Имитационное моделирование и ФСА

Параметры, указывающие на то, что ресурс является «бутылочным горлышком»

> Рекомендуемое количество ресурсов

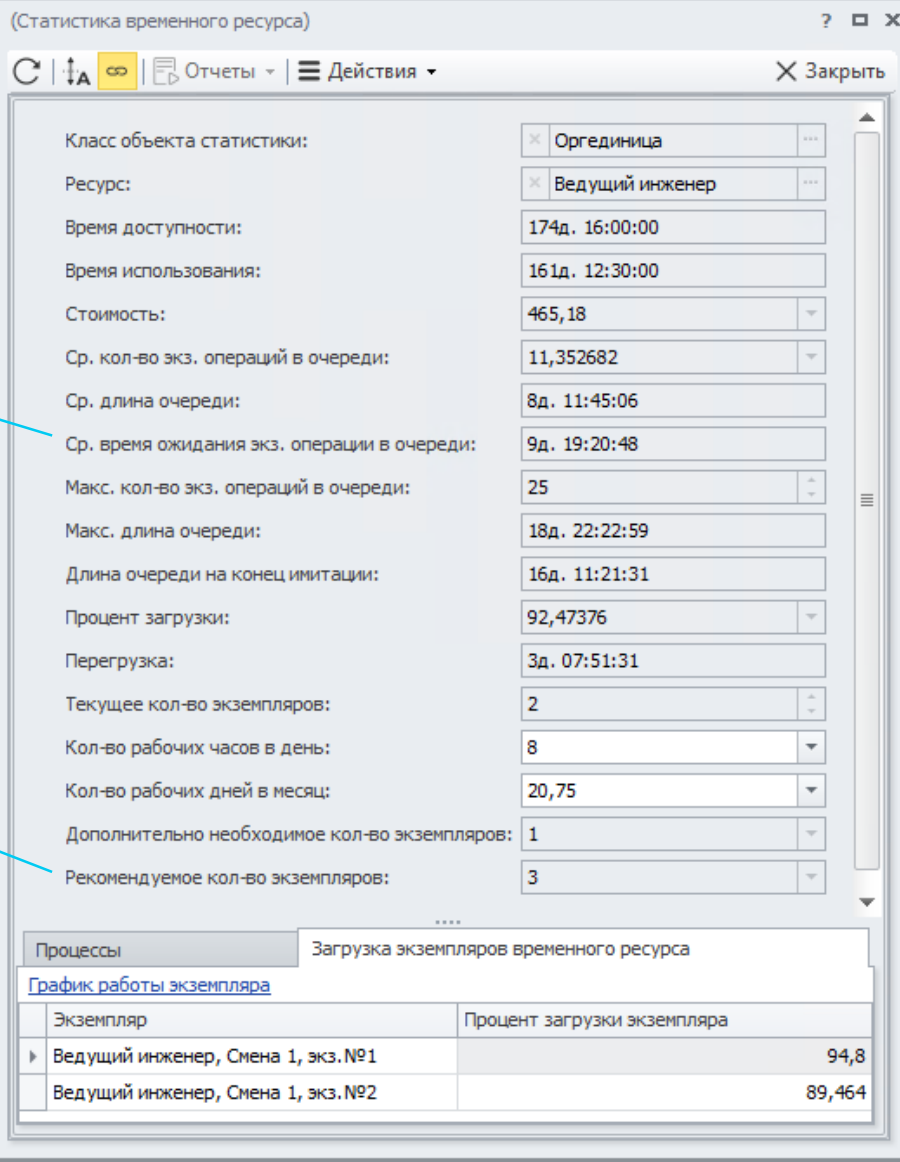

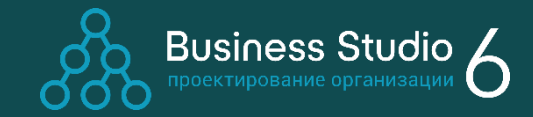

В результате проведения имитационного моделирования Business Studio рассчитывает текущую загрузку ресурса, его перегрузку и рекомендуемое количество ресурсов, а также позволяет найти «бутылочные горлышки».

# Идентификация и оценка рисков

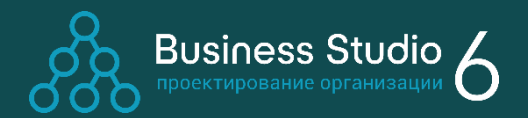

31

#### Модуль «Управление рисками»

- Качественные и  $\overline{O}$ количественные оценки (Простая, Условная вероятность, Метод Монте-Карло).
- $\overline{O}$ Диаграммы: Галстук-Бабочка, Структура рисков, Матрица рисков.
- Показ рисков и  $\overline{O}$ контрольных процедур на процессных диаграммах.

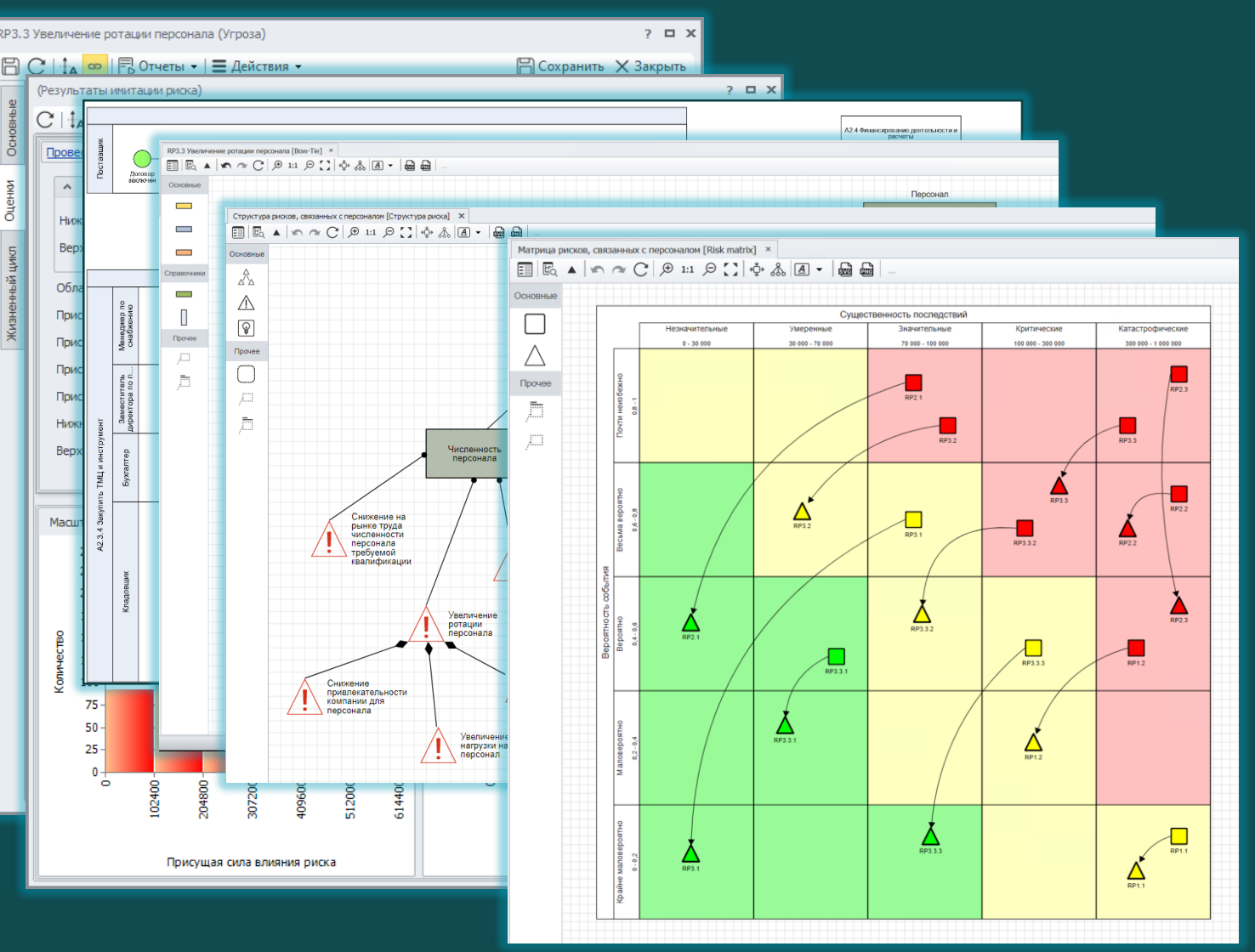

# Редактор онтологий и нотаций

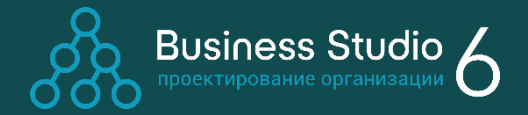

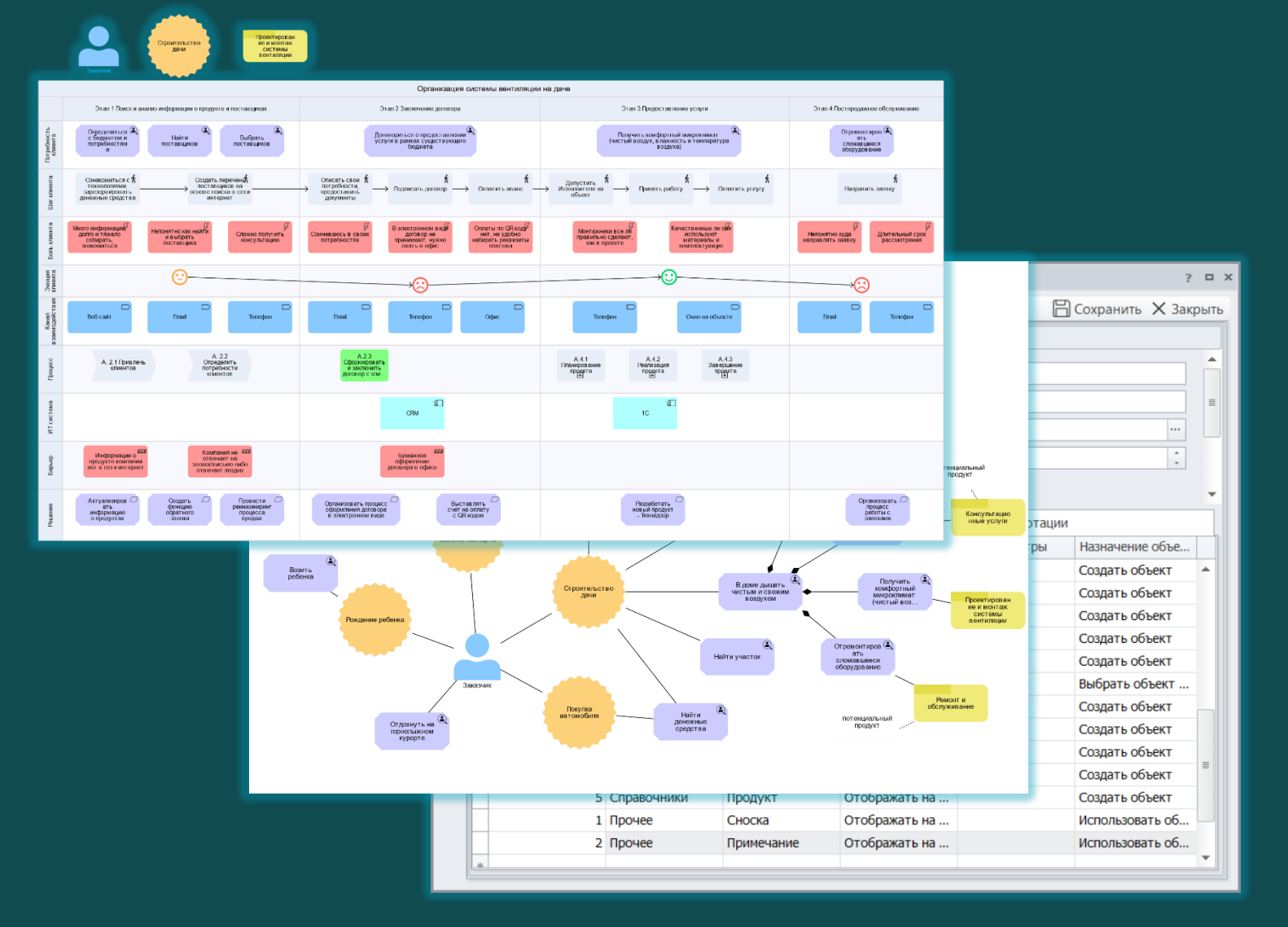

- Изменение нотаций, поставляемых вендором
- Создание пользовательских  $\bigcirc$ нотаций
- $\bigcirc$ Конструктор иерархических справочников
- Обмен нотациями между пользователями

Модуль доступен в редакции Ultimate.

#### Поддержка цикла организационного развития с помощью Business Studio

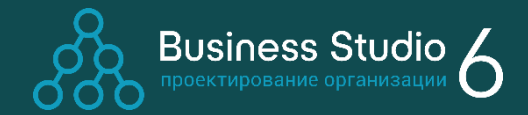

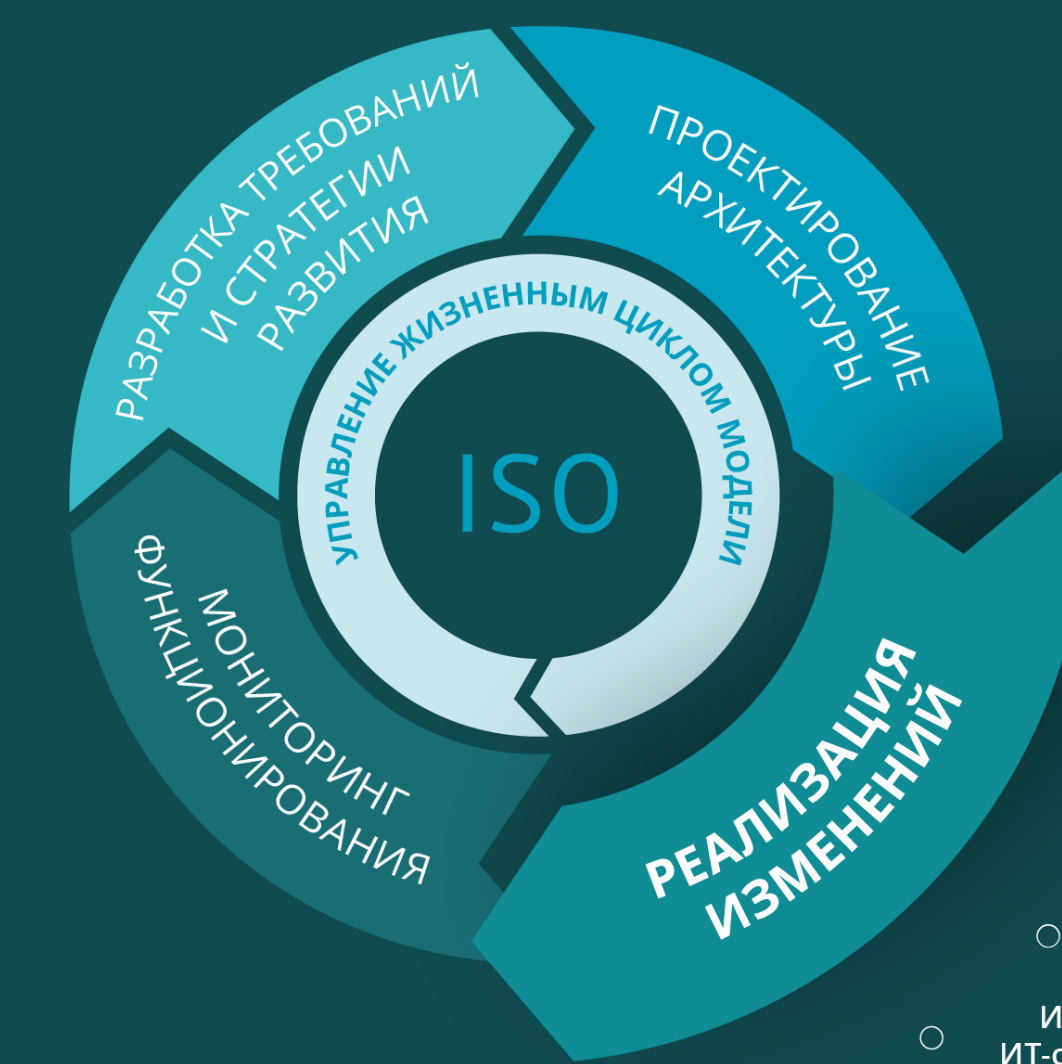

Формирование регламентирующей документации

Создание базы знаний о работе компании

Ознакомление сотрудников с изменениями

Интеграция с корпоративными ИТ-системами

 $\bigcirc$ 

 $\bigcirc$ 

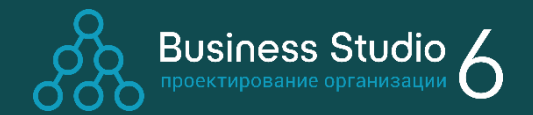

Возможности по формированию документов и отчетов:

- o Более 80 отчетов «из коробки»
- o Вывод документации в формате:
	- - Microsoft Word, Microsoft Excel
	- - HTML
- o Изменение существующих или создание новых шаблонов документов и отчетов с помощью Мастера отчетов
- o Поддержка пакетного формирования отчетов

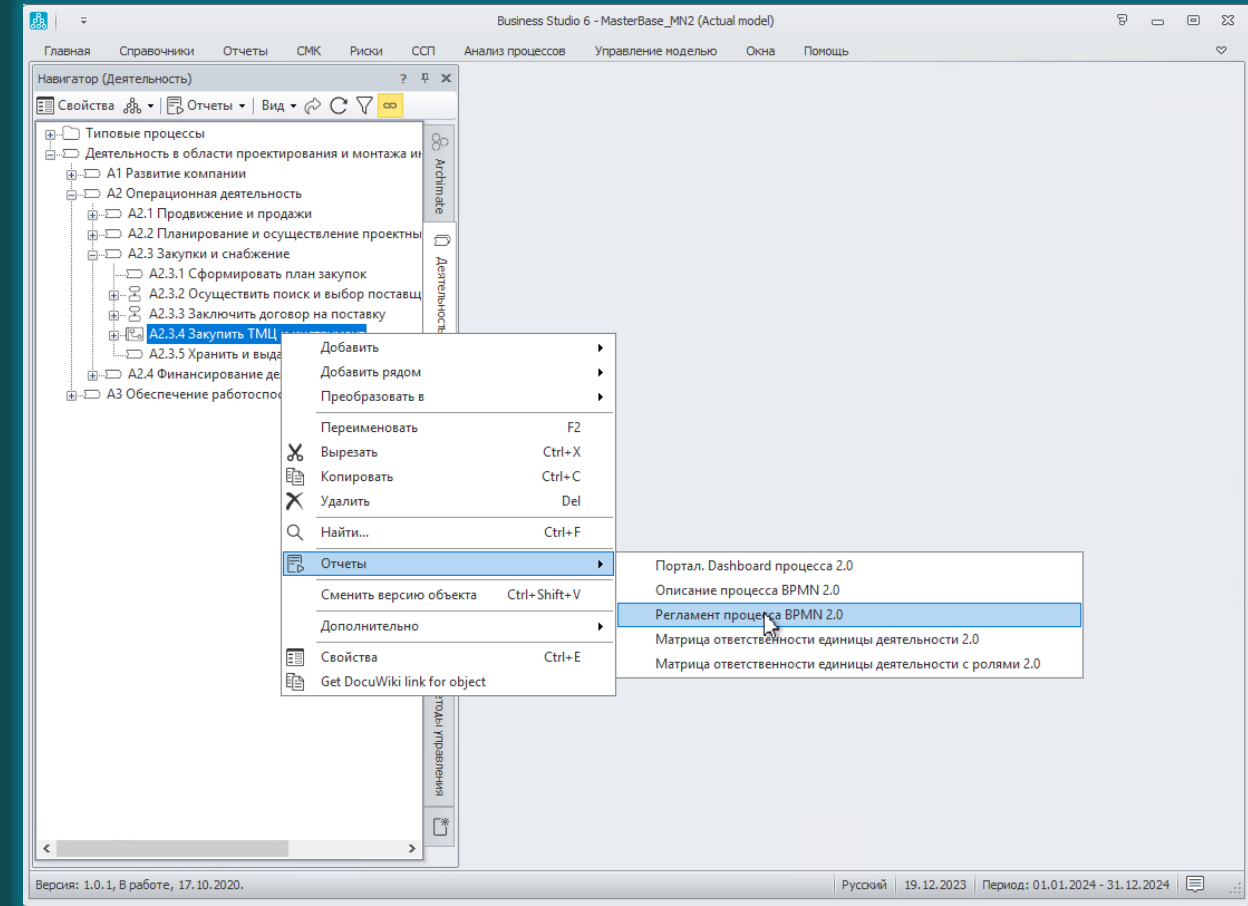

#### Основные виды формируемых регламентирующих документов и отчетов

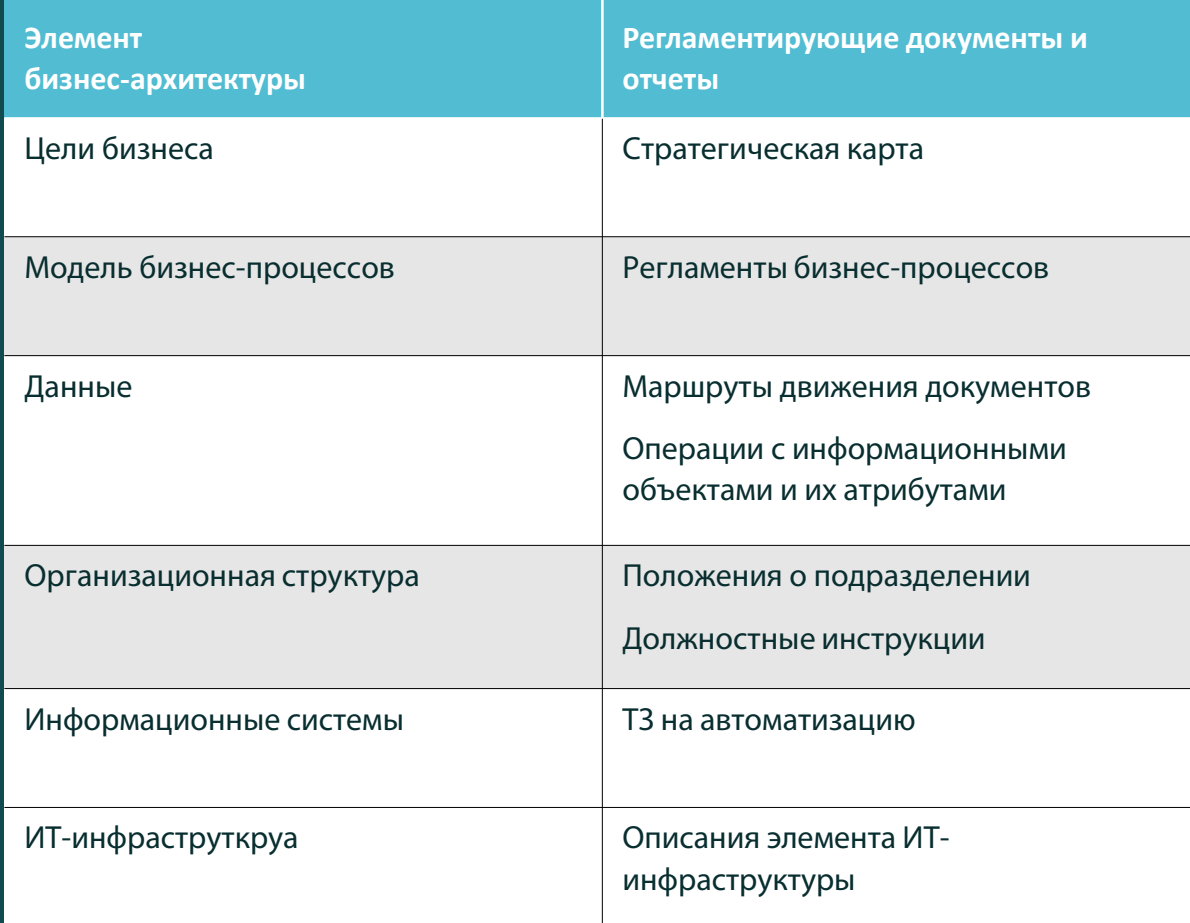

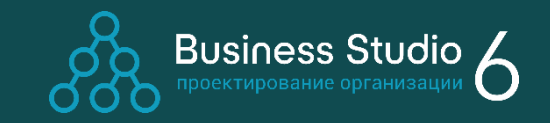

Чтобы воплотить в жизнь идеи, заложенные в бизнес-архитектуре, необходимо донести их до сотрудников в понятном для них виде. Это осуществляется посредством создания пакета регламентирующих документов, содержащих в себе всю важную информацию для эффективного выполнения сотрудниками своей работы. Business Studio кардинально снижает трудоемкость этого шага, автоматически формируя все основные регламентирующие документы организации.

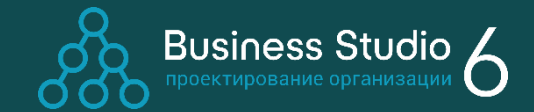

#### Мастер отчетов в формате Microsoft Word

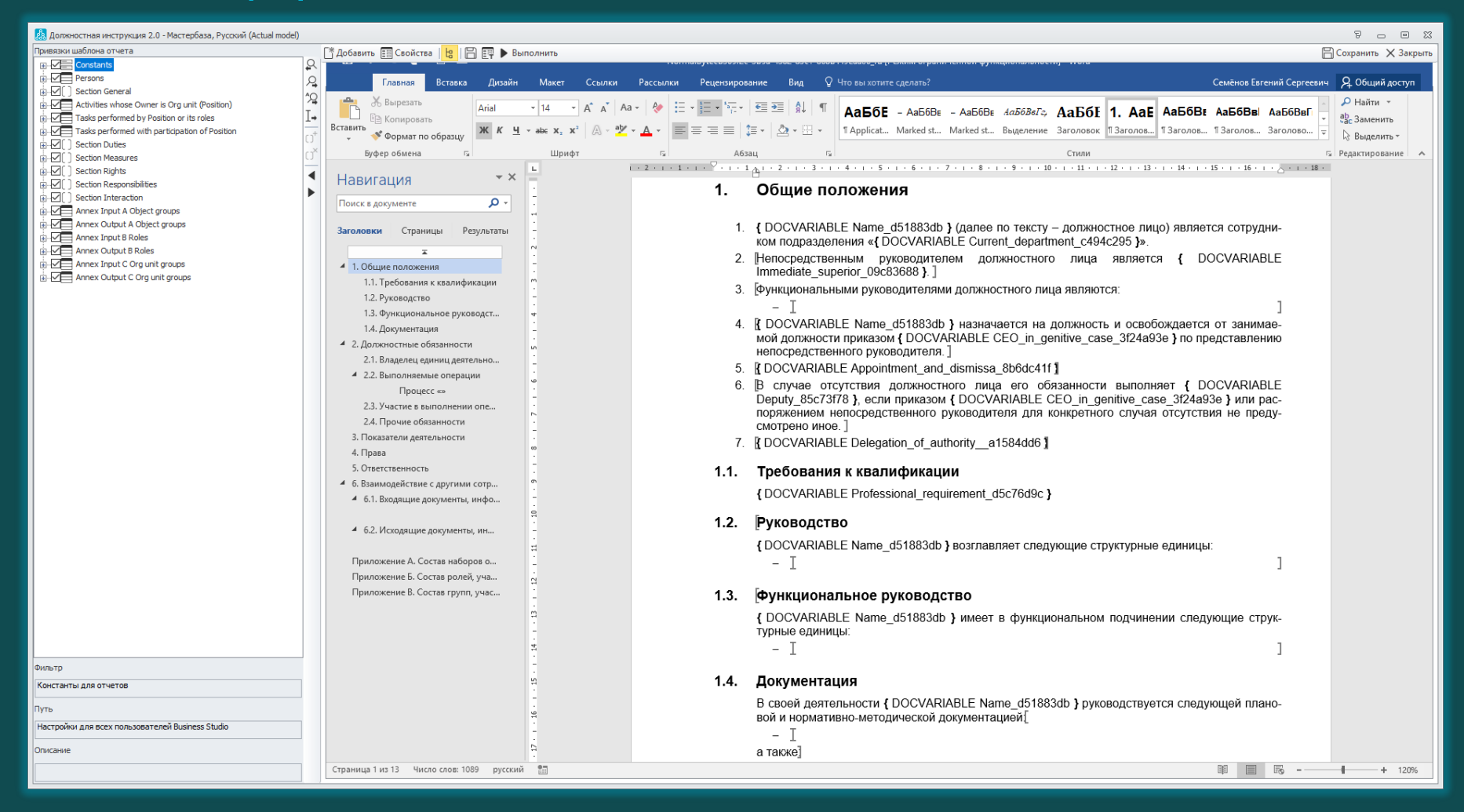

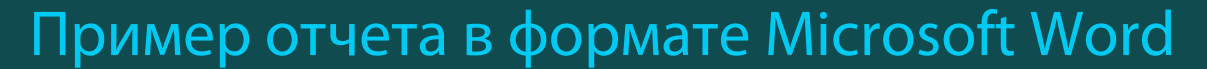

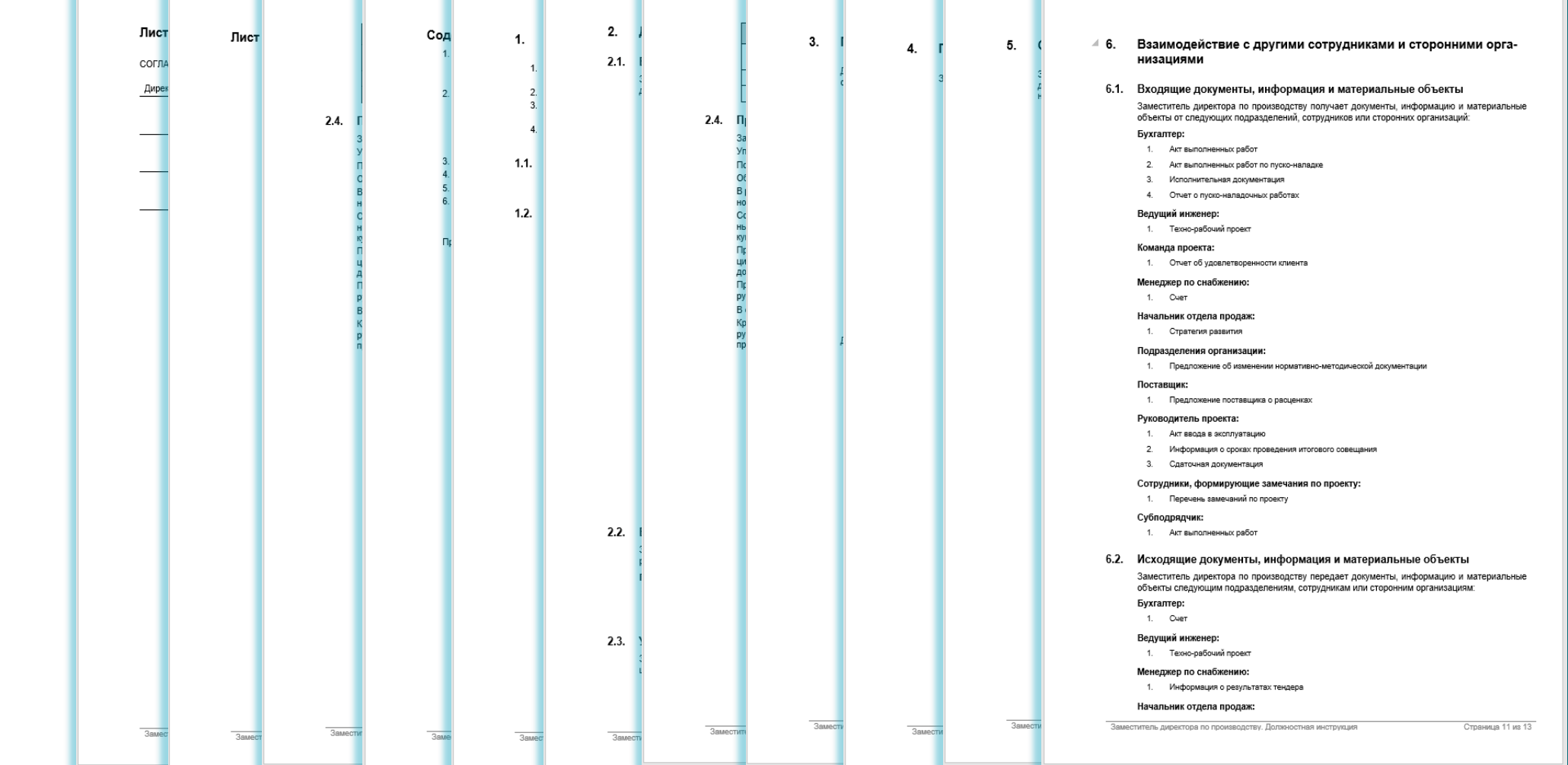

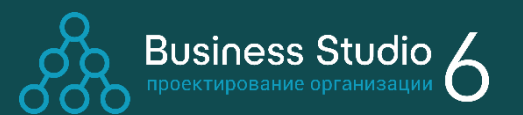

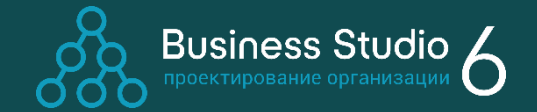

Пример отчета в формате Microsoft Excel

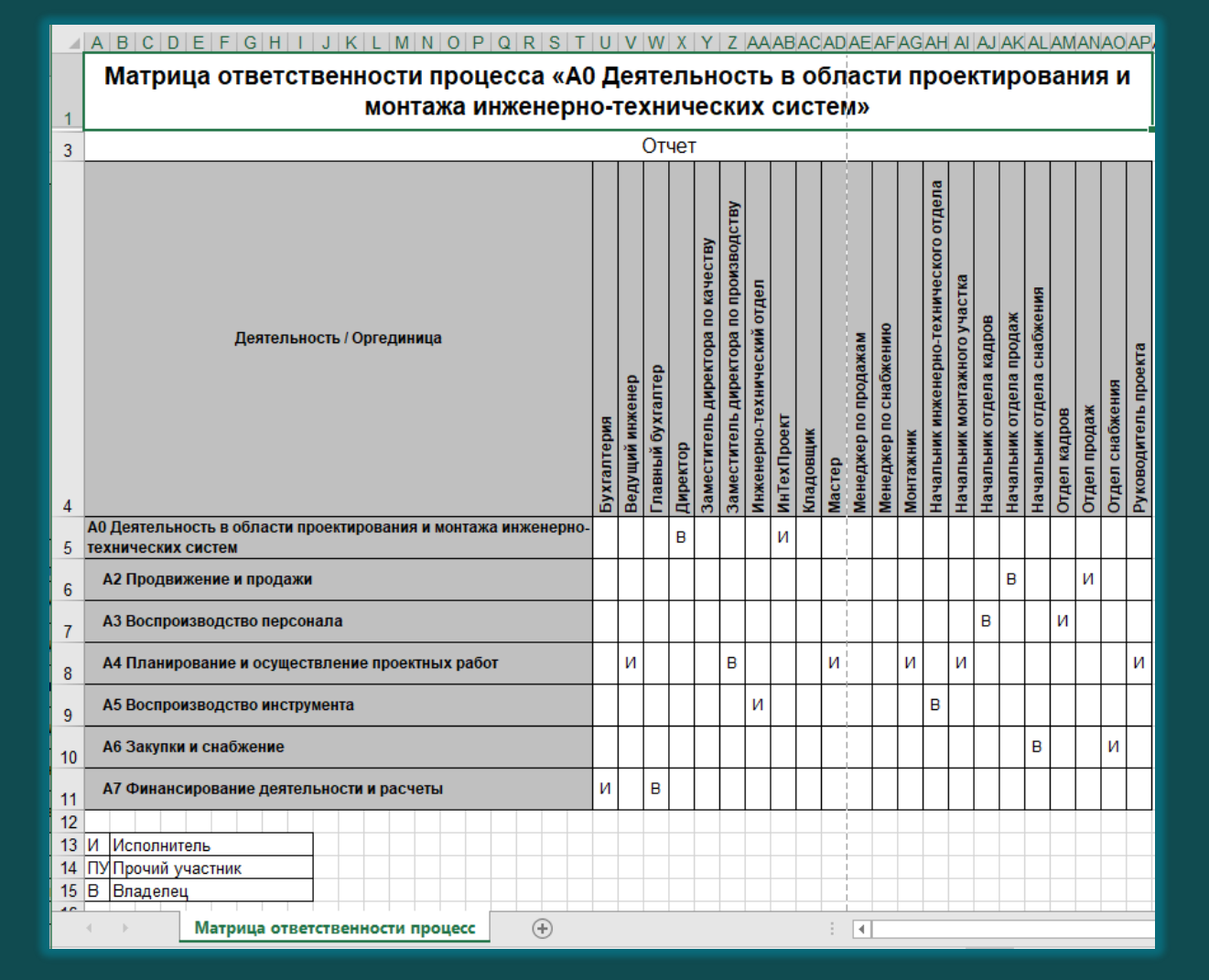

# Формирование базы знаний о работе компании

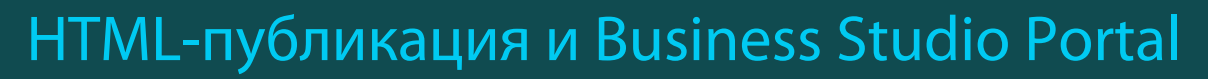

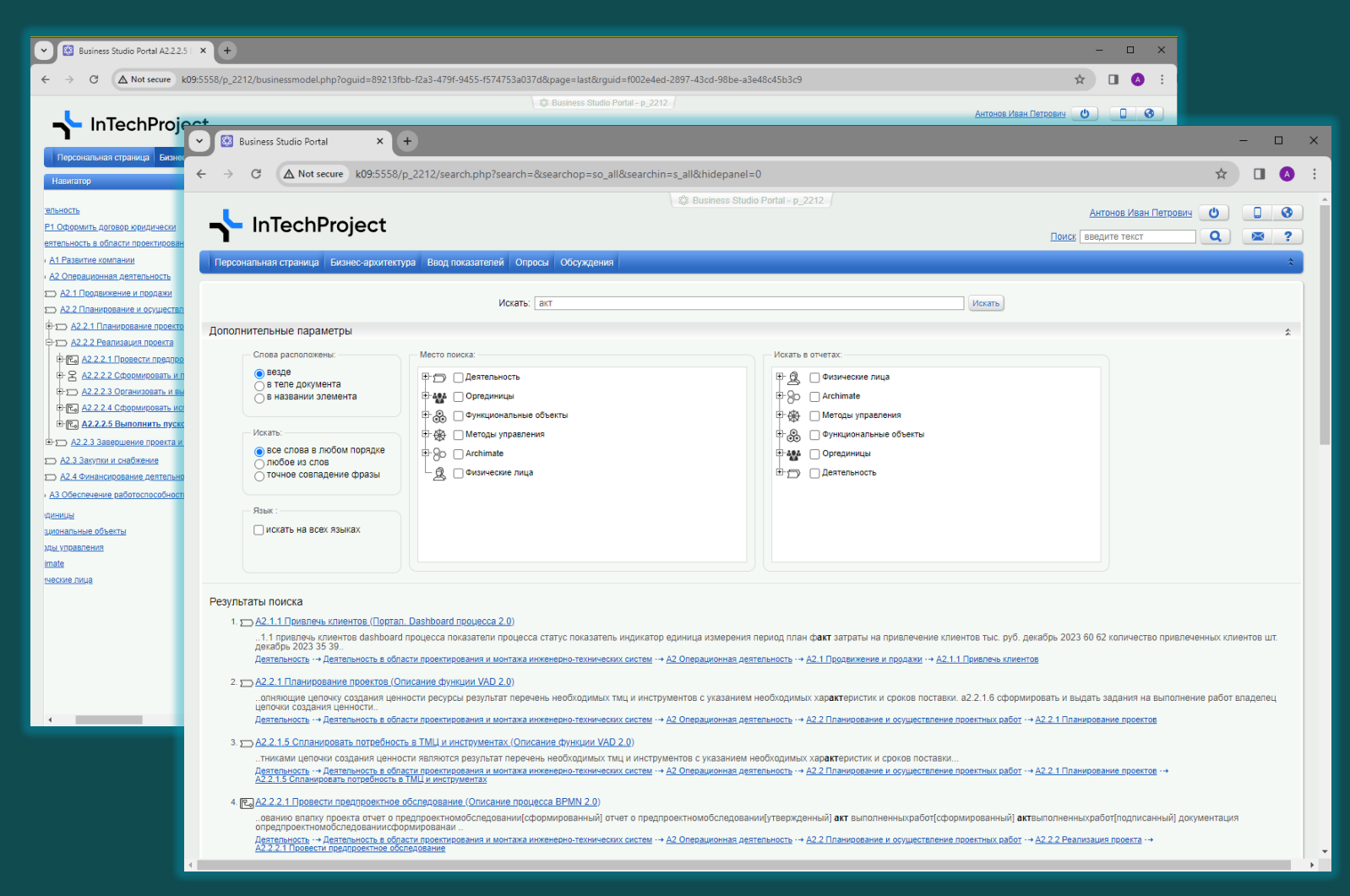

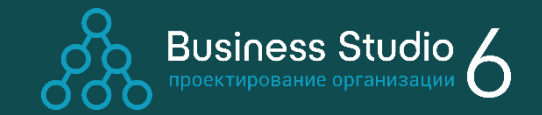

- Просмотр с помощью веббраузера на компьютерах и мобильных устройствах
- Публикация в Intranet и Internet
- Сохранение отчетов в форматах: PDF, DOC, XLS
- Поддержка гиперссылок на объекты системы
- Несколько отчетов для одного объекта
- Полнотекстовый поиск во всей базе документов

### Формирование базы знаний о работе компании

#### Business Studio Portal

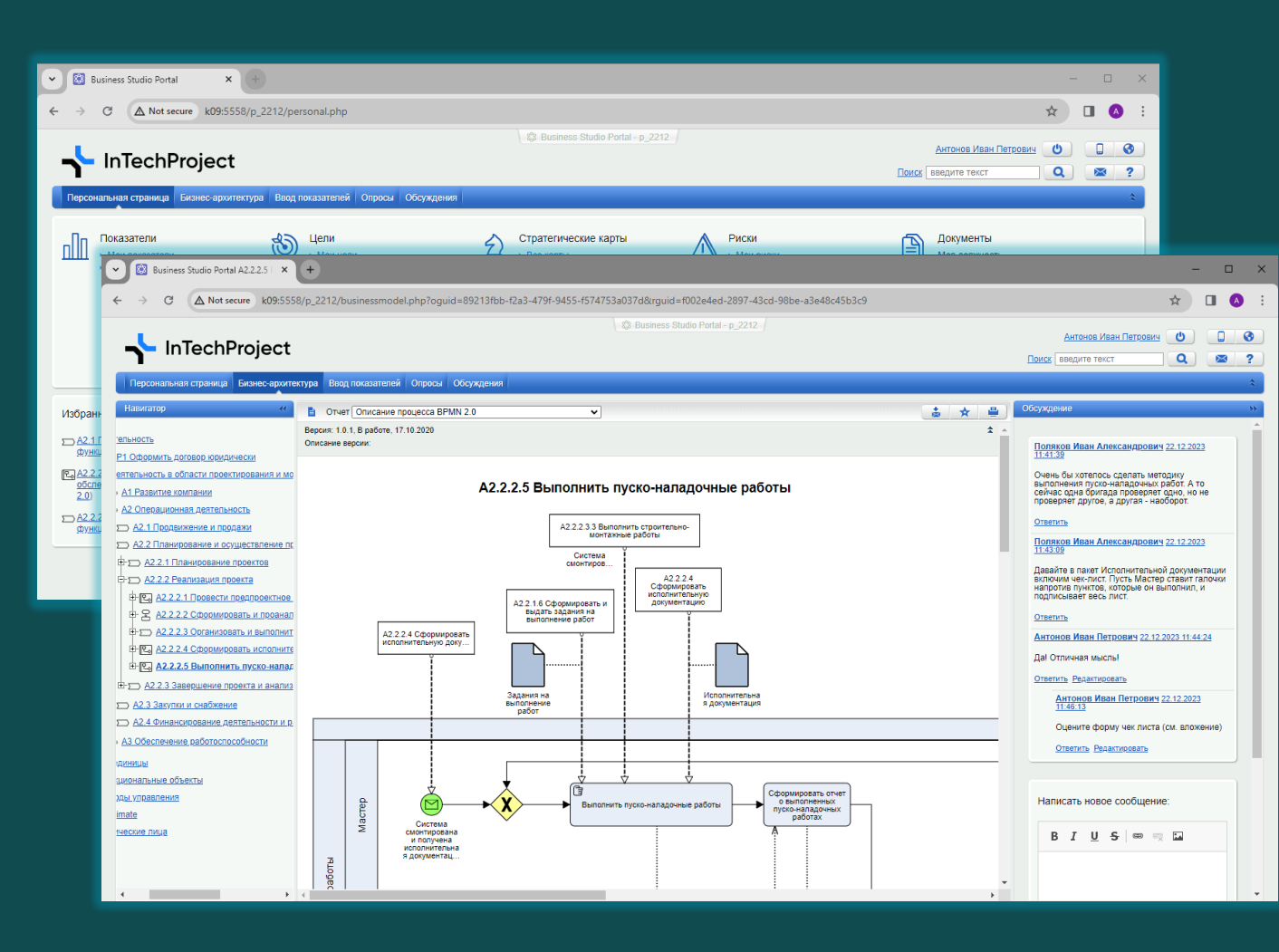

Business Studio 4

Business Studio Portal дополнительно к возможностям HTMLпубликации поддерживает:

- Авторизацию при входе на портал и разграничение прав доступа сотрудников
- Персональную страницу сотрудника (с настраиваемой структурой)
- Проведение согласований изменений в рабочей группе и ознакомление всех сотрудников

- Работу с показателями
- Обсуждение элементов бизнес-архитектуры

#### Ознакомление сотрудников с изменениями

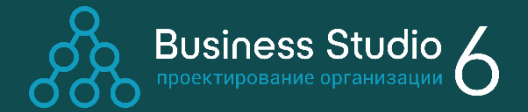

Как обеспечить, чтобы в рамках проектов развития каждый сотрудник ознакомился с важными изменениями, которые касаются именно его?

Эту задачу берет на себя Business Studio Portal. При появлении новых версий объектов, находящихся в зоне внимания сотрудника, Business Studio Portal высылает ему уведомление по e mail, а также информирует о количестве новых версий объектов в главном меню. Зона внимания сотрудника рассчитывается на основе ролевых правил и может быть гибко настроена.

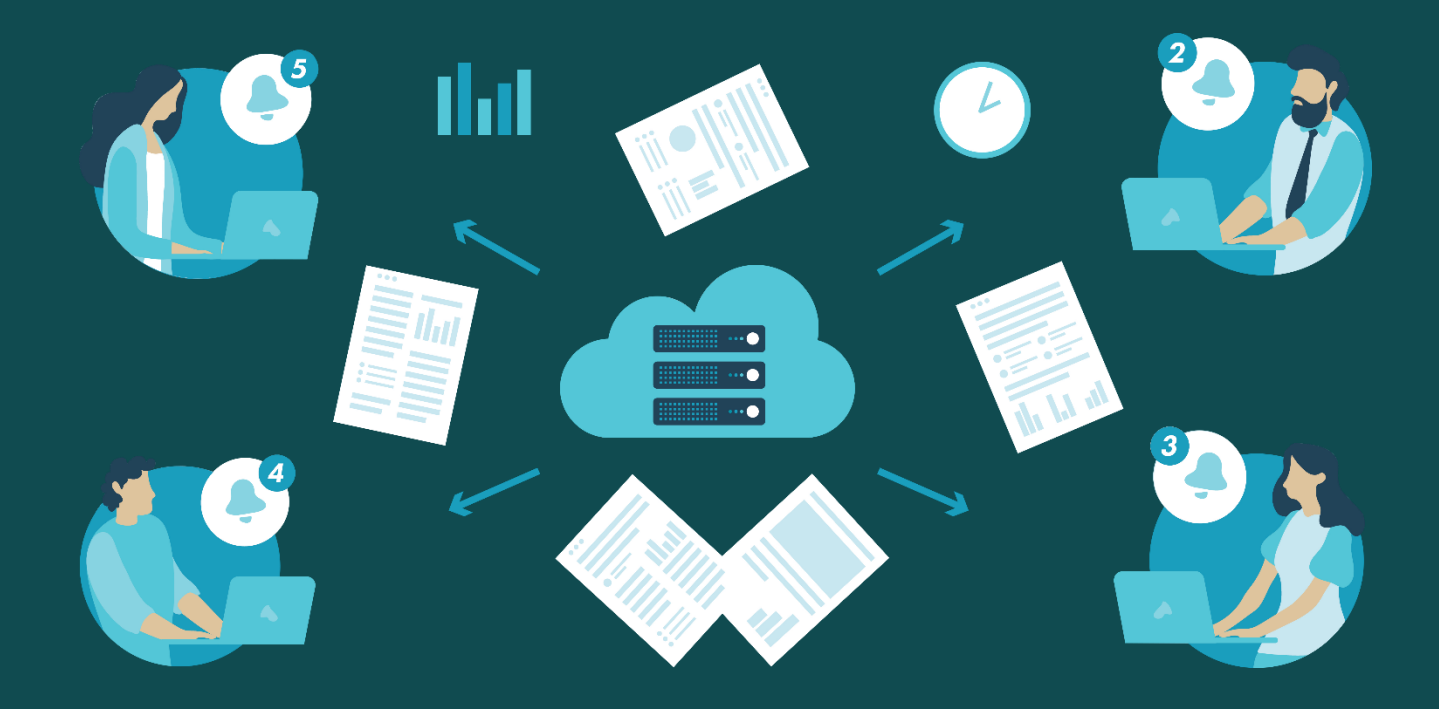

#### Ознакомление сотрудников с изменениями

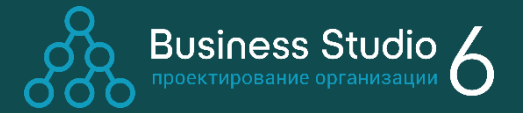

Сотрудник должен ознакомиться с новыми версиями в специальном разделе Опросы и поставить отметку об ознакомлении. Портал фиксирует время ознакомления и предоставляет возможность руководителям проконтролировать, все ли сотрудники ознакомились с изменениями.

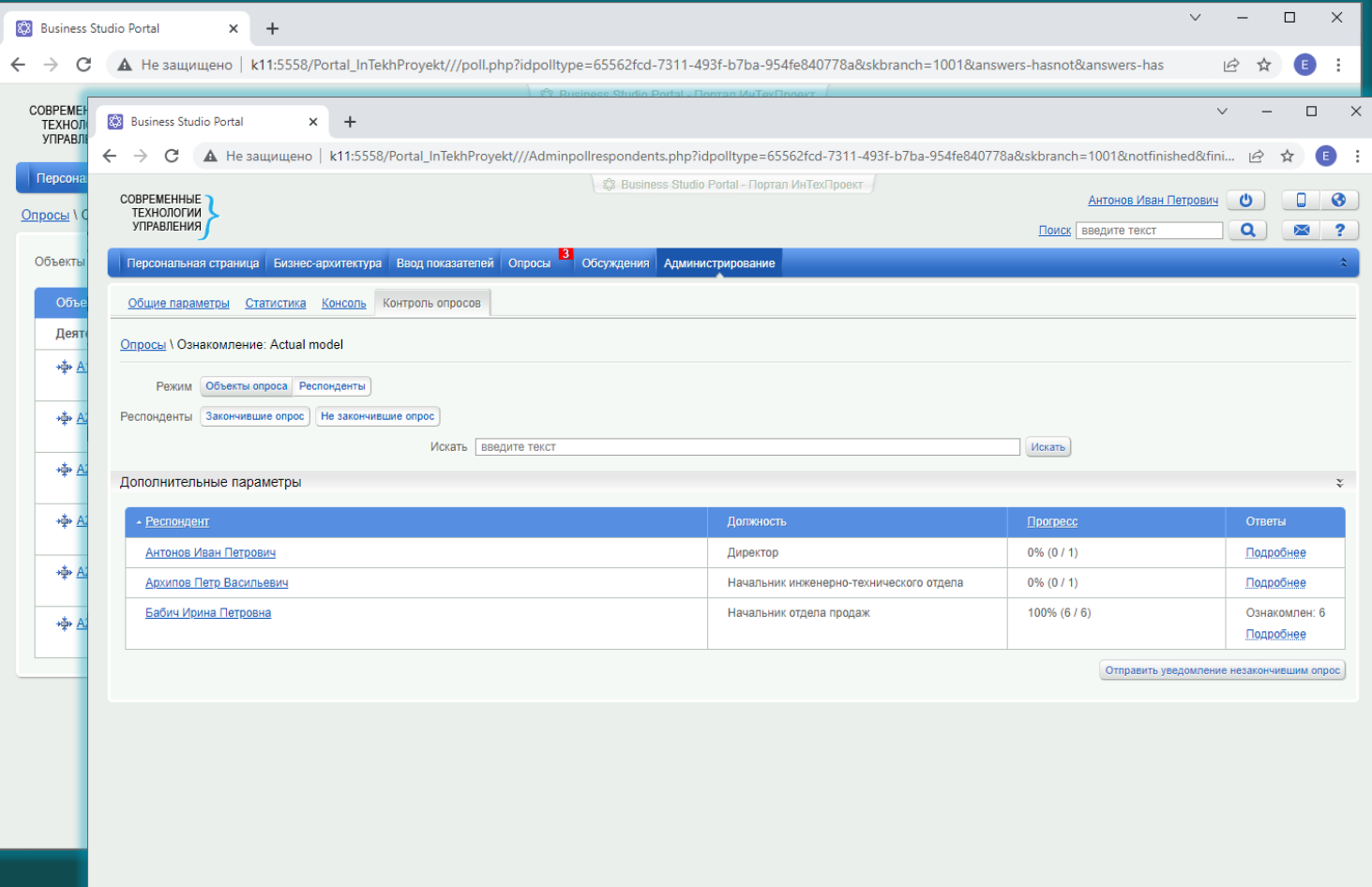

# Интеграция с другими ИТ-системами

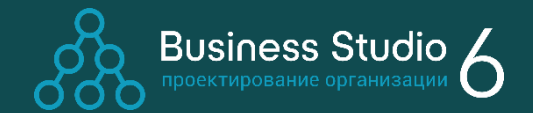

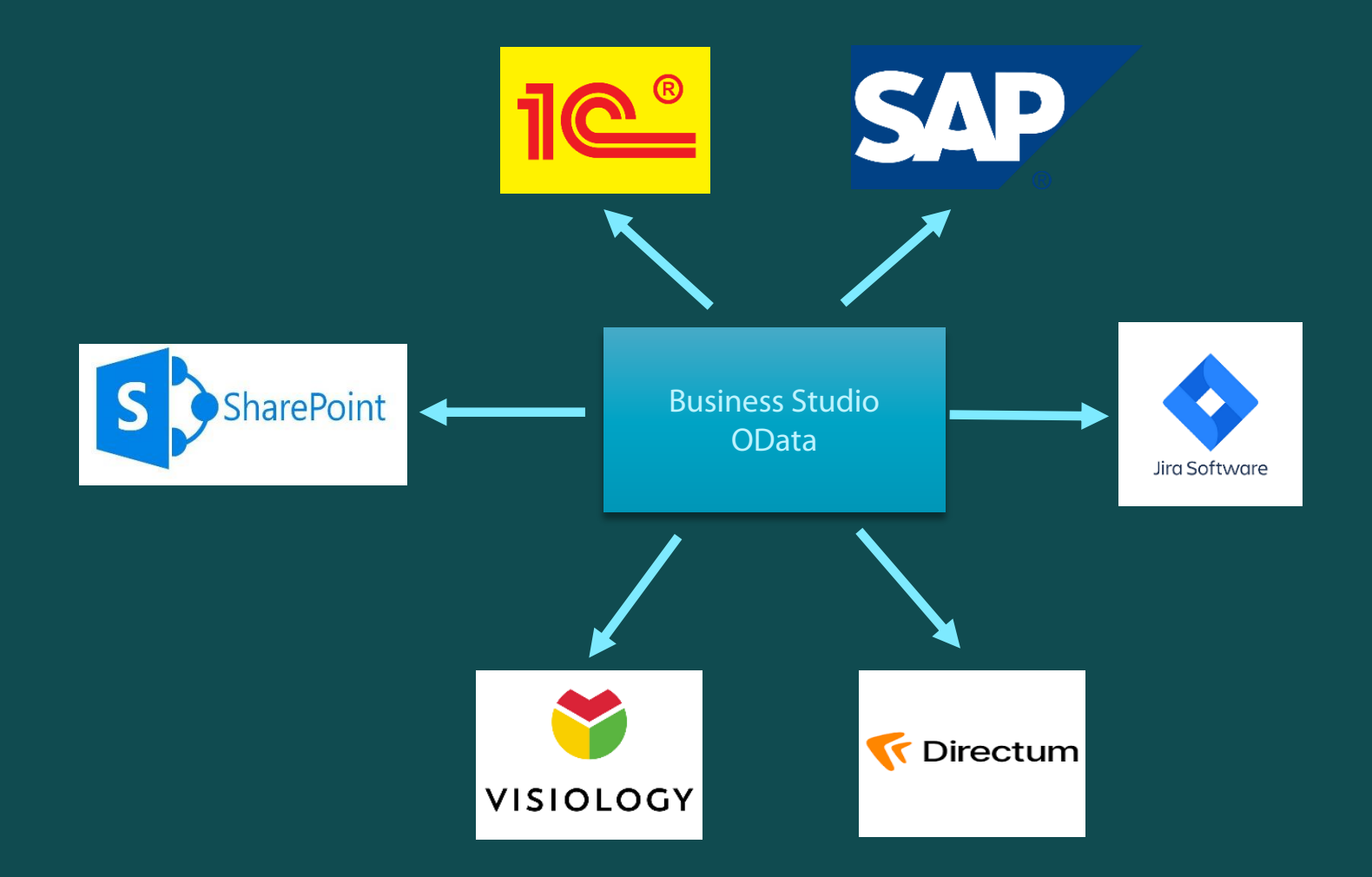

Обмен данными бизнес-модели организации с другими корпоративными информационными системами различных классов – ERP, BI, BPMS, HRM, ECM. Интеграция настраивается по протоколу OData или посредством корпоративной шины данных клиента.

#### Поддержка цикла организационного развития с помощью Business Studio

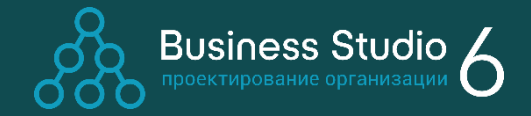

44

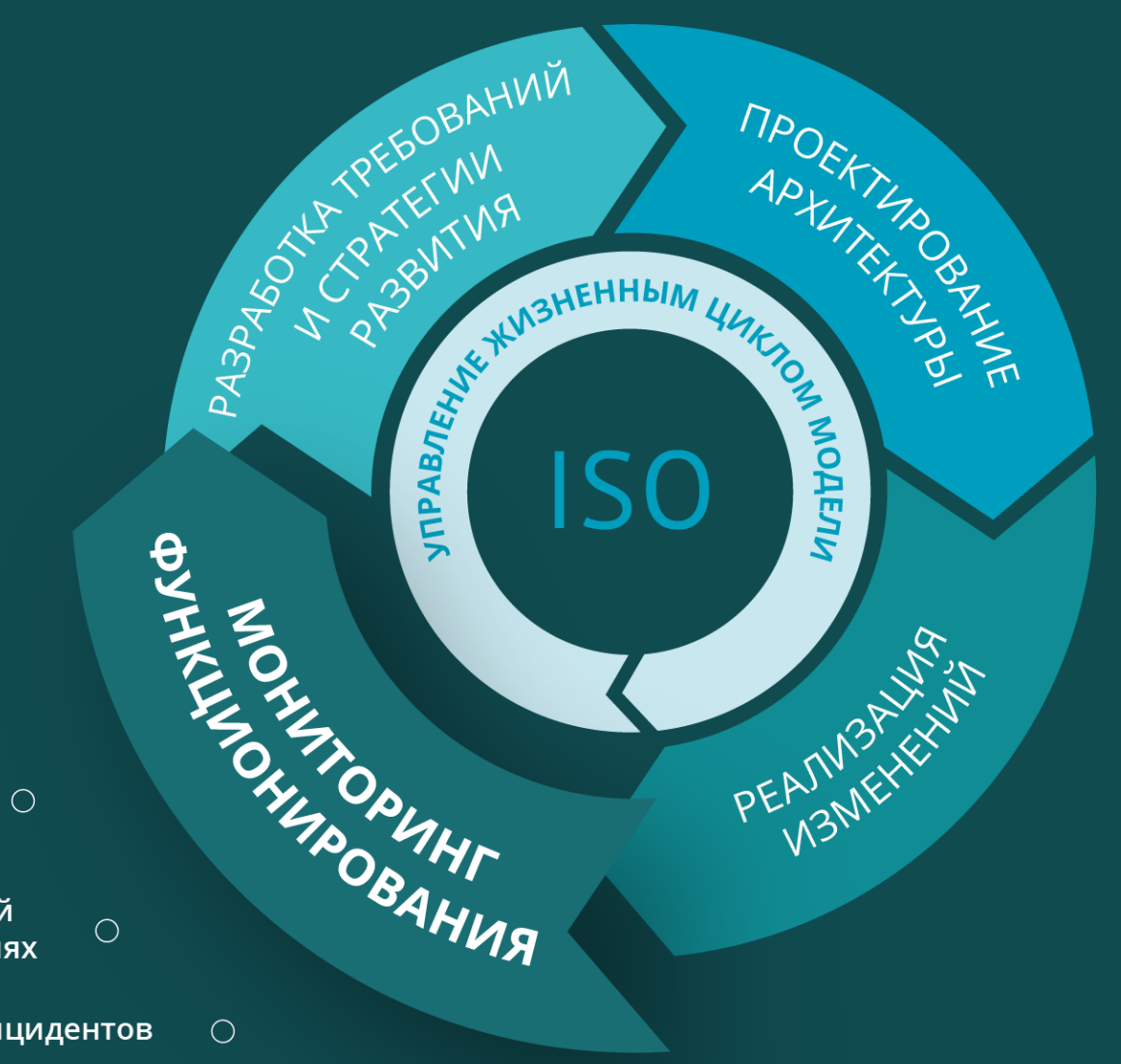

Контроль выполнения стратегий

Сбор значений показателей

Сбор сообщений о несоответствиях

Мониторинг инцидентов

 $\bigcirc$ 

### Мониторинг инцидентов

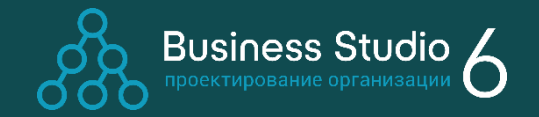

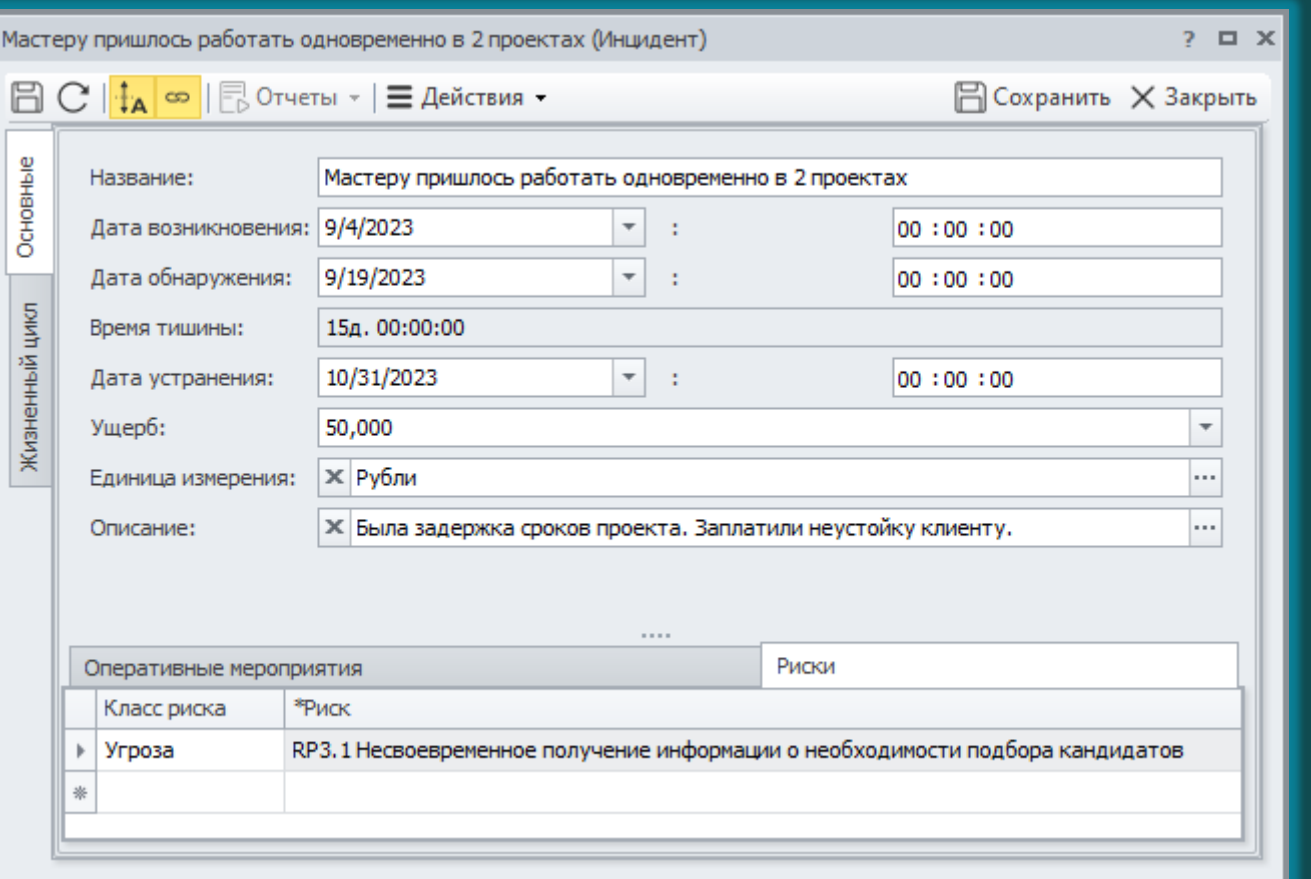

Случаи реализации риска называют **инцидентами**. Каждый инцидент характеризуется рядом параметров: временем возникновения, временем обнаружения, автоматически рассчитывается время тишины.

# Сбор сообщений о несоответствиях

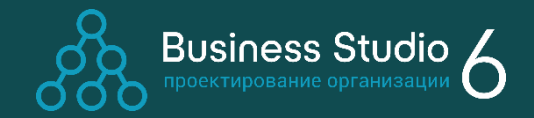

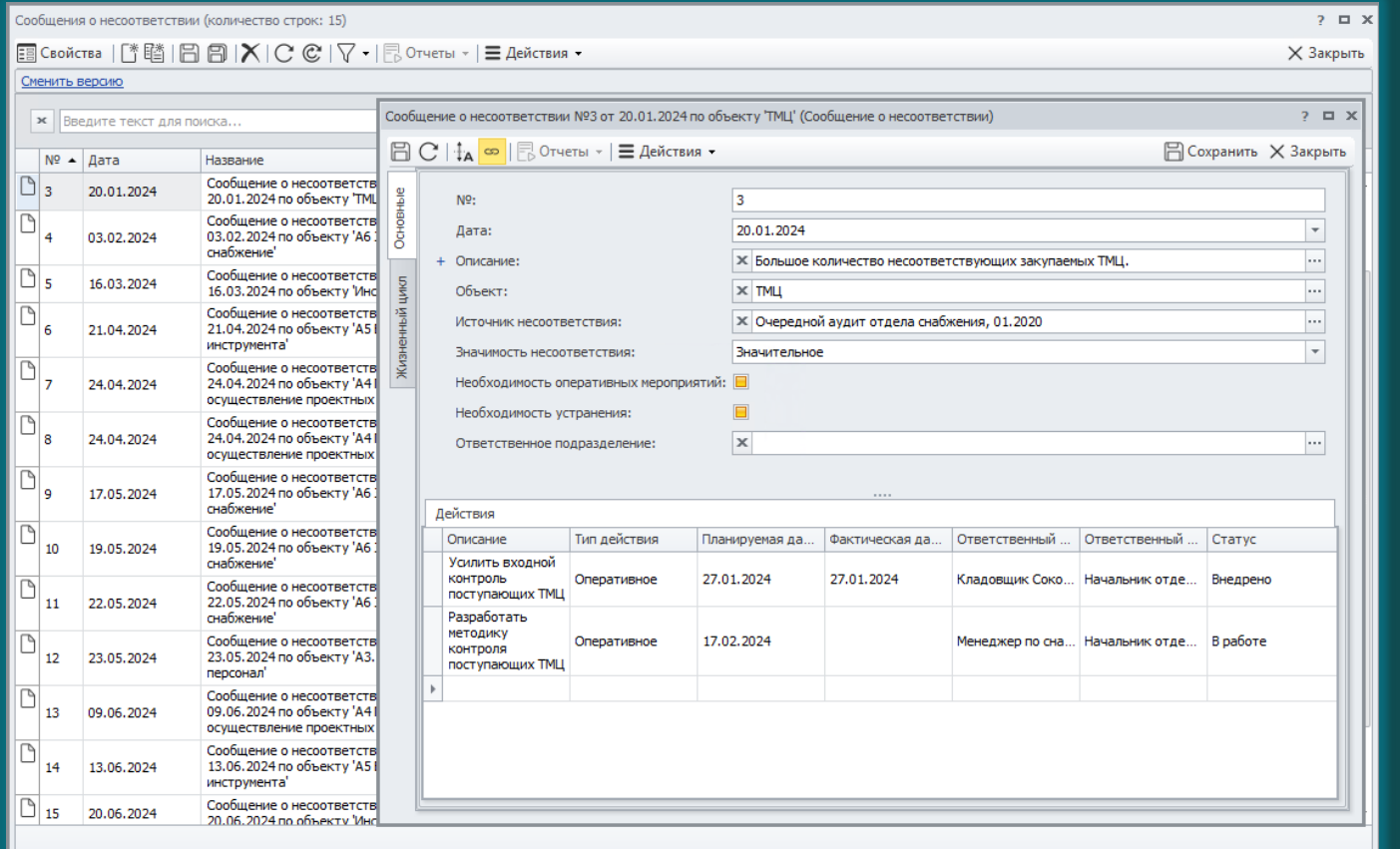

Модуль Cockpit позволяет организовать ввод сообщений о несоответствиях с любого рабочего места и вовлечь в процесс улучшения качества всех сотрудников.

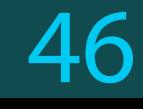

# Сбор значений показателей

 $\leftarrow$ 

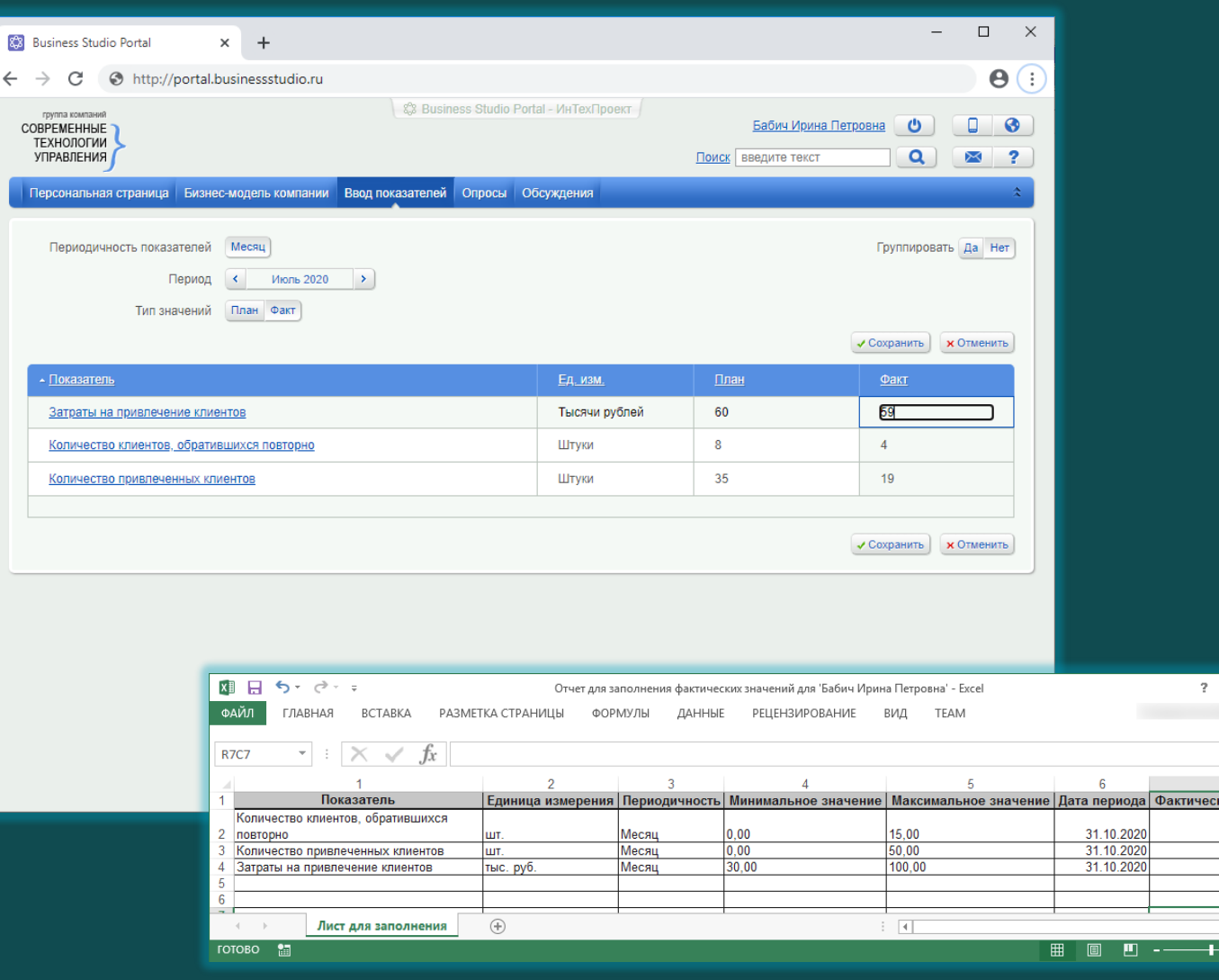

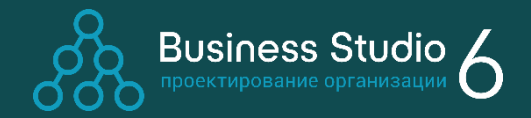

Business Studio Portal позволяет вносить плановые и фактические значения показателей в базу данных Business Studio через интернет-браузер.

Также поддерживается  $\overline{O}$ импорт значений показателей из файлов XLS или других систем через коннекторы.

 $\overline{R}$   $\overline{R}$ 

ре значение 6,00000 20,000000 35,00000

#### Контроль выполнения стратегии

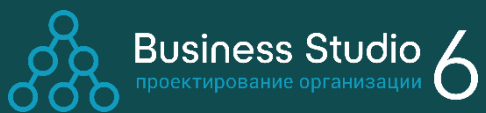

Целевая дата: 01.01.2022

#### Формирование отчетов

Отчеты по целям и показателям могут быть сформированы в Business Studio в формате MS Word или MS Excel.

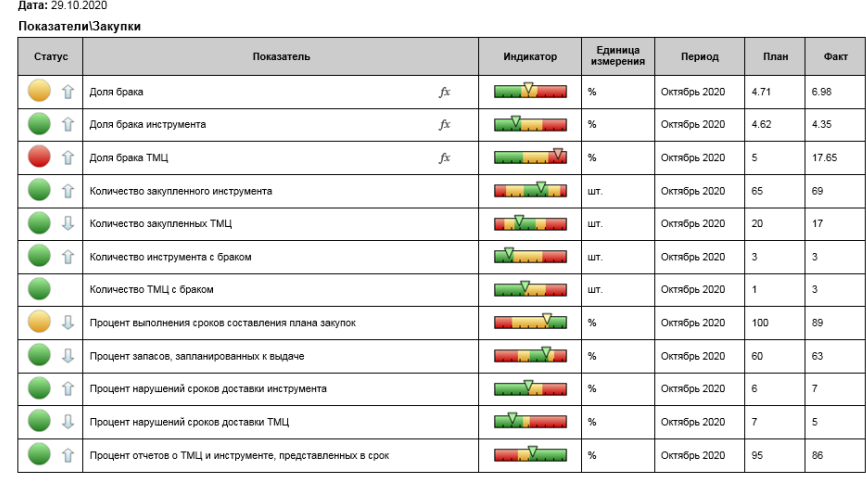

Значения показателей должностного лица «Начальник отдела снабжения»

Значения показателей должностного лица «Начальник отдела снабжения»

Страница 1 из 2

#### Значения показателя «Количество привлеченных клиентов»

Отчет

#### Период: с 01.01.2020 по 31.12.2020 Единица измерения: шт. Целевое значение: 35

#### Является показателем достижения целей

- Увеличение количества клиентов
- Привлечение клиенто
- Является КРІ процесса

#### - А2.1 Привлечение клиентов

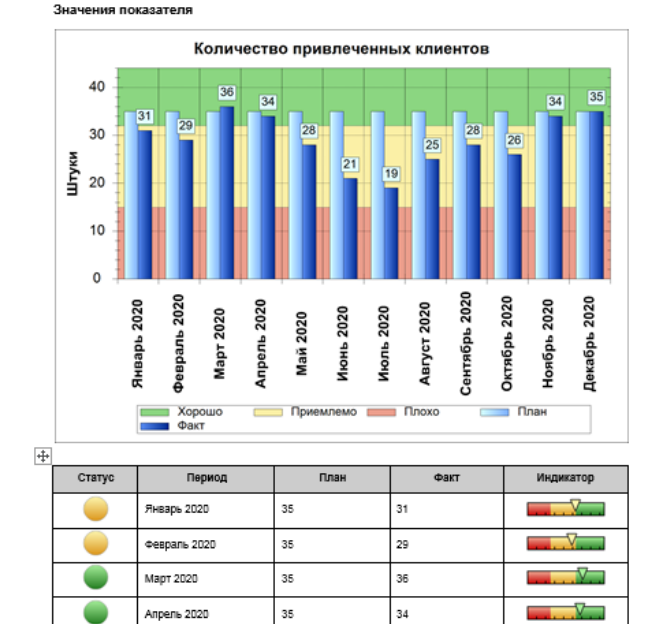

Значения показателя «Количество привлеченных клиентов». Отчет

страница 1 из 2

### Контроль выполнения стратегии

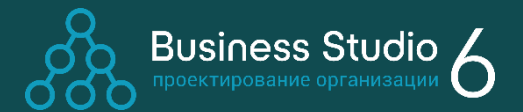

Business Studio Portal

Контролировать значения показателей и достижение целей удобно с помощью Портала.

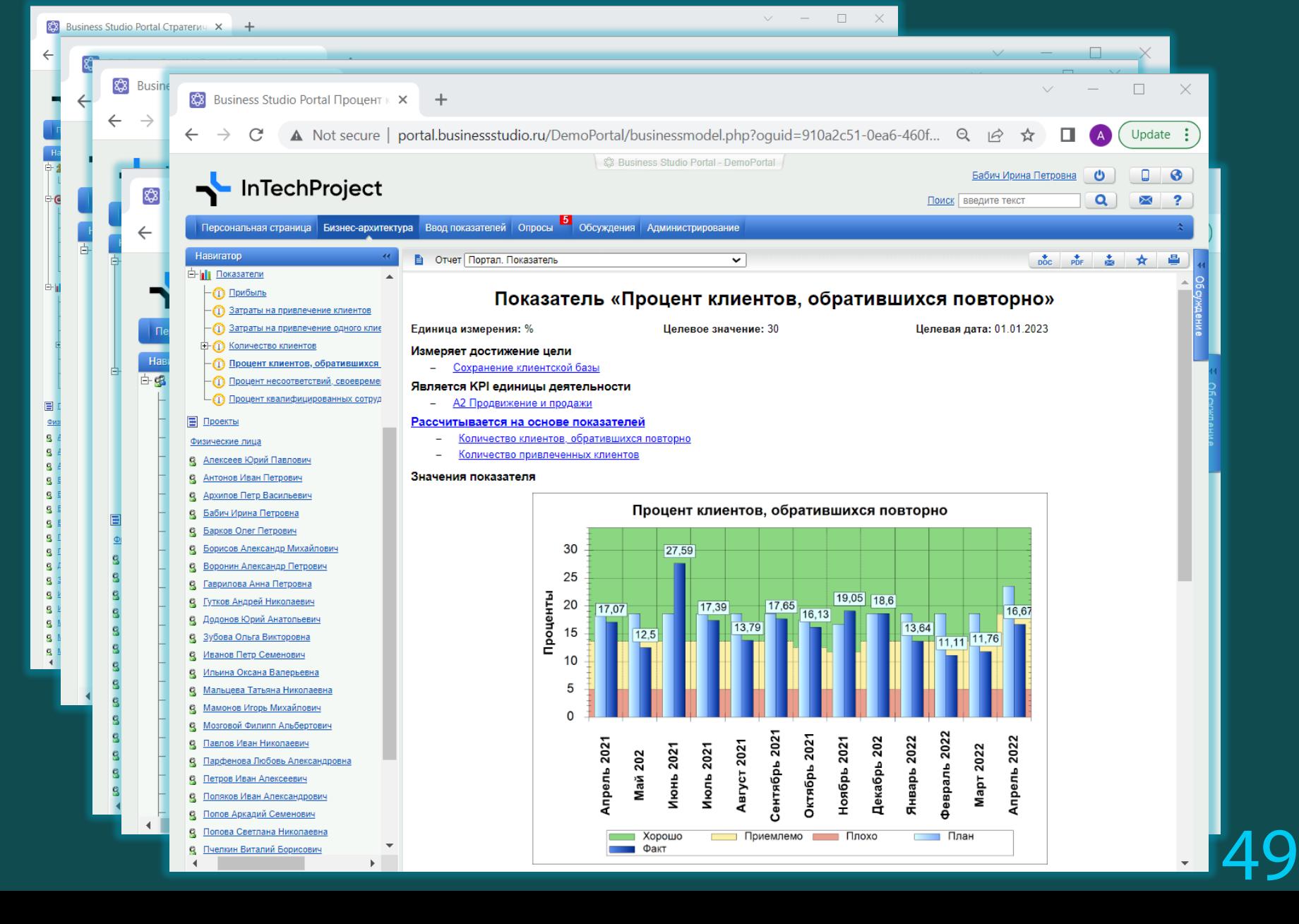

### Контроль выполнения стратегии

Диагра  $_\mathrm{x}$  $|C$ Ti ⊛

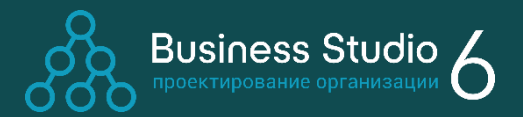

#### Business Studio Cockpit

Cockpit – это редакция Business Studio с ограниченным функционалом, предназначенная для ввода, просмотра, контроля и анализа информации в Business Studio.

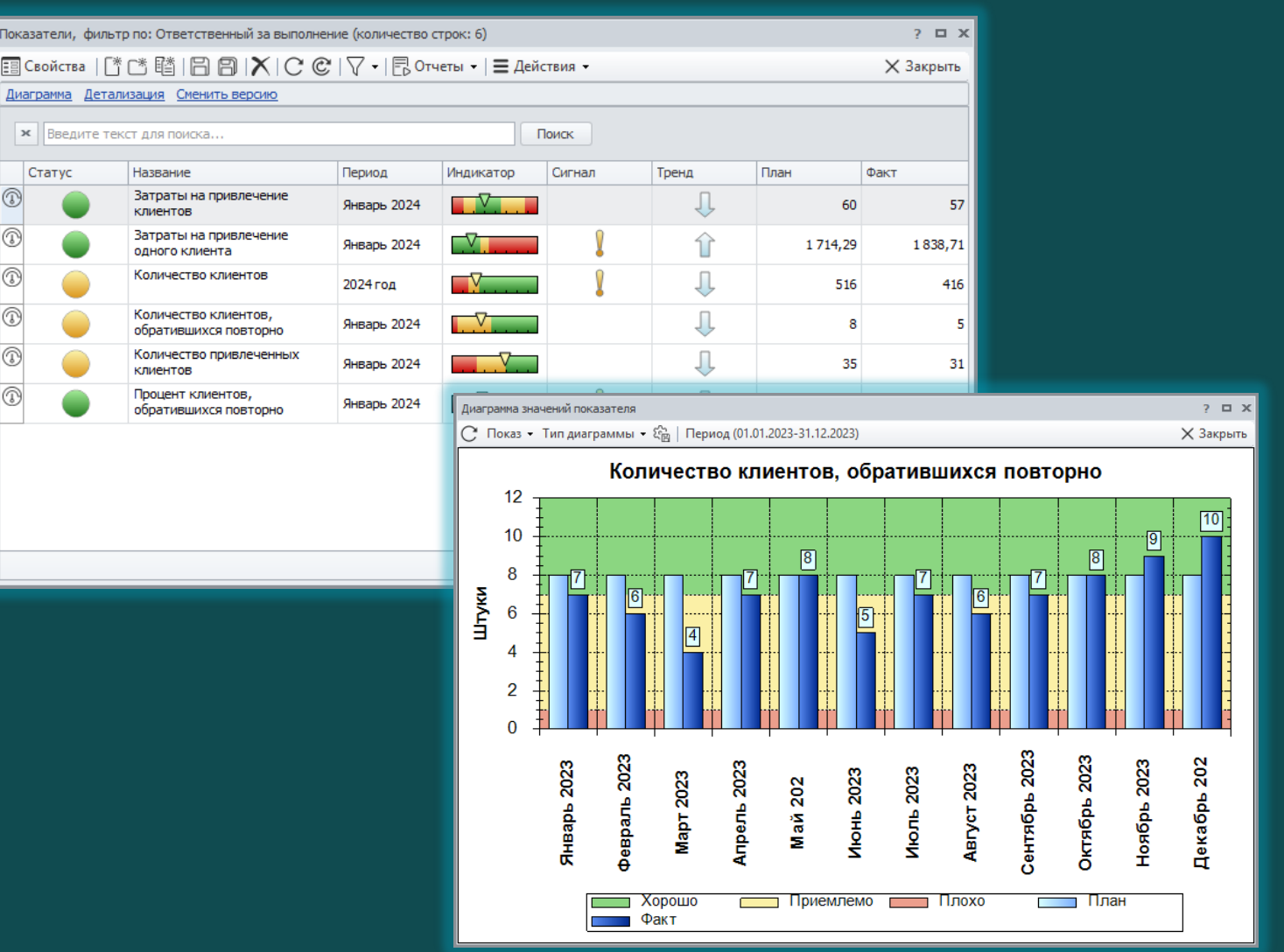

#### Управление жизненным циклом модели

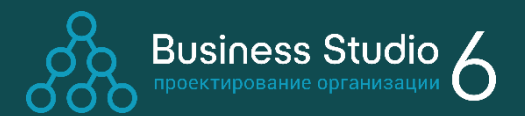

С помощью механизма веток (branches) система берет на себя отслеживание изменений модели в каждом проекте, подготовку вариантов изменений и согласование их в проектной рабочей группе с помощью Business Studio Portal.

После того как изменения в бизнесархитектуре компании будут воплощены в реальности, информация из рабочей ветки переносится в актуальную модель, и компания начинает работать поновому.

Business Studio Portal персонально оповещает сотрудников компании о появлении новых версий объектов в их зоне внимания.

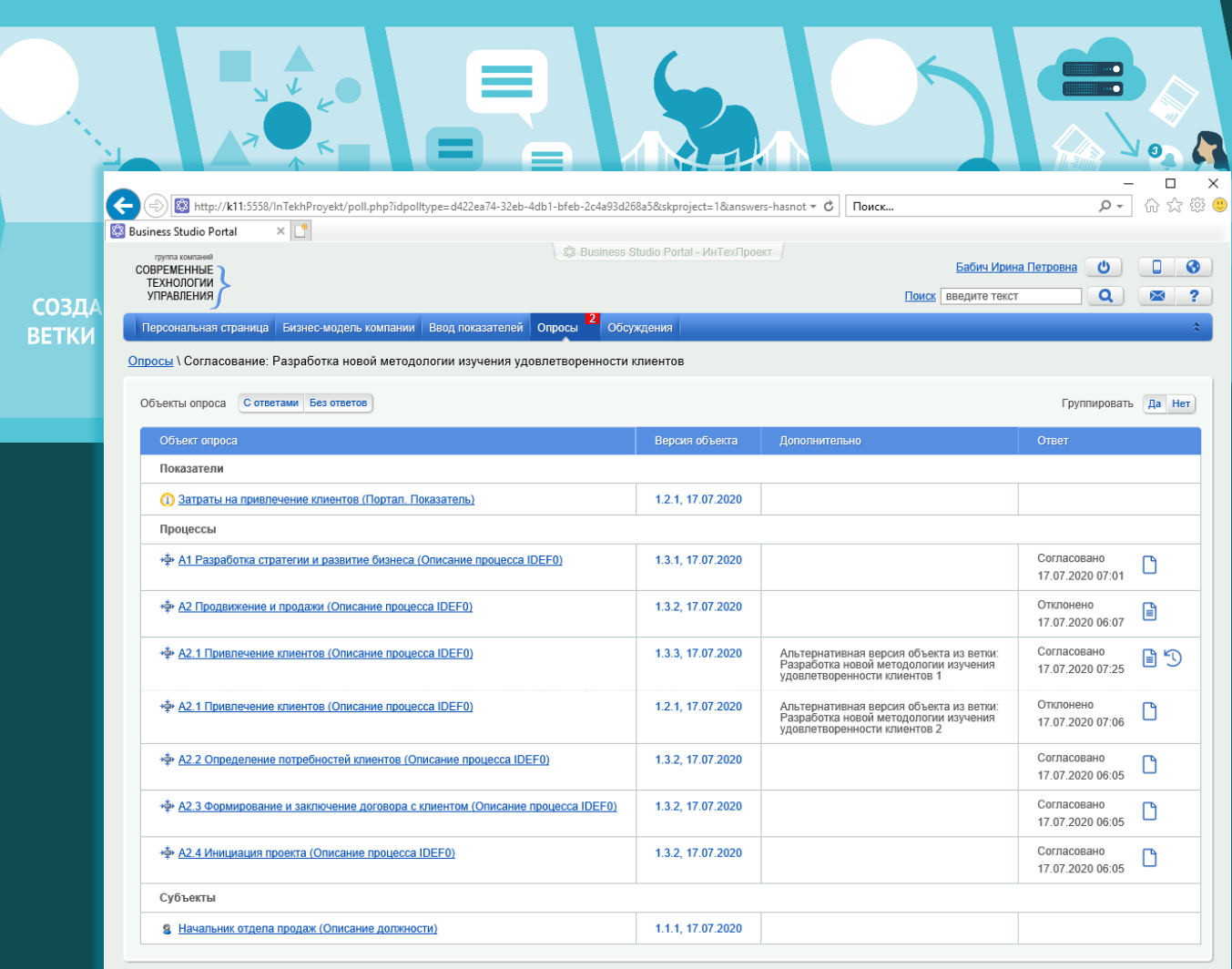

#### Мультиязычность

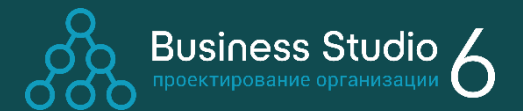

Поддержка разработки модели на нескольких языках. Переключение языка модели в интерфейсе программы и в Business Studio Portal. Удобные возможности для перевода: можно вводить данные сразу на всех языках или перевести модель на другие языки потом.

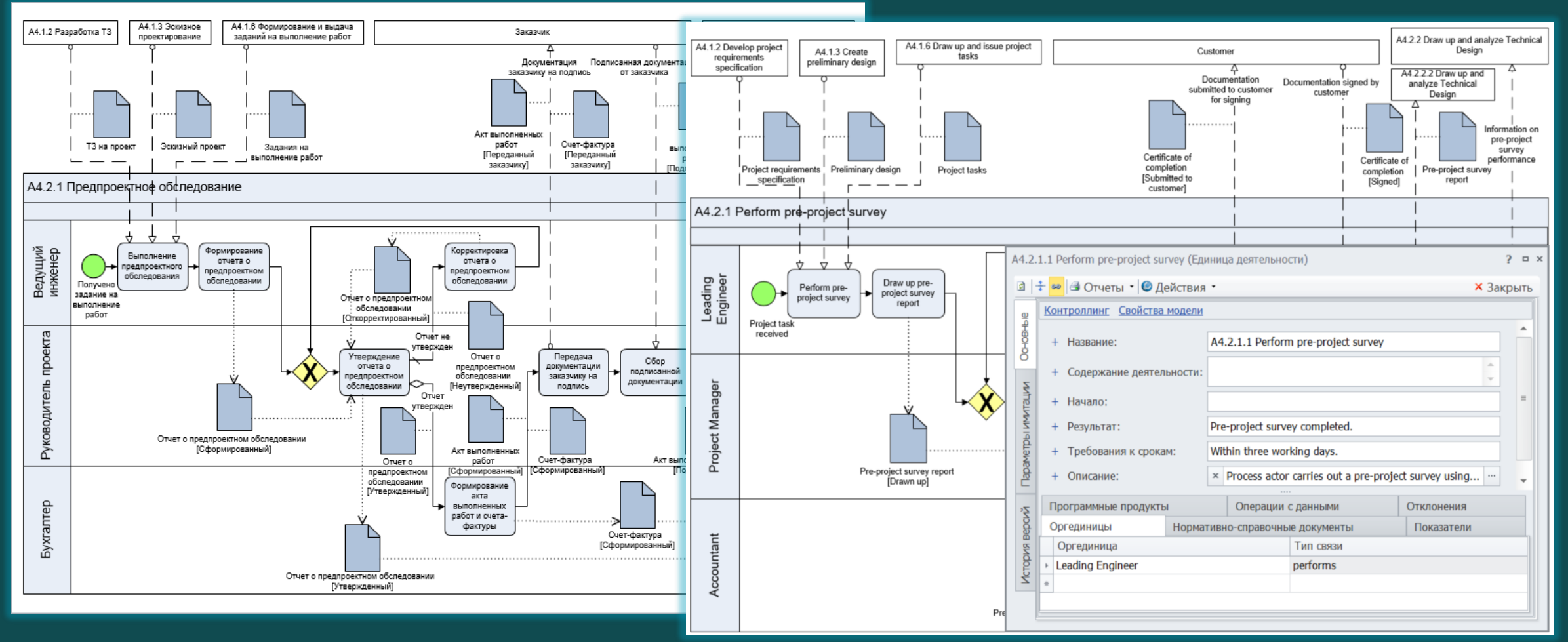

#### Мультиязычность

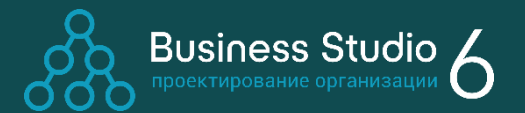

53

#### Переключение языка в Business Studio Portal

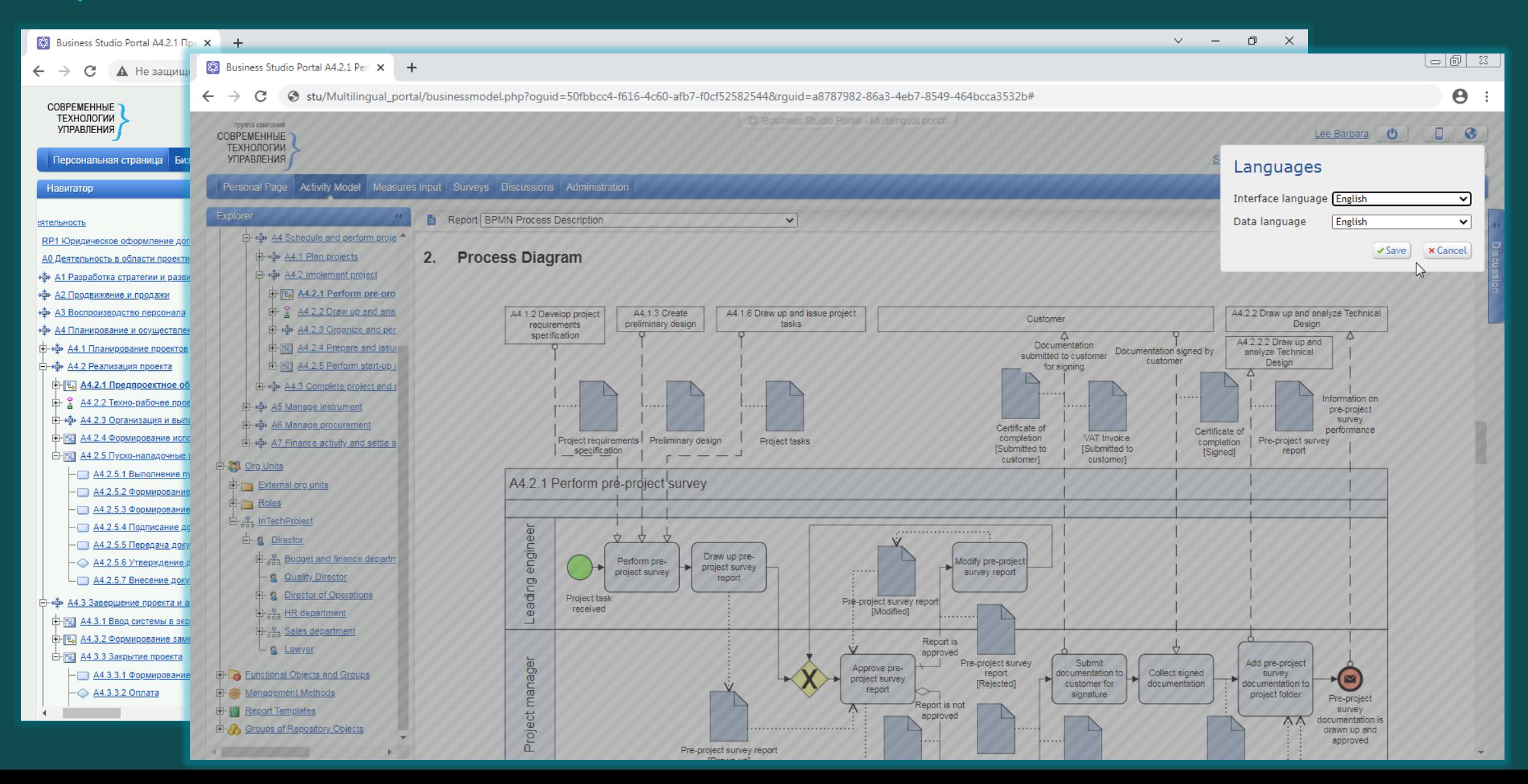

Business Studio позволяет компании разработать, внедрить и подготовить к сертификации систему управления в соответствии с требованиями стандартов ISO (ISO 9001, ISO 14001 и других).

Business Studio существенно облегчает выполнение следующих этапов разработки и поддержания СМК:

- Разработка целей в области качества  $\bigcirc$
- $\circ$ Описание основных и вспомогательных процессов
- Разработка показателей процессов
- Разработка документации СМК
- Ознакомление персонала с документацией  $\circ$
- Поддержание документации СМК в актуальном состоянии
- Сбор результатов измерений
- Планирование и проведение внутренних аудитов
- Анализ данных
- Разработка корректирующих и предупреждающих действий и устранение несоответствий
- Подготовка к сертификации

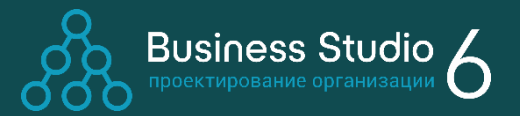

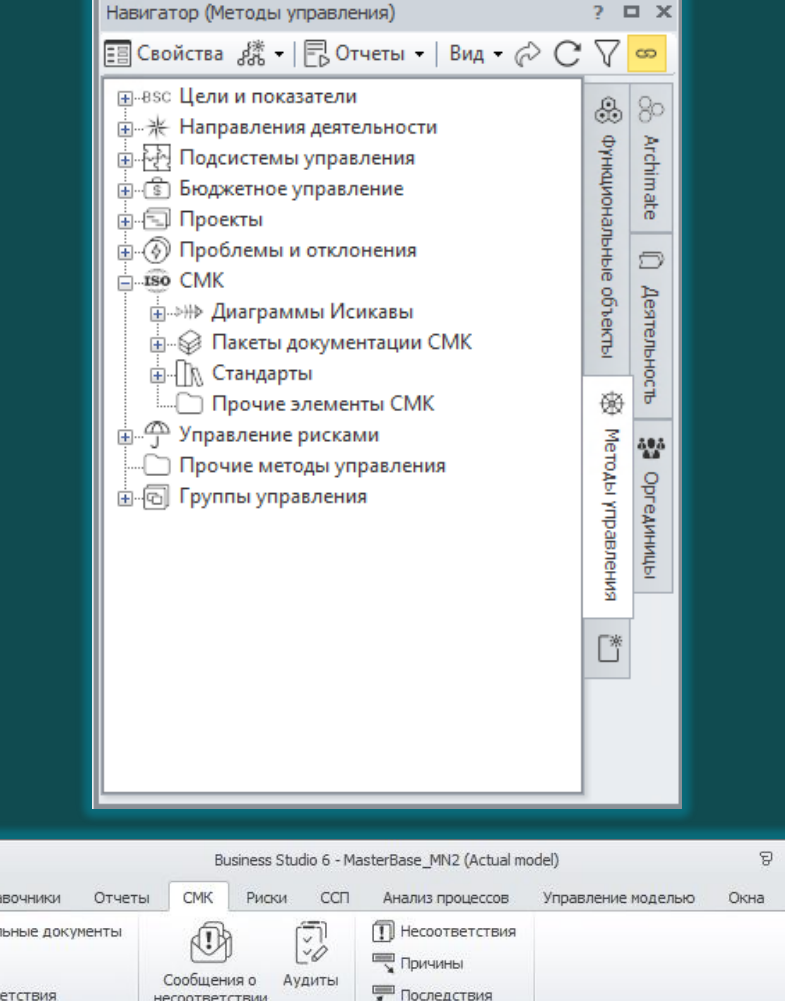

Анализ несоотвествий

Сбор данных и аудиты

Главная Спру

**••** Распорядител ← Требования Типы несоотв

Слоавочники СМК

54

 $\Box$ 

Помощь

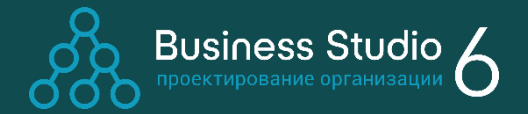

Взаимосвязь элементов бизнес-архитектуры с требованиями стандарта

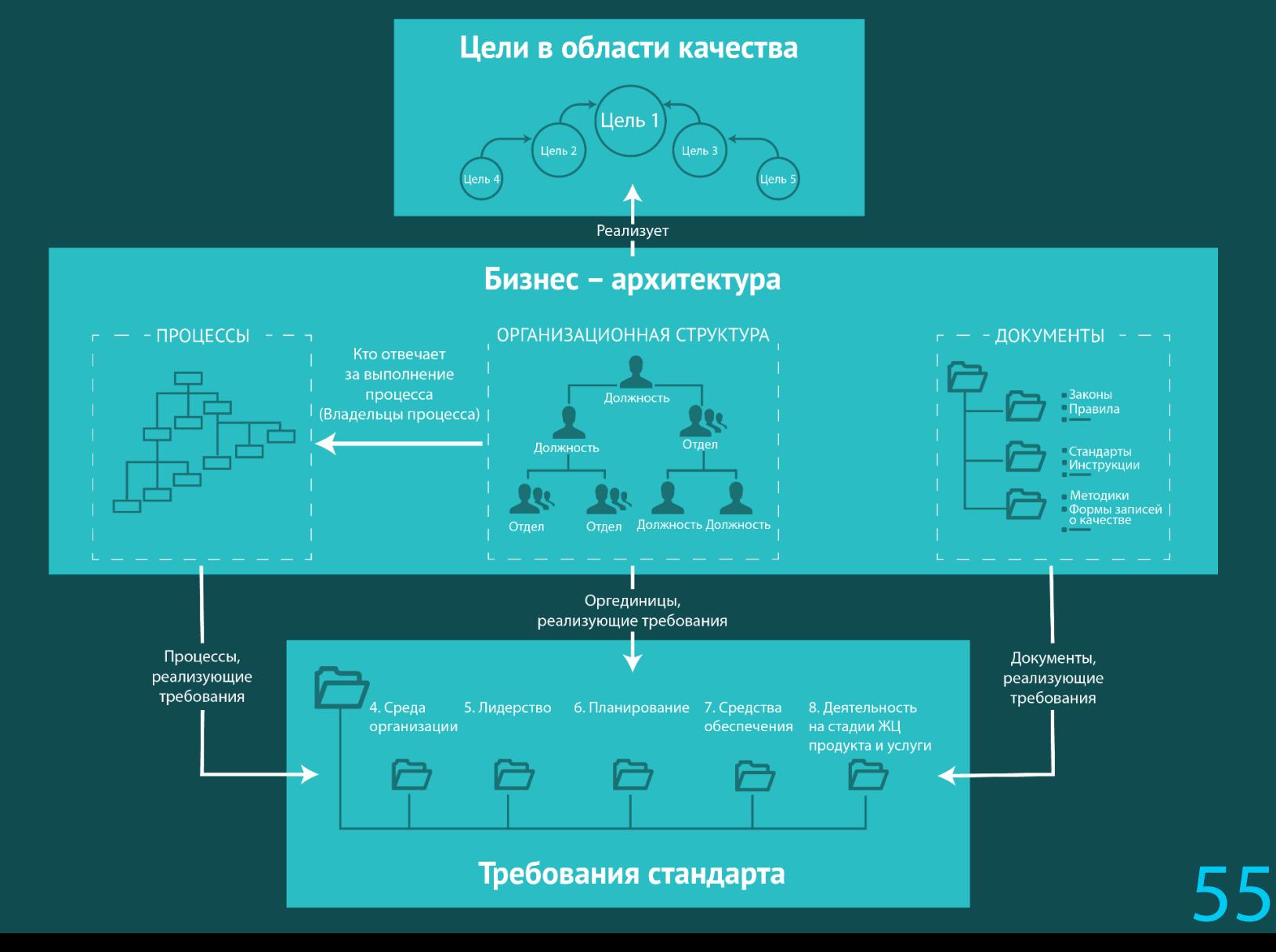

Ауди E C <u>Paso</u>

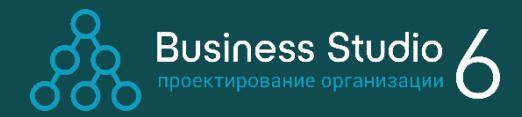

56

#### Аудиты

Business Studio позволяет:

- Планировать аудиты
- Получать график аудитов на основе составленного плана
- Фиксировать результаты проведенных аудитов
- Формировать отчеты по этим результатам.

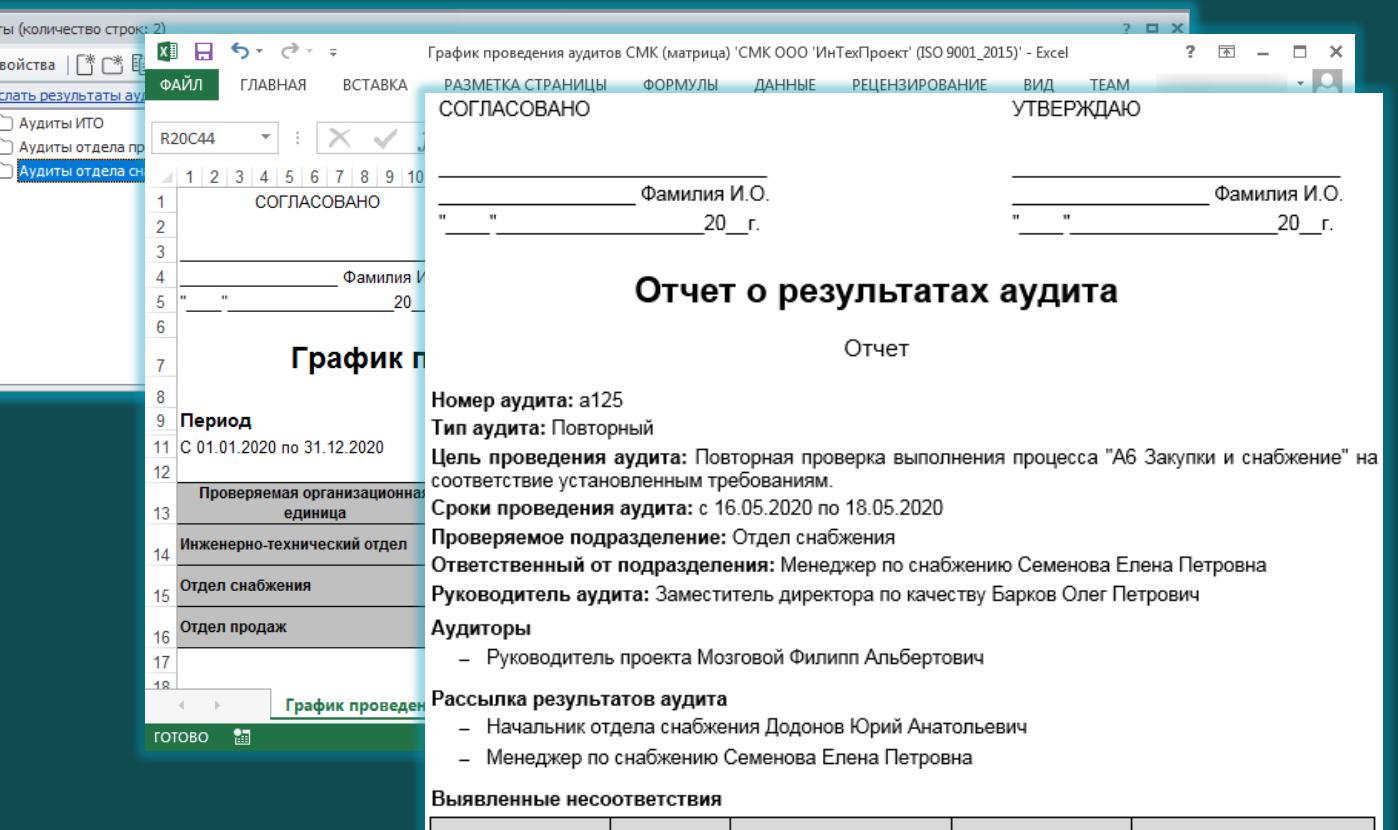

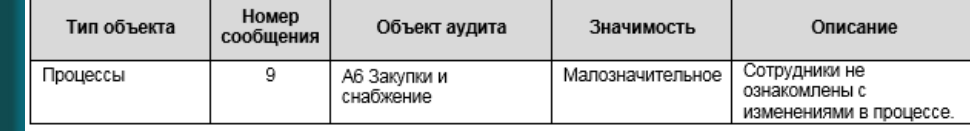

Количество выявленных несоответствий = 1.

Заключение аудиторов

Выявлено несоответствие процесса "А6 Закупка и снабжение" установленным требованиям

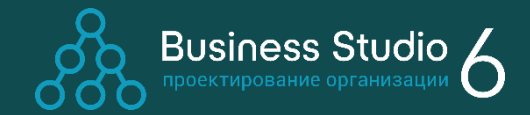

#### Инструменты анализа

Business Studio поддерживает методику анализа несоответствий, их последствий и причин возникновения (FMEA) с применением диаграммы Исикавы.

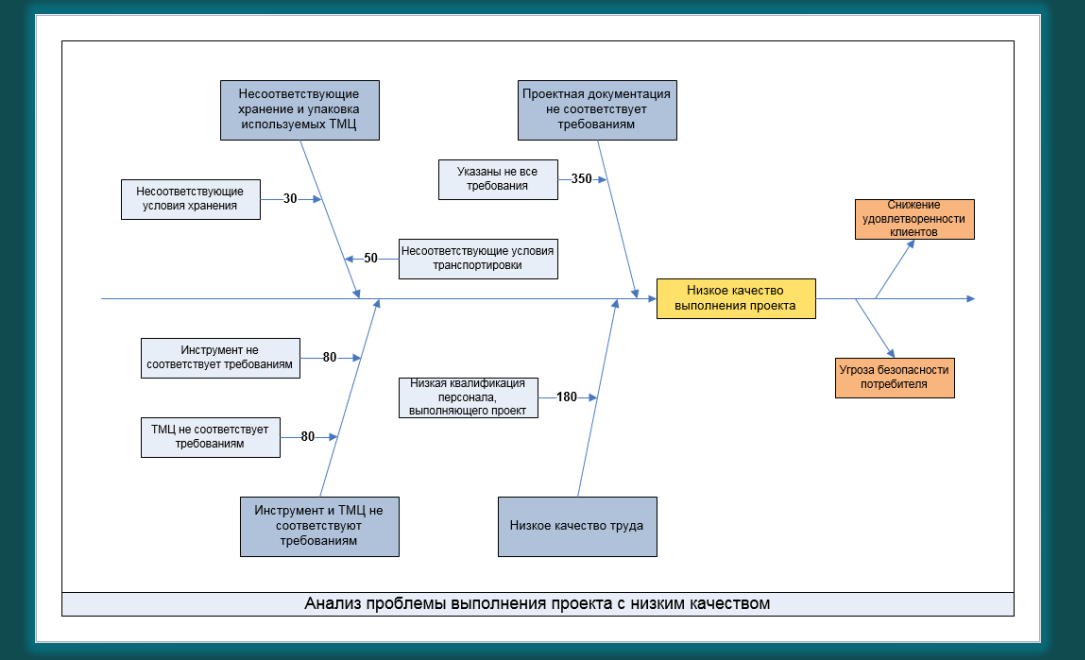

Контрольные карты, построенные по значениям показателей, позволяют отслеживать состояние процесса во времени и, главное, воздействовать на процесс до того, как он выйдет из-под контроля.

#### Контрольные карты для количественного признака по значениям показателя «Процент своевременно заказанных ТМЦ и инструмента»

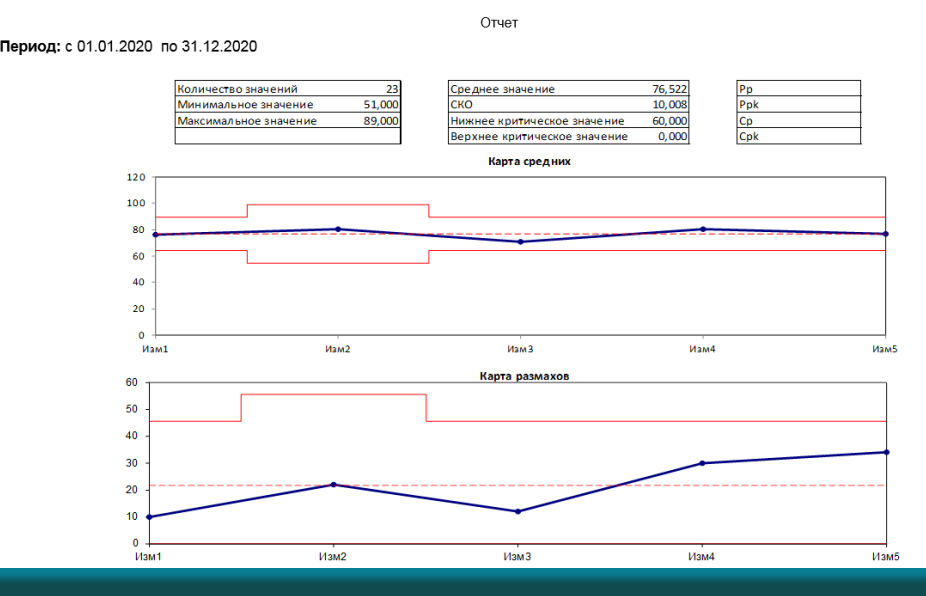

# Преимущества Business Studio

#### Полная поддержка цикла организационного развития

Возможности Business Studio обеспечивают полную поддержку цикла организационного развития: от разработки стратегии и проектирования бизнес-архитектуры до изменения компании и мониторинга ее функционирования.

#### Быстрый результат

Business Studio - система бизнес-моделирования, отличающаяся простотой, удобством и высокой скоростью освоения специалистами. Наличие интуитивно понятного интерфейса системы позволяет запустить процесс проектирования бизнесархитектуры даже начинающим специалистам, а трудозатраты на этапе внедрения в 2-3 раза ниже по сравнению с решениями других вендоров. Уже через несколько месяцев компания получает базу-знаний по бизнес-архитектуре, включая рабочие инструкции для сотрудников и технические задания для автоматизации.

#### Используемые нотации моделирования

В программе используются самые популярные нотации моделирования, понятные сотрудникам без дополнительной подготовки: IDEF0, Basic Flowchart, Cross-functional Flowchart, BPMN, EPC.

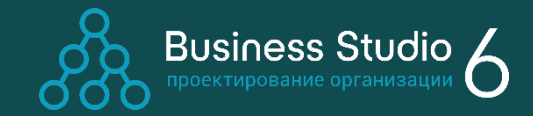

#### Мультиязычность модели

Поддержка разработки модели на нескольких языках. Переключение языка модели в интерфейсе программы и в Business Studio Portal. Удобные возможности для перевода: можно вводить данные сразу на всех языках или перевести на другие языки потом.

#### Управление жизненным циклом модели

Уникальные возможности по подготовке, согласованию и внесению изменений в модель. Оповещение всех сотрудников об изменениях в зоне их внимания с помощью Business Studio Portal.

### Преимущества Business Studio

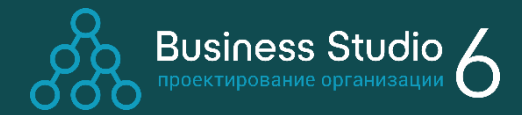

#### Документы и отчеты без ограничений

Business Studio изначально разрабатывалась для того, чтобы в простой наглядной форме представлять информацию из моделей для широких кругов заинтересованных лиц: от руководителей и сотрудников до внешних подрядчиков.

Для этого Business Studio содержит мощный Мастер отчетов, позволяющий без программирования формировать сложные выборки данных с использованием всех возможностей форматирования MS Word.

#### База знаний компании

Business Studio Portal предоставляет сотрудникам необходимую для обучения и работы информацию, а также вовлекает их в процесс улучшения компании, обеспечивая возможность обращаться к базе знаний компании из любой точки мира. Portal поддерживает разграничение прав доступа, полнотекстовый поиск, систему гиперссылок между документами.

#### Простая доработка системы

Модуль MetaEdit позволяет расширять структуру хранимых данных и автоматически создавать удобные экранные формы без программирования. Он дает возможность создавать новые пользовательские параметры и справочники в структуре данных Business Studio.

#### Наличие кадров и компетентных специалистов на рынке труда

Более 170 вузов и бизнес-школ применяют Business Studio в рамках программ подготовки и повышения квалификации управленческих кадров (магистратура, MBA, EMBA).

#### Отечественная разработка

Система Business Studio входит в реестр российских программ для ЭВМ, [сформированный](https://reestr.minsvyaz.ru/reestr/71724/) экспертным советом при Минкомсвязи России в рамках мер по импортозамещению в области программного обеспечения.

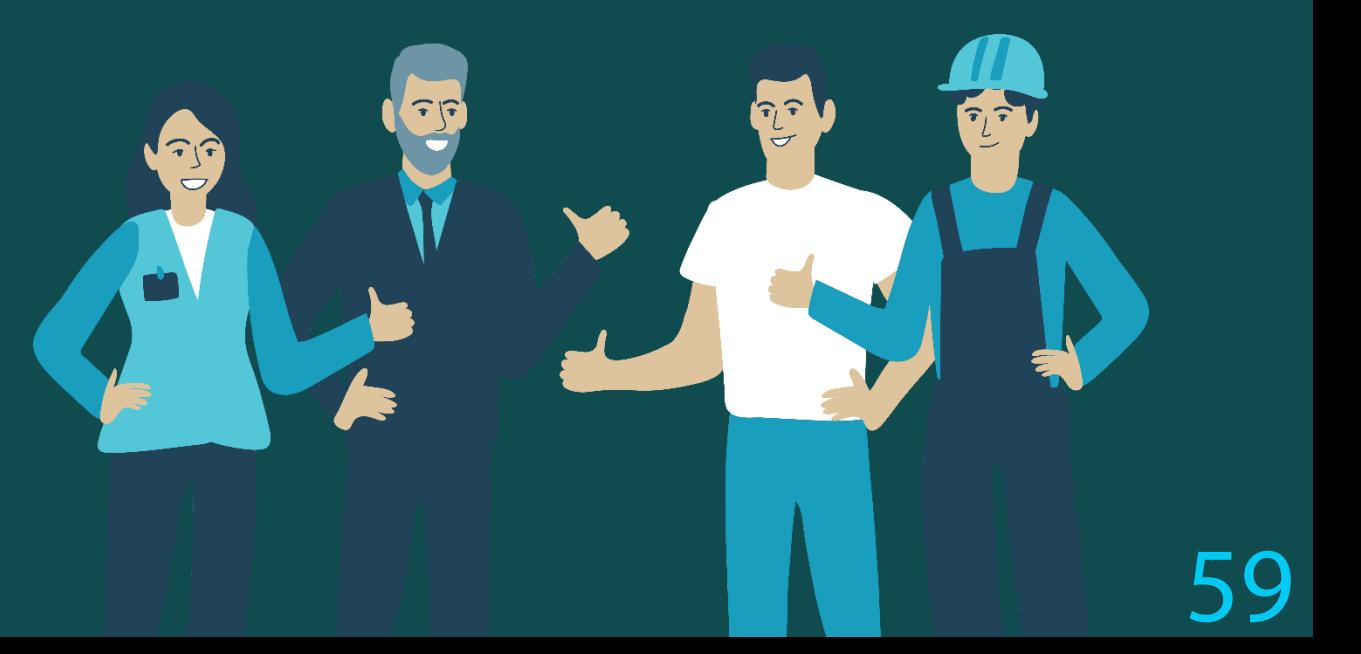

### Эффекты от использования Business Studio

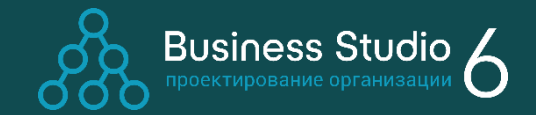

60

Поставленная практика организационного развития на основе системы Business Studio является движущей силой бизнеса, ведь она позволяет абсолютно всем заинтересованным лицам достигать своих целей!

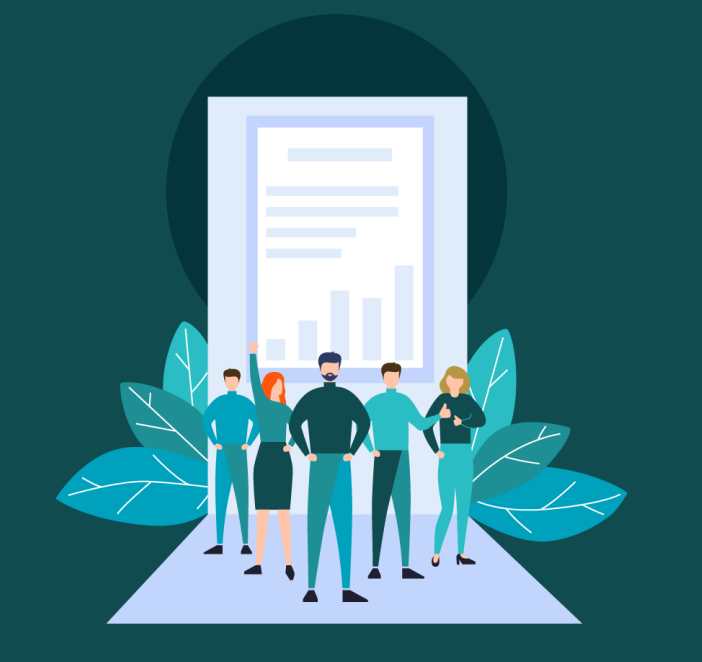

#### Собственники и топ-менеджеры

- Стабильное развитие бизнеса
- Высокая капитализация
- Сохранение знаний о работе компании

#### Руководители

- Бонусы за достигнутые показатели
- Сокращение затрат личного времени на «тушение пожаров»
- Минимизация времени обучения новых сотрудников
- Компетенции отличного управленца

#### Сотрудники

- Работа в условиях порядка
- Возможность достигать результатов и получать за них бонусы
- Участие в развитии компании

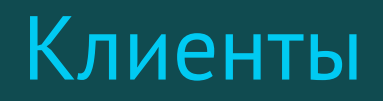

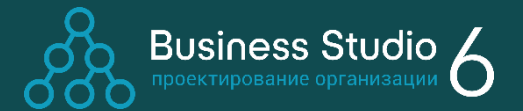

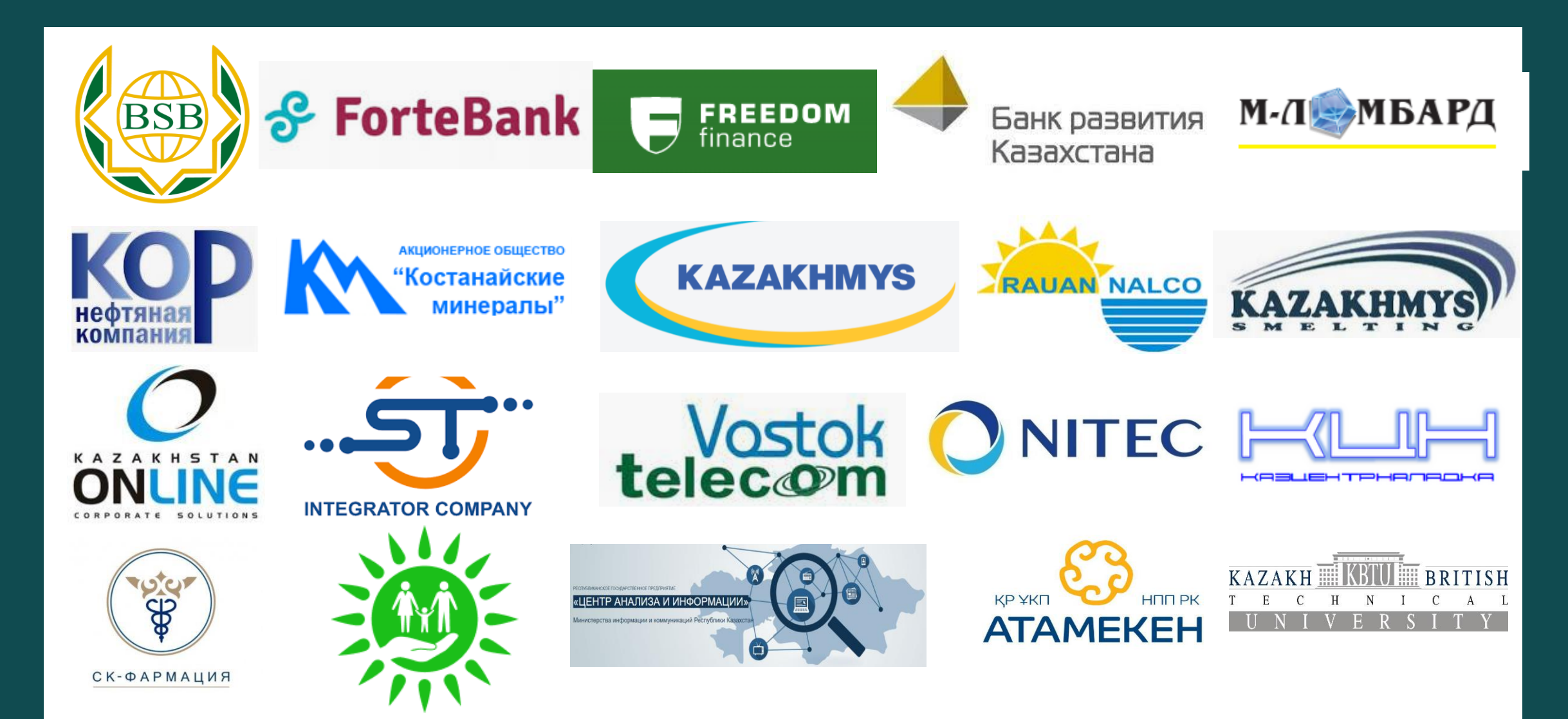

### Контактная информация

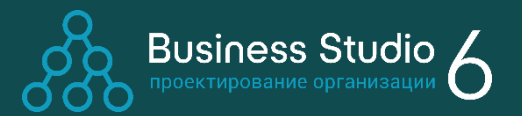

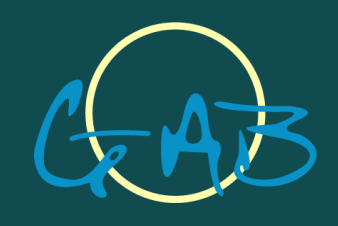

Генеральный дистрибьютор в Республике Казахстан и Республике Узбекистан Товарищество с ограниченной ответственностью «GAB – group of outsourcing companies» | www.gab.kz Республика Казахстан, 010000, r. Астана, ул. Достык, д.8 Телефон: +7 (701) 529-29-82 | yermolayev.mikhai[l@](mailto:mail@businessstudio.ru)gmail.com

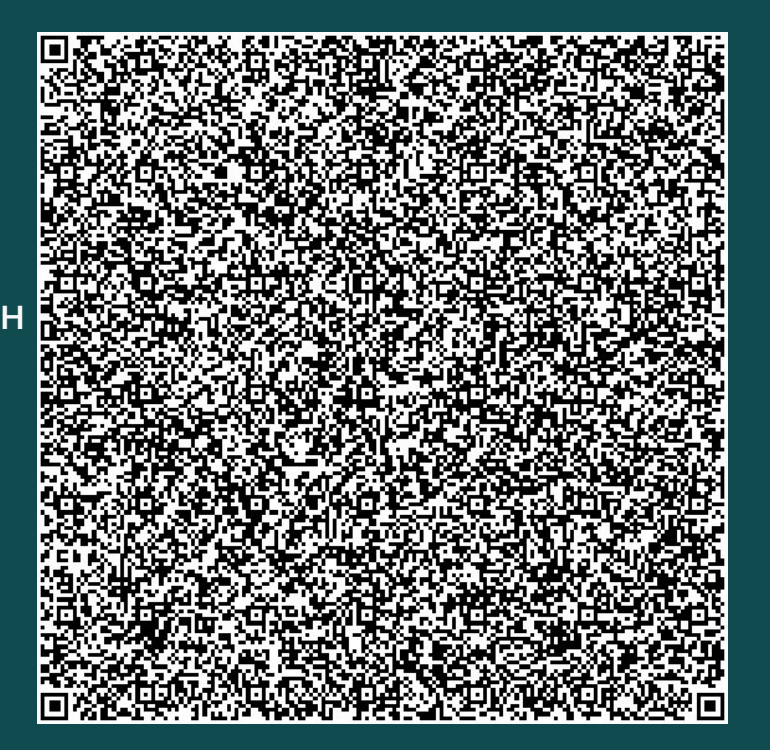